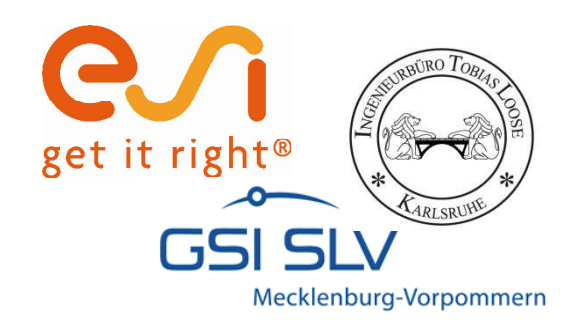

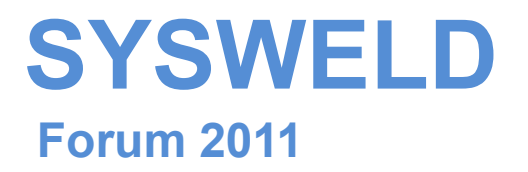

## **Ermittlung und Aufbereitung von Werkstoffdaten für die numerische Schweißstruktursimulation**

**Material Data Manager (MDM) Strain Hardening Tool (SHT) Teil 1: Stress Strain Calibration Manaer (SSCM)**

Tobias Loose , Alexander Rausch,

**Florian Hannemann**, Arite Scharff

Dr.-Ing. Tobias Loose , Ingenieurbüro Tobias Loose, Wössingen (Lkr. Karlsruhe) B.Eng. Alexander Rausch, ESI Engineering System International GmbH, München cand.-ing. Florian Hannemann, ESI Engineering System International GmbH, München Dr.-Ing. Arite Scharff, SLV Mecklenburg-Vorpommern, Rostock

25. - 26. Oktober 2011, Weimar

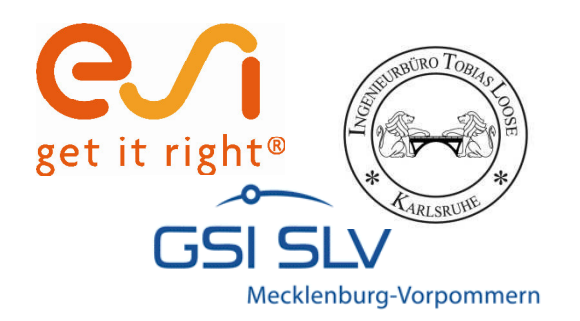

## **Haftungsausschluß**

Whilst this presentation has been carefully written and subject to intensive review, it is the reader's responsibility to take all necessary steps to ensure that the assumptions and results from any finite element analysis which is made as a result of reading this document are correct. Neither the companies not the authors can accept any liability for incorrect analysis.

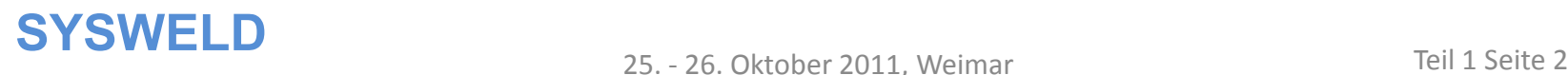

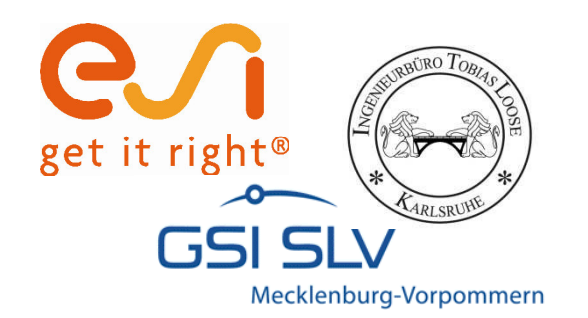

## **Material Data Manager V3.400**

### Excelbasierte Aufbereitung von Werkstoffdaten

25. - 26. Oktober 2011, Weimar

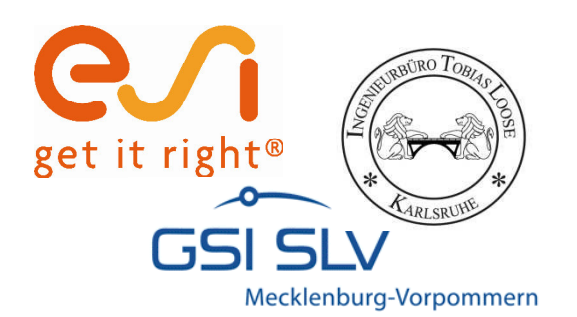

## **Material Data Manager V3.400**

- ï Excel-basiertes Tool zur Aufbereitung von Materialdaten
- ï Graphische und tabellarische Darstellung sämtlicher Werkstoffkennwerte
- Import- und Export von Sysweld Material-Datenbanken (\*.mat) und METALLURGY.DAT-Dateien
- ï Trennen und Zusammenfügen von Datenbanken
- ï Schnittstellen zu Strain-Hardening Tool (SHT) und Stress Strain Calibration Manager (SSCM)
- Integration der Richter Stahldatenbank
- Automatische Konvertierung zwischen metrischen und US Einheiten
- ï Plausibilitätstests beim Export einer Materialdatenbank

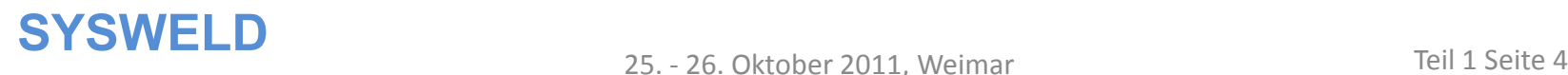

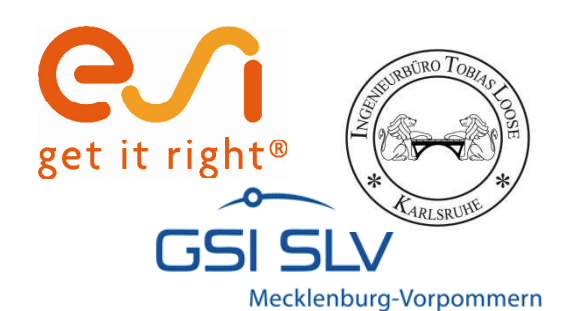

## **Startseite**

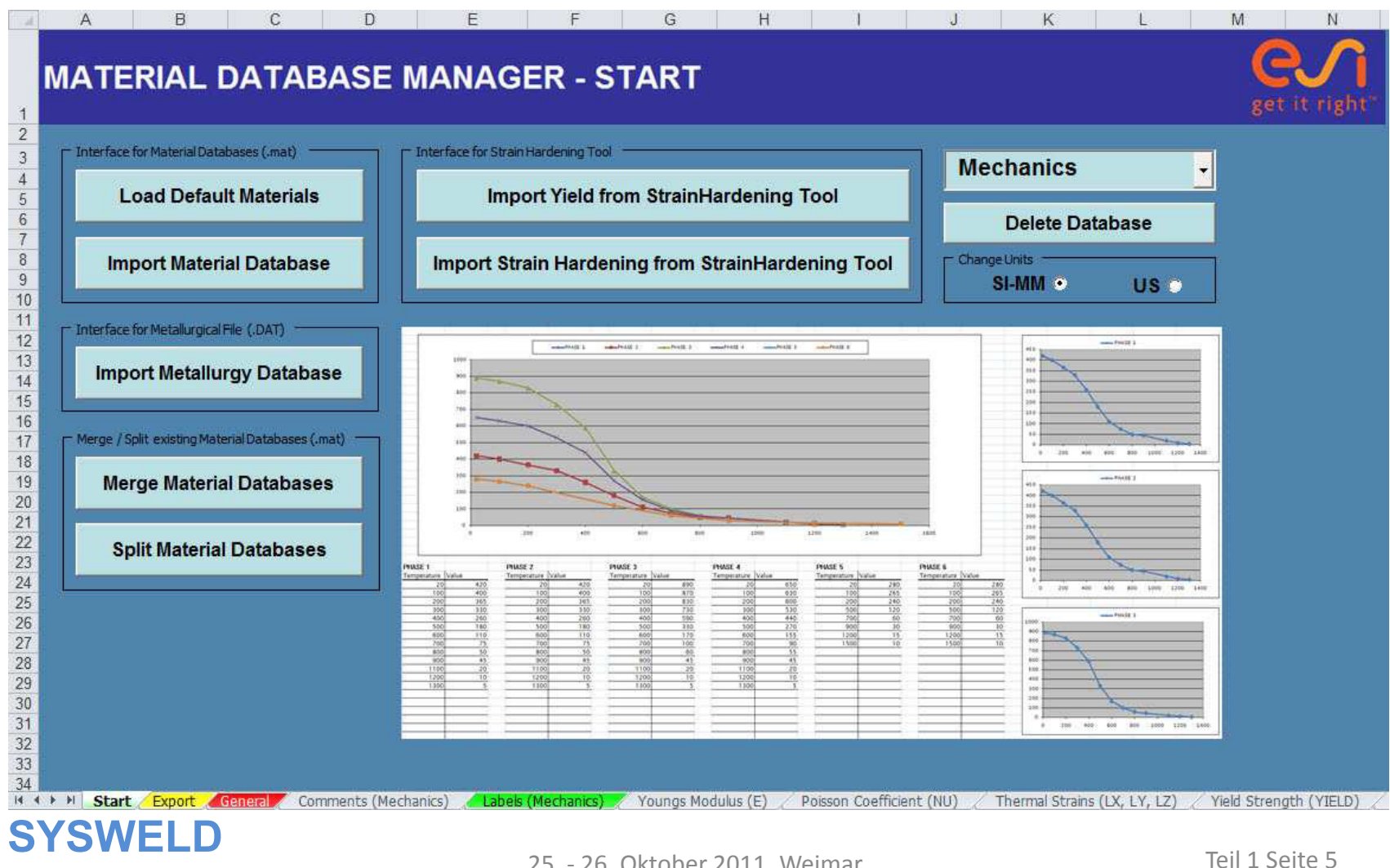

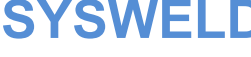

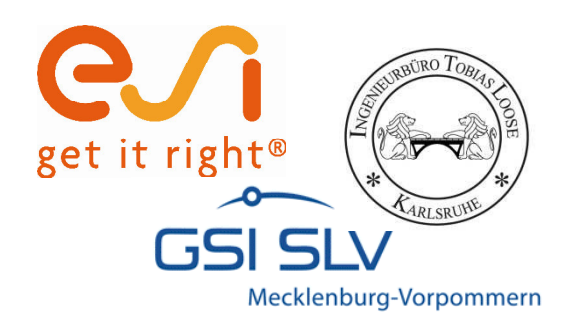

## **Funktionen auf Startseite**

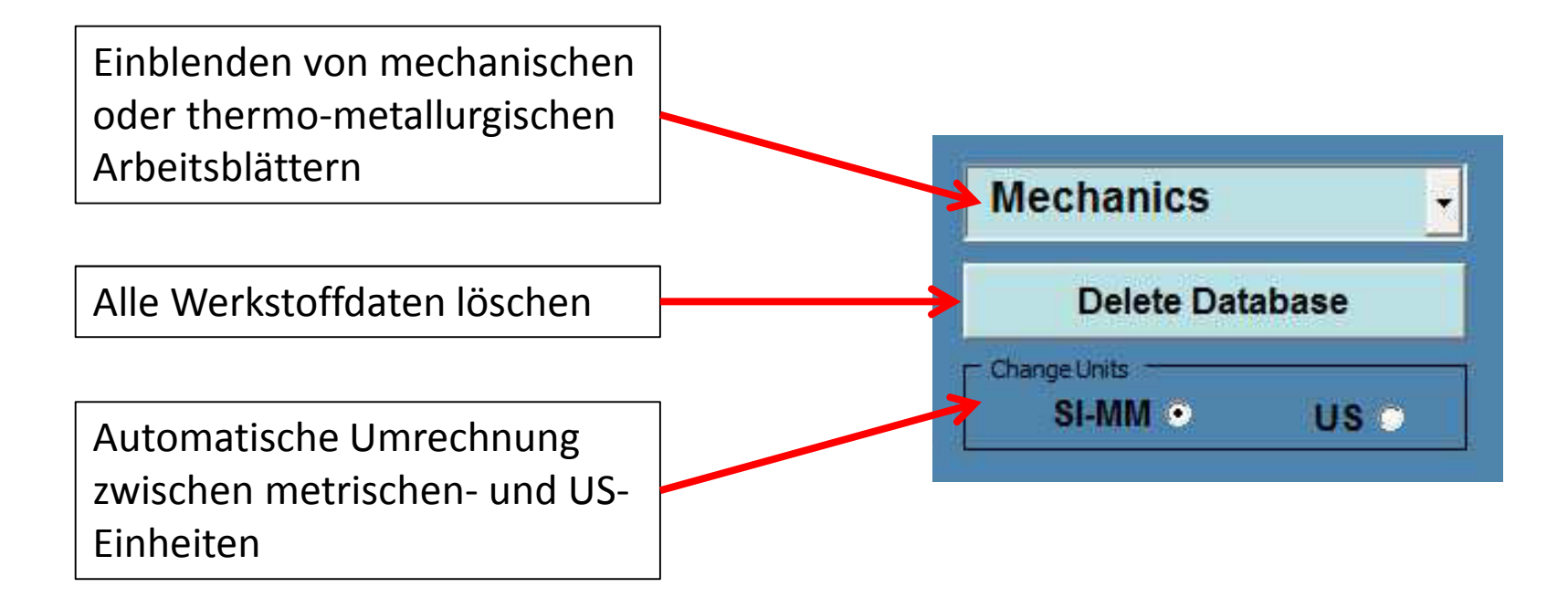

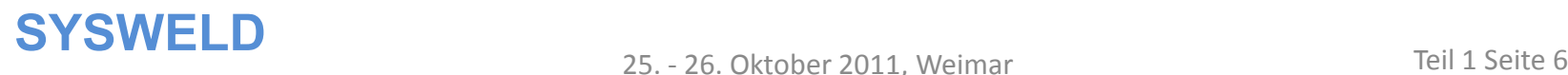

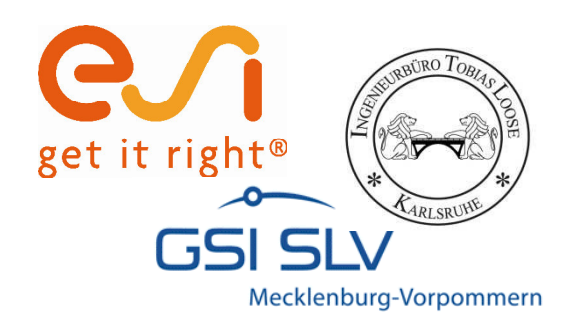

## **Import einer Materialdatenbank**

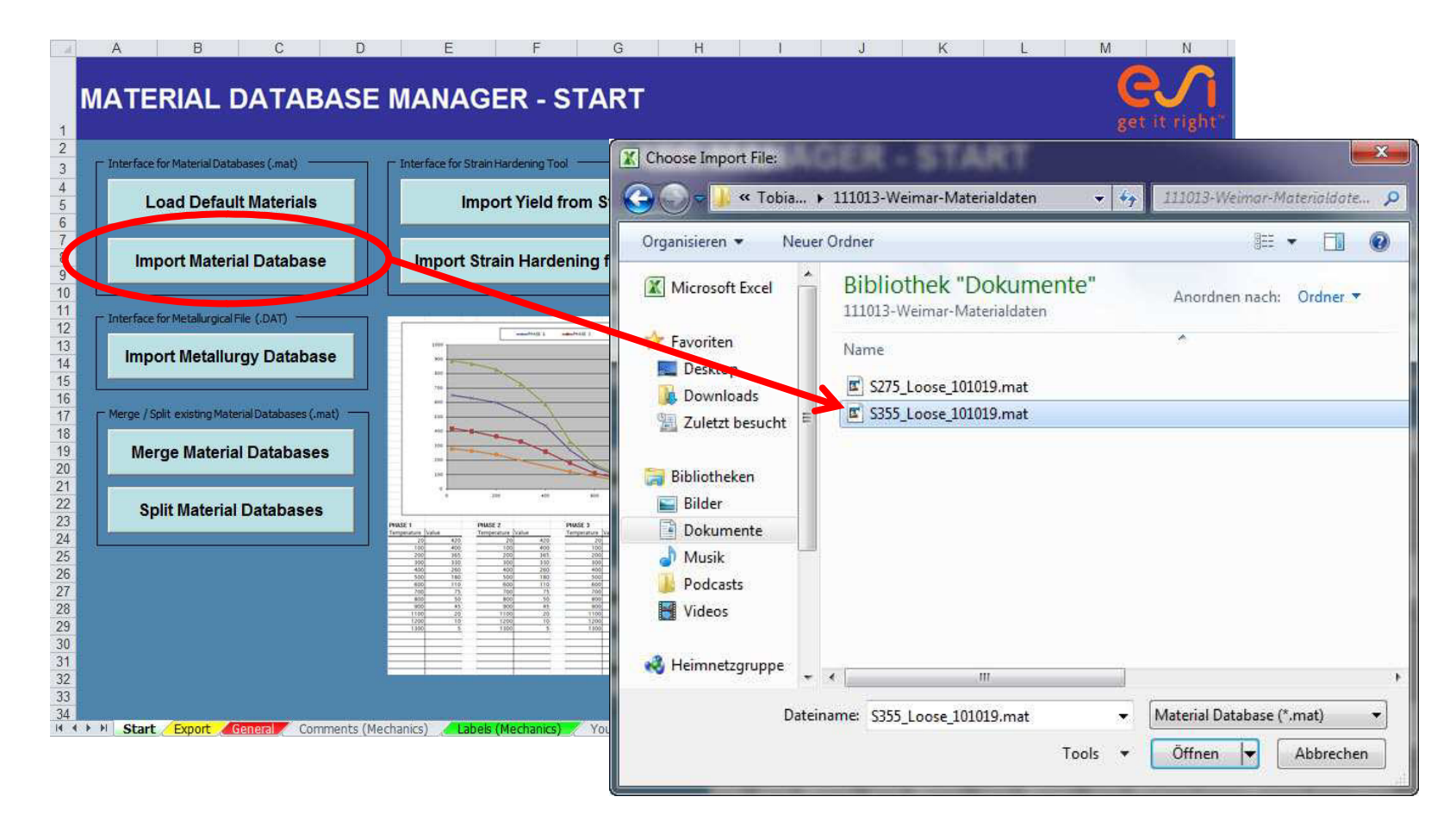

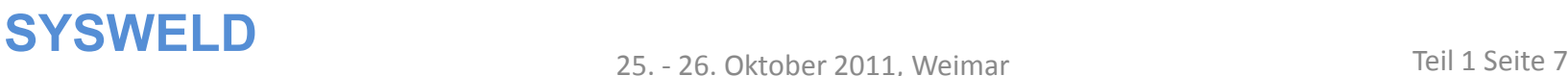

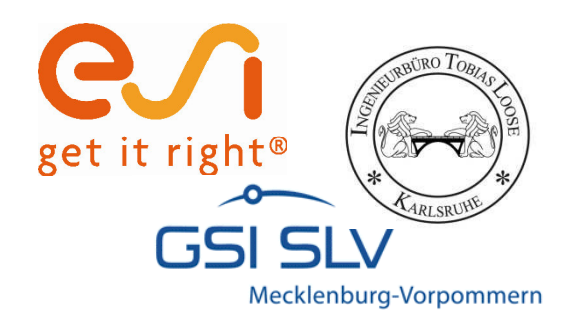

## **Import einer Materialdatenbank**

### Spezifikation des Datensatzes falls Quellangaben fehlen

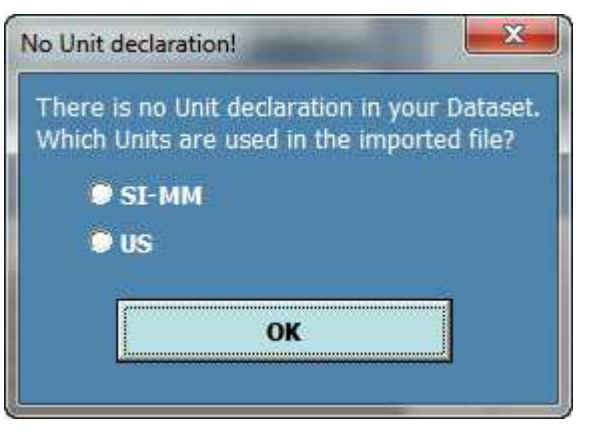

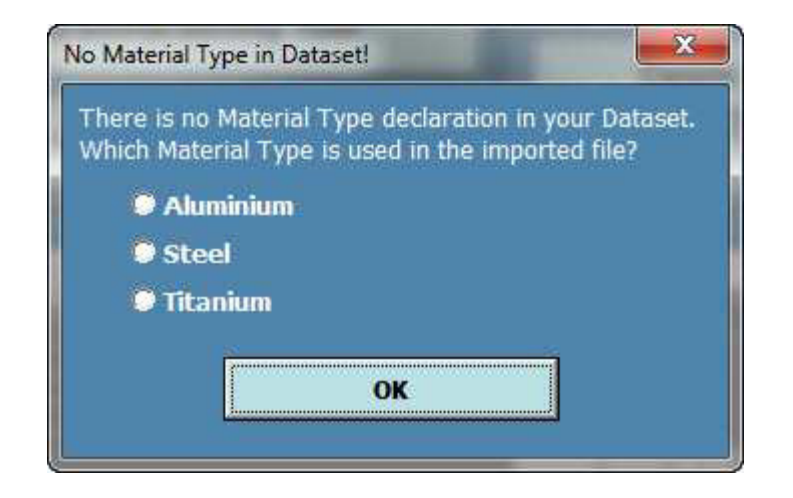

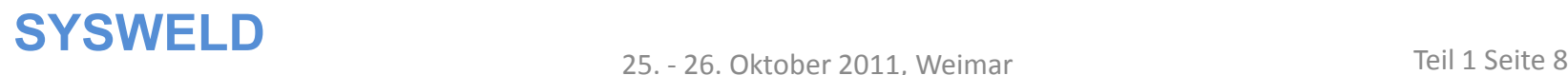

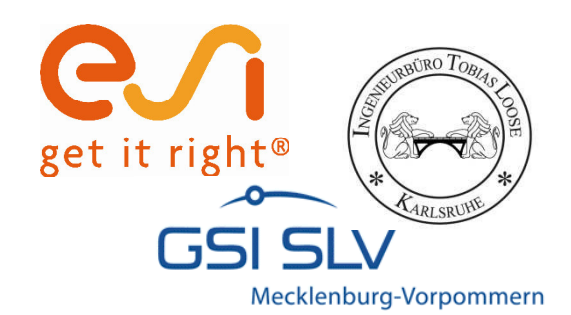

## Arbeitsblatt "General"

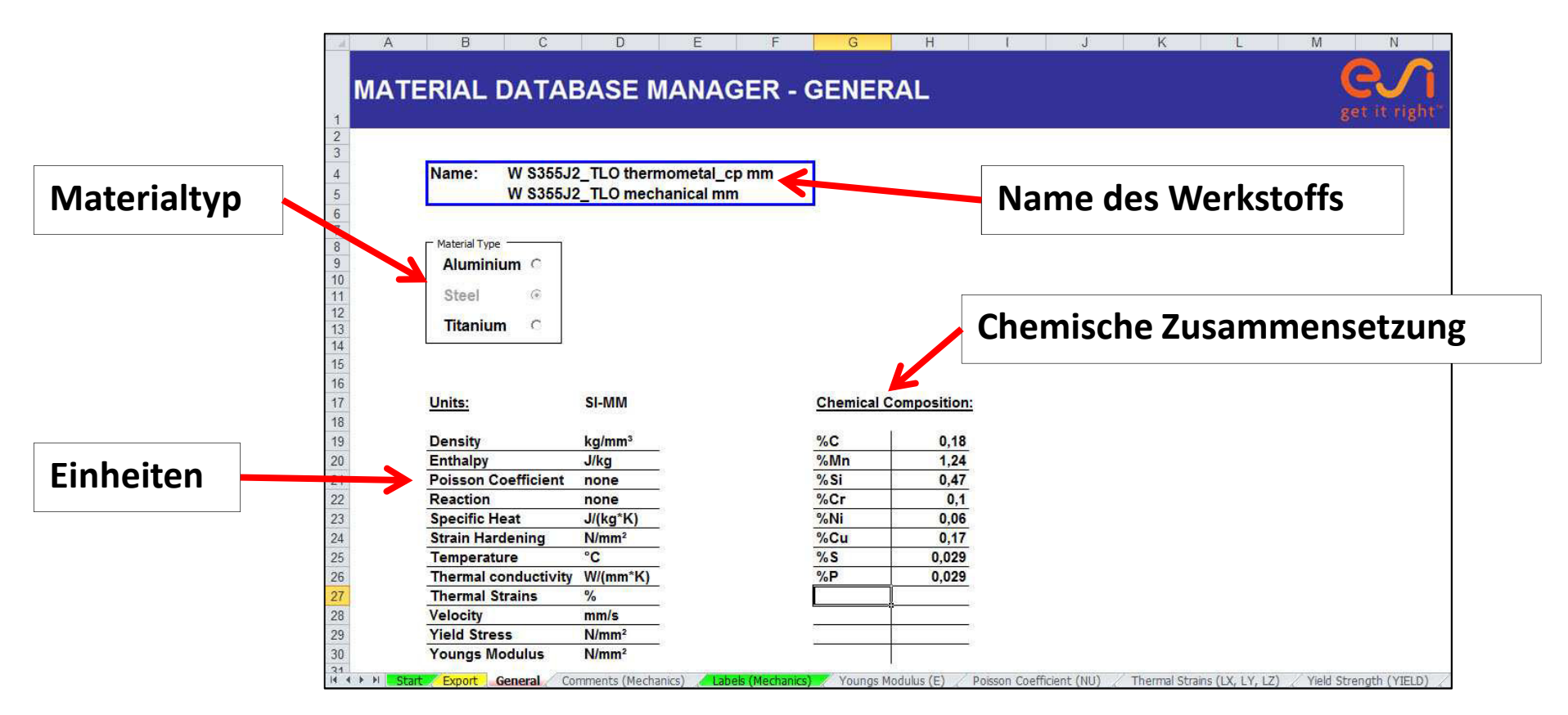

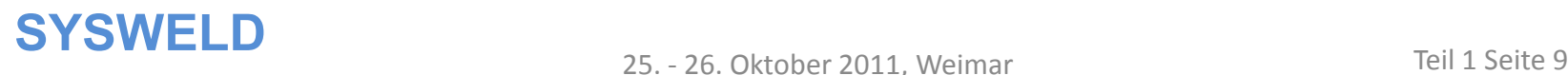

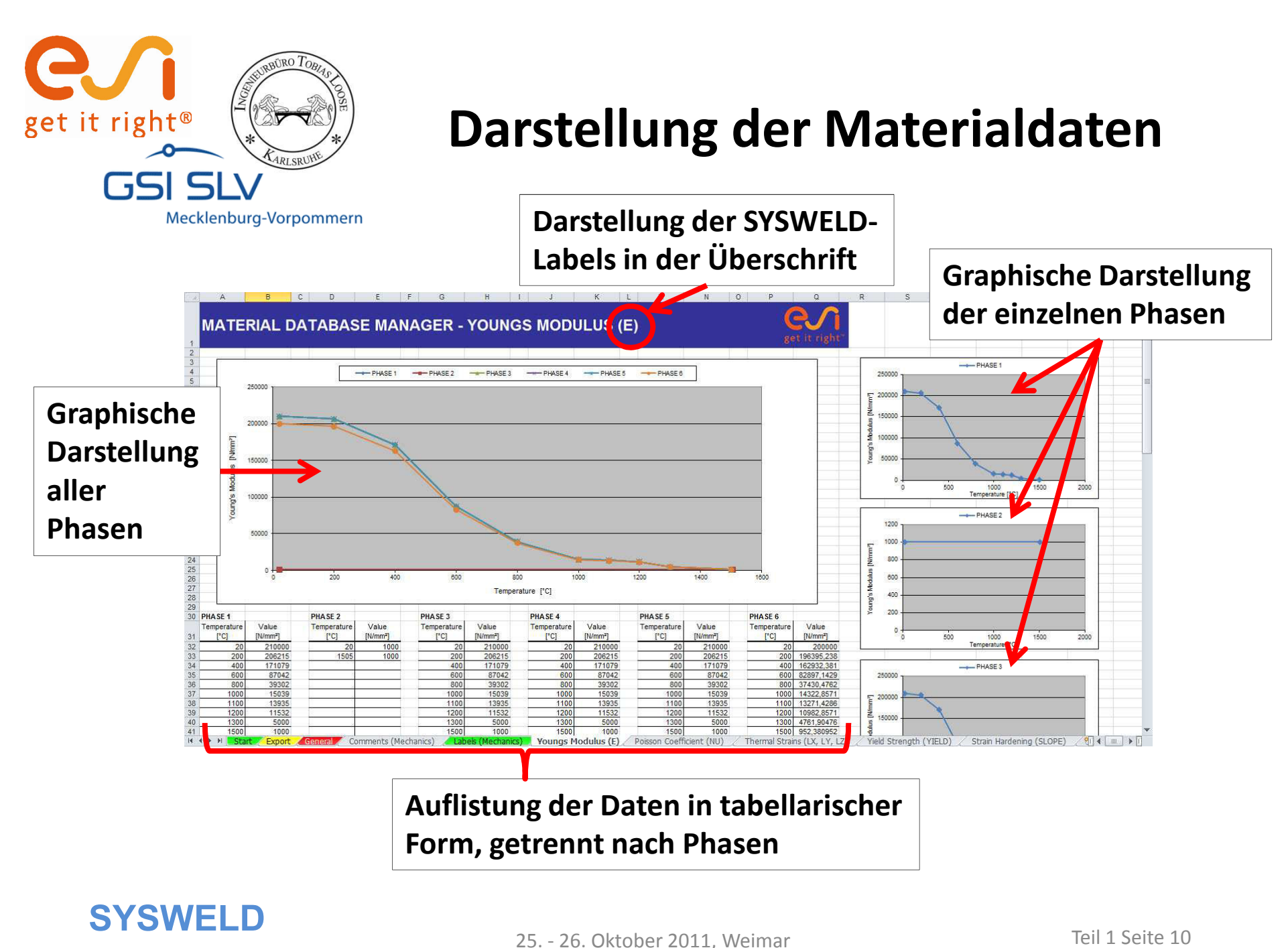

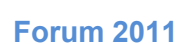

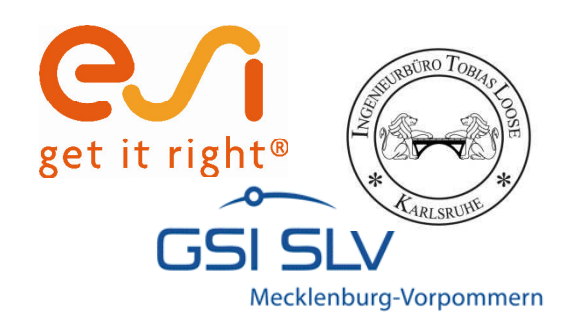

# **Übersicht der zu deklarierenden SYSWELD-Labels**

#### Mechanische Kennwerte:

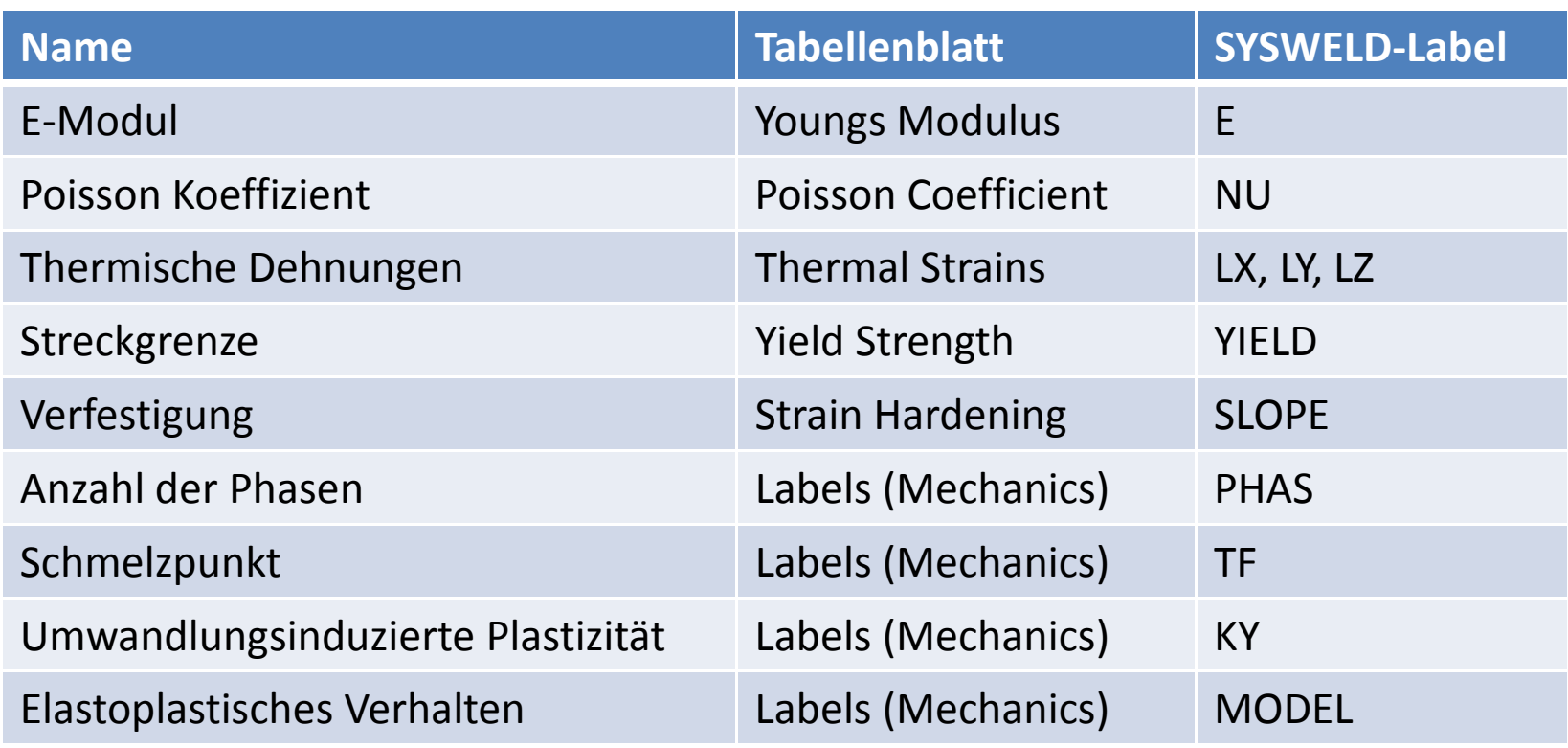

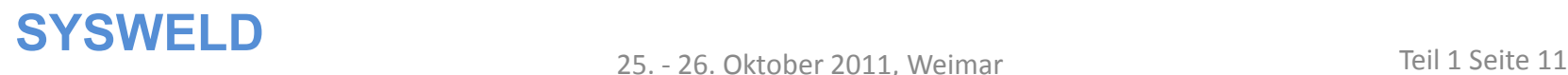

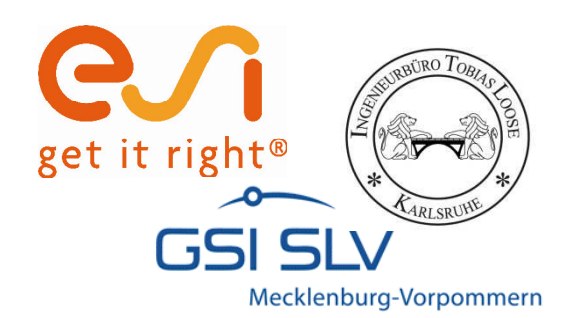

# **Übersicht der zu deklarierenden SYSWELD-Labels**

#### Thermo-Metallurgische Kennwerte:

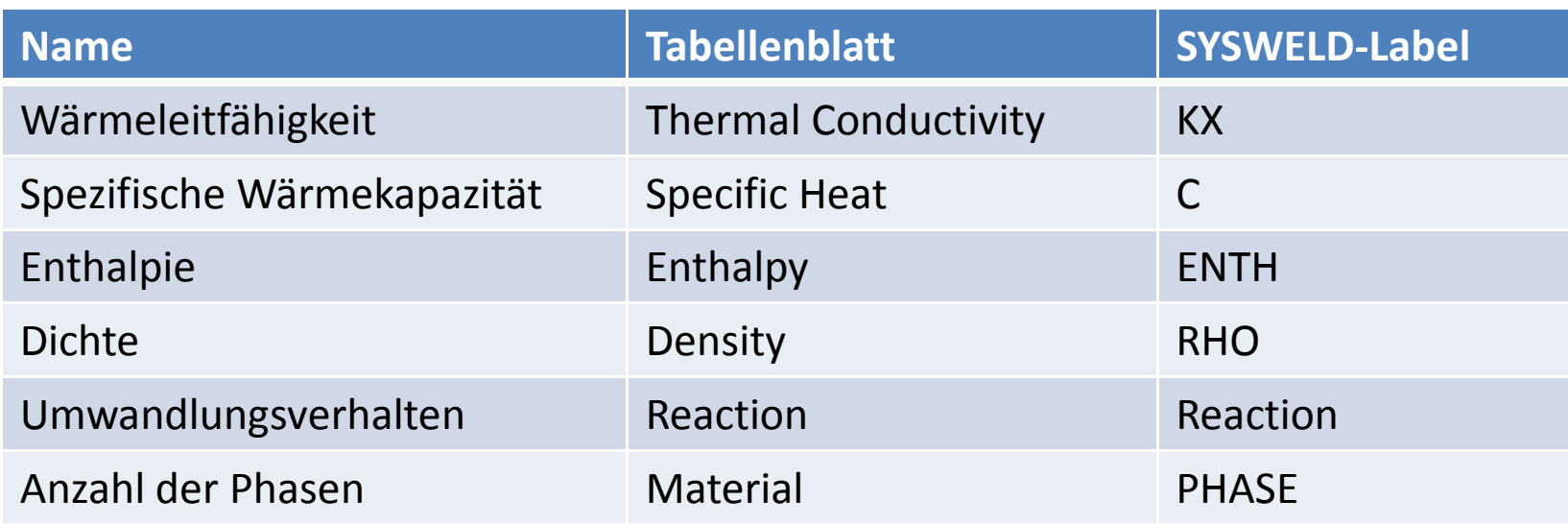

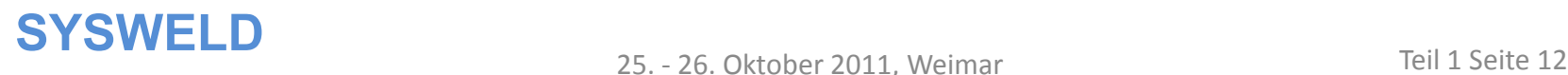

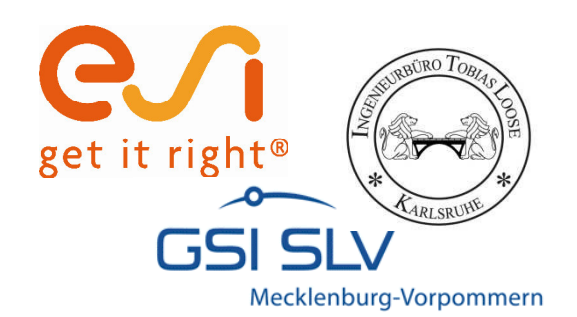

## **Import METALLURGY.DAT**

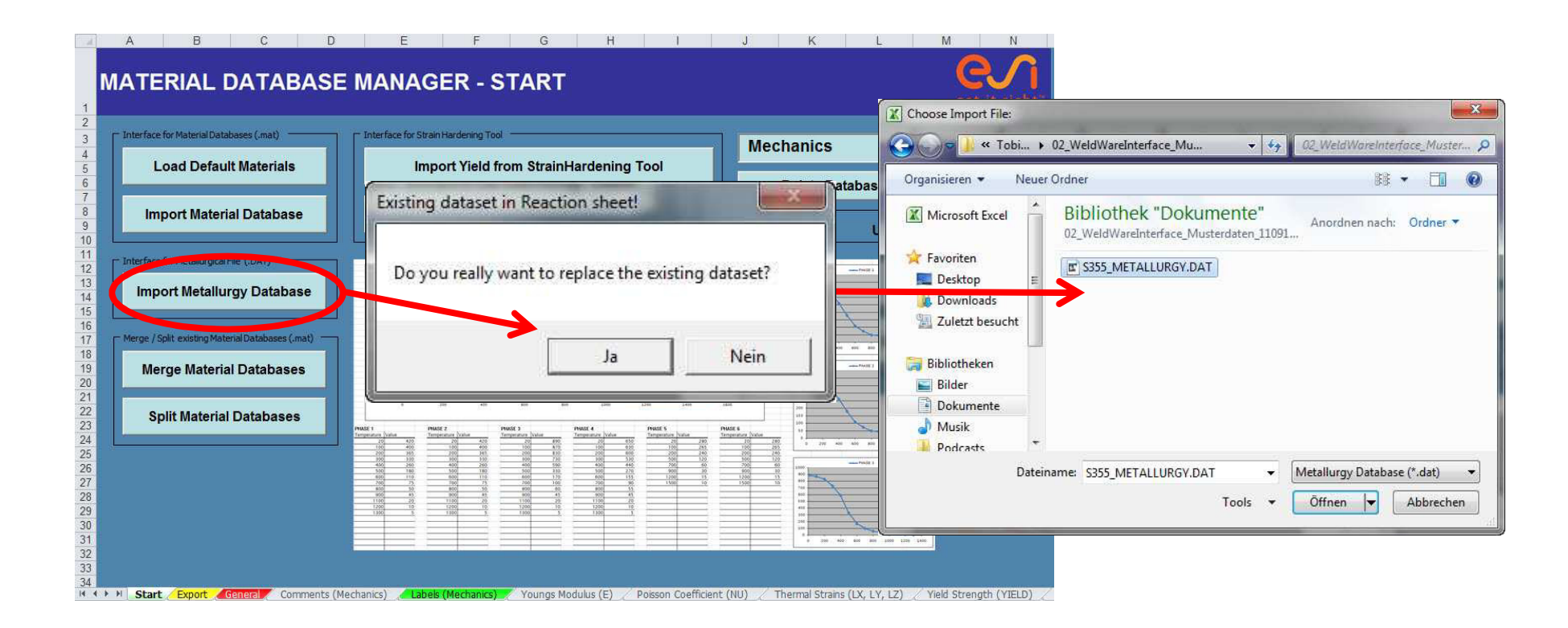

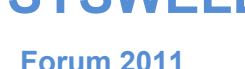

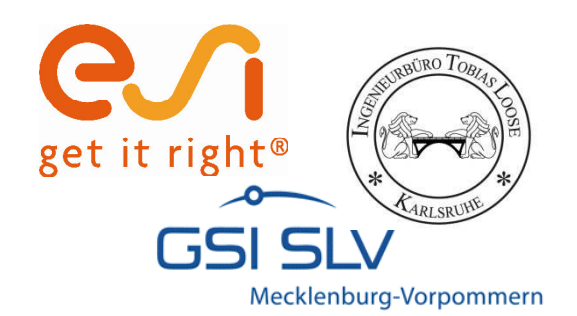

## Arbeitsblatt "Reaction"

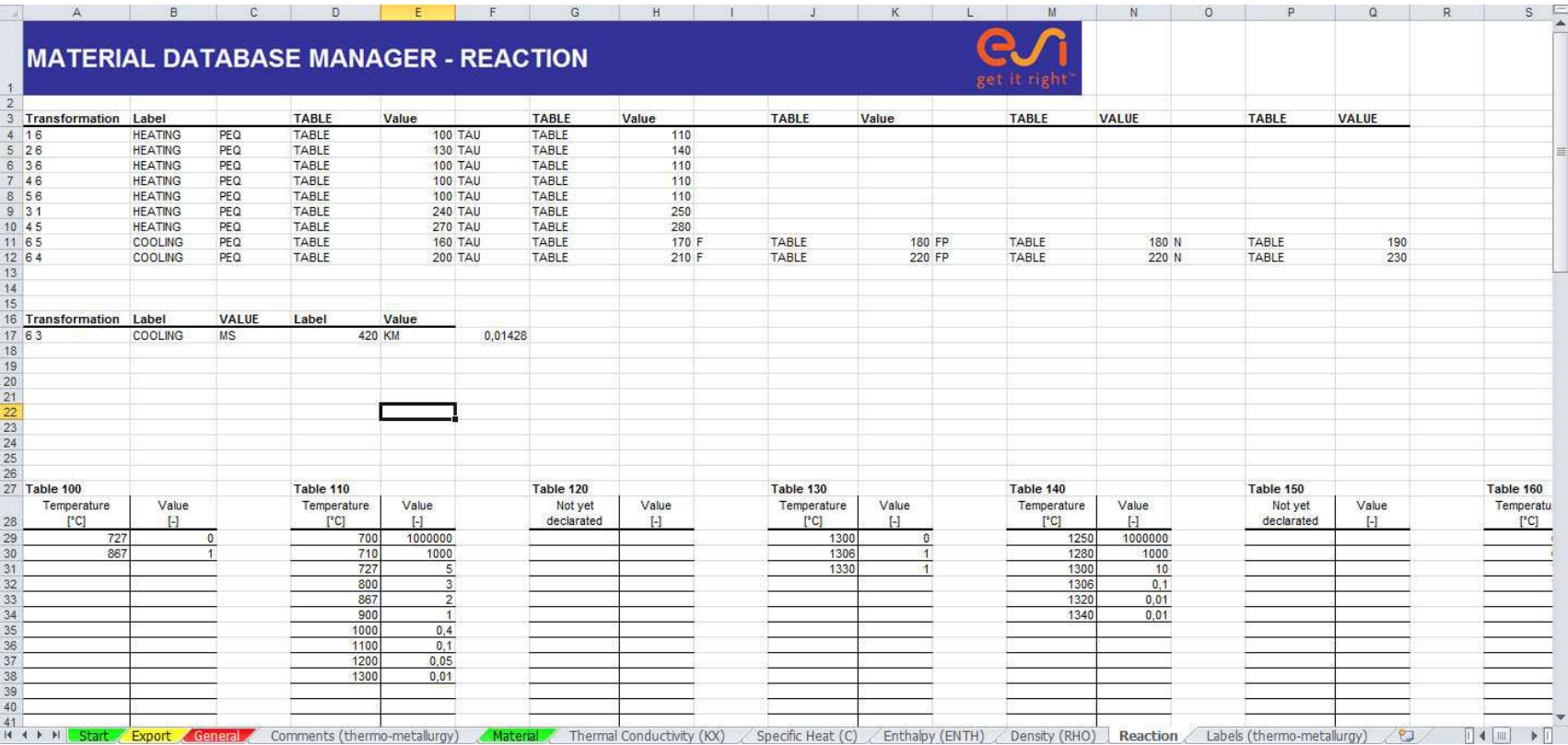

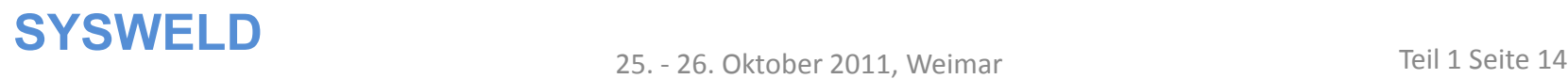

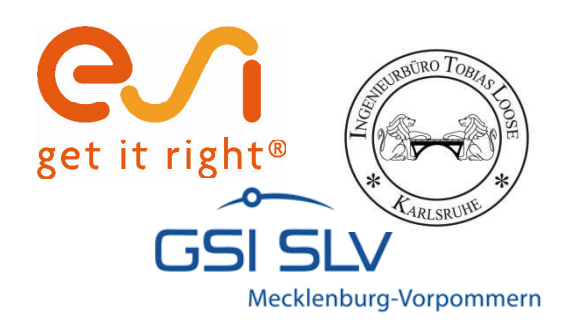

 $F \qquad G$  $\overline{A}$ **B**  $\mathcal{C}$  $\Gamma$  $\sqsubset$  $H$ M **MATERIAL DATABASE MANAGER - START** get it right  $\begin{array}{c} 2 \\ 3 \end{array}$ Interface for Strain Hardening Tool - Interface for Material Databases (.mat) **Mechanics**  $450789$ **Load Default Materials Import Yield from StrainHardening Tool Delete Database Import Material Database** Import Strain Hardening from StrainHardening Tool Change Units SI-MM o **US**  $10$  $11$ - Interface for Metallurgical File (.DAT) -12 13 14 15 16 17 18 19 20 21 22 23 24 25 26 27 28 29 30 31 32 33 34 The main the board of the contract of the board of the board of the board of the board of the board of the board of the board of the board of the board of the board of the board of the board of the board of the board of th **Import Metallurgy Database** Merge / Split existing Material Databases (.mat) **Merge Material Databases Split Material Databases** 200 (802) 600 (800 (800) 14 . Export General Comments (Mechanics) / Labels (Mechanics) / Youngs Modulus (E) / Poisson Coefficient (NU) / Thermal Strains (LX, LY, LZ) / Yield Strength (YIELD)

**SYSWELD**<br>25. - 26. Oktober 2011, Weimar Teil 1 Seite 15

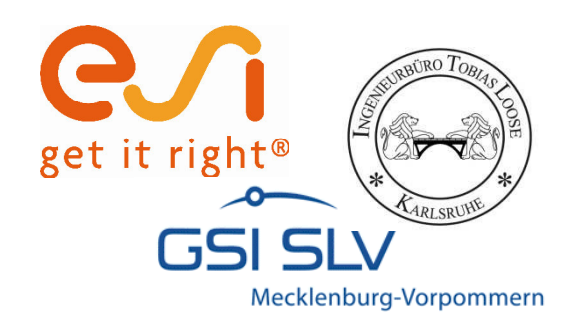

#### Auswahl eines Werkstoffs

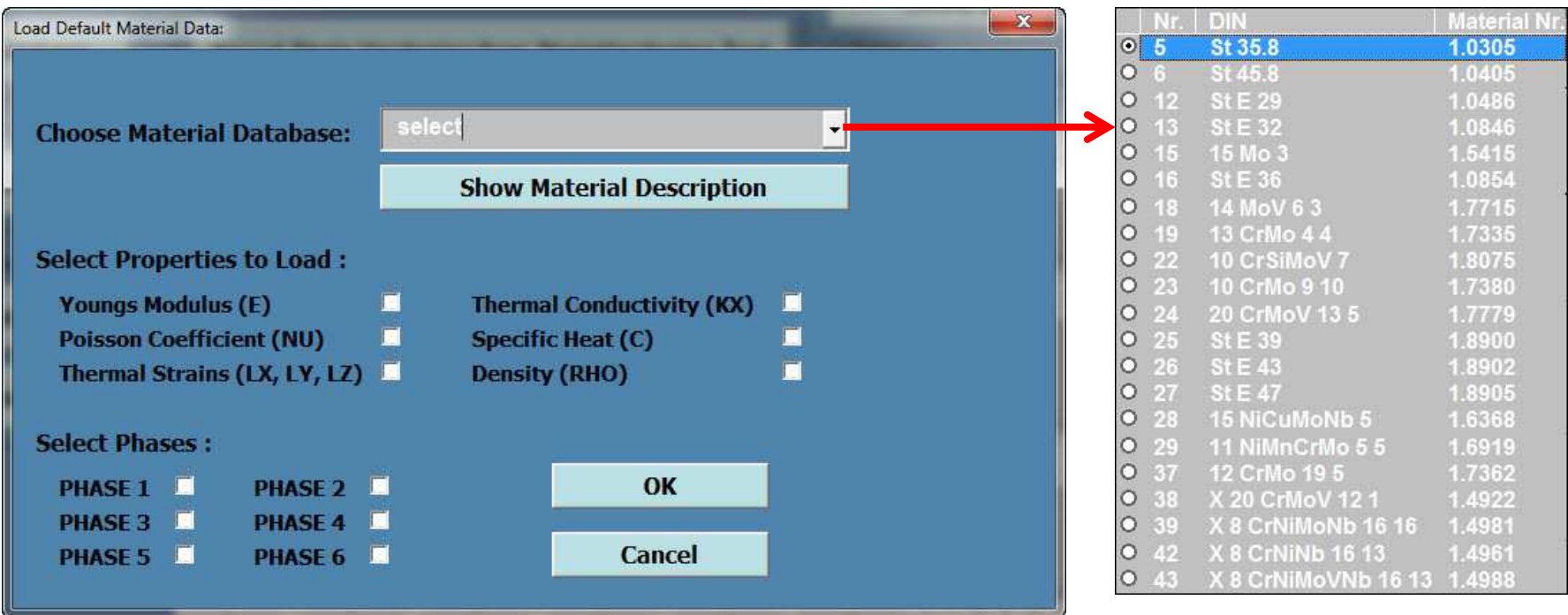

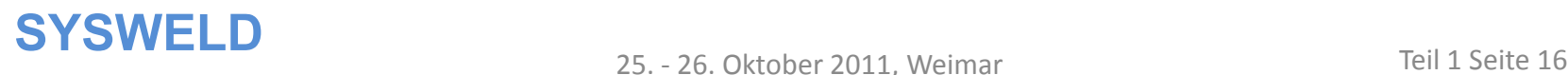

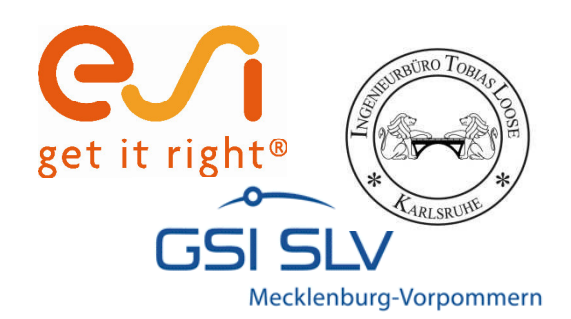

### Aufrufen der Werkstoffspezifikationen

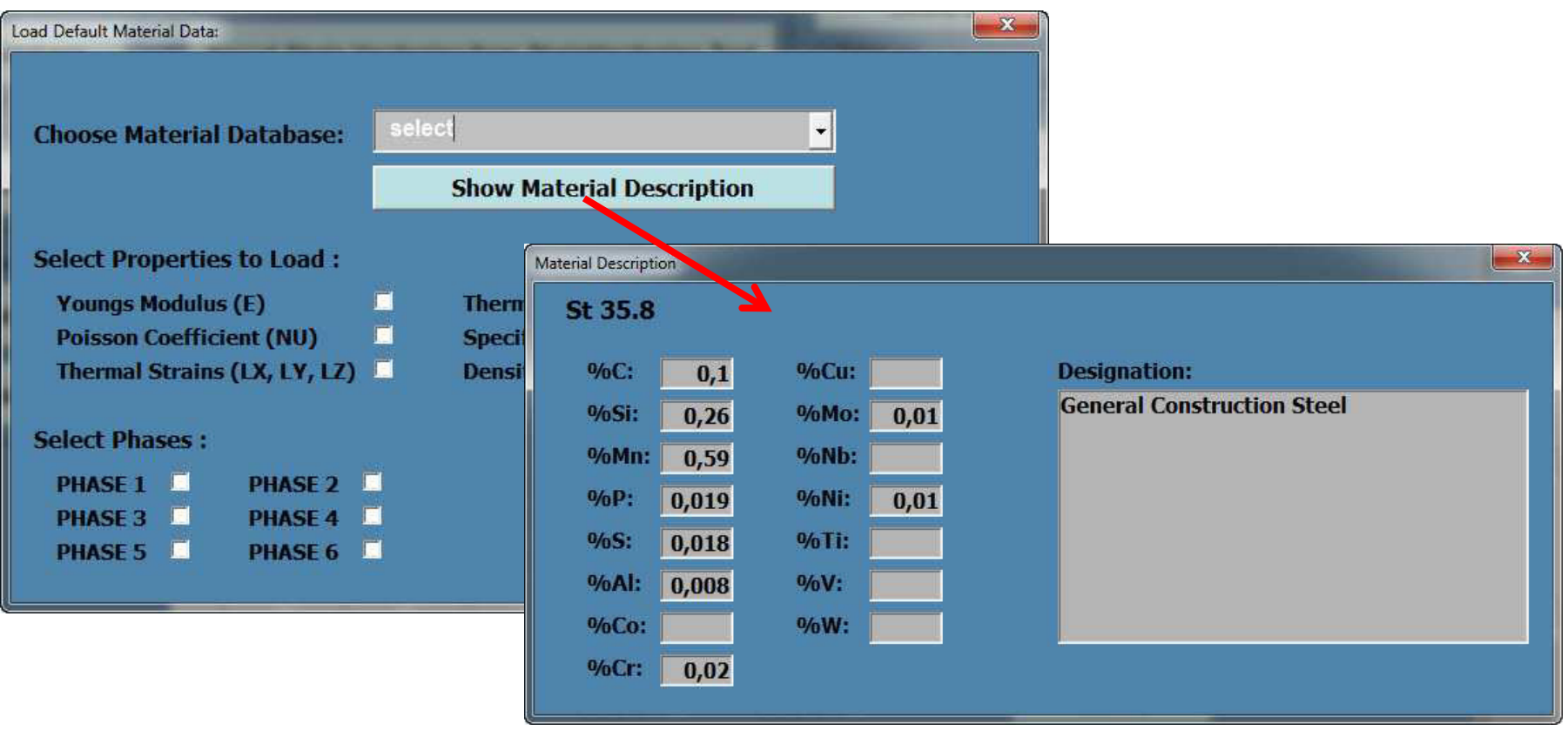

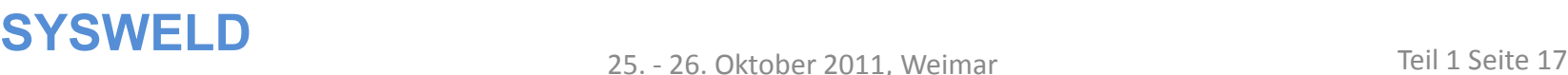

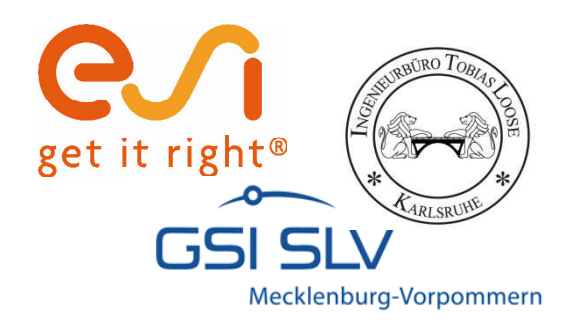

## Auswahl der zu übernehmenden Parameter und

#### Phasen

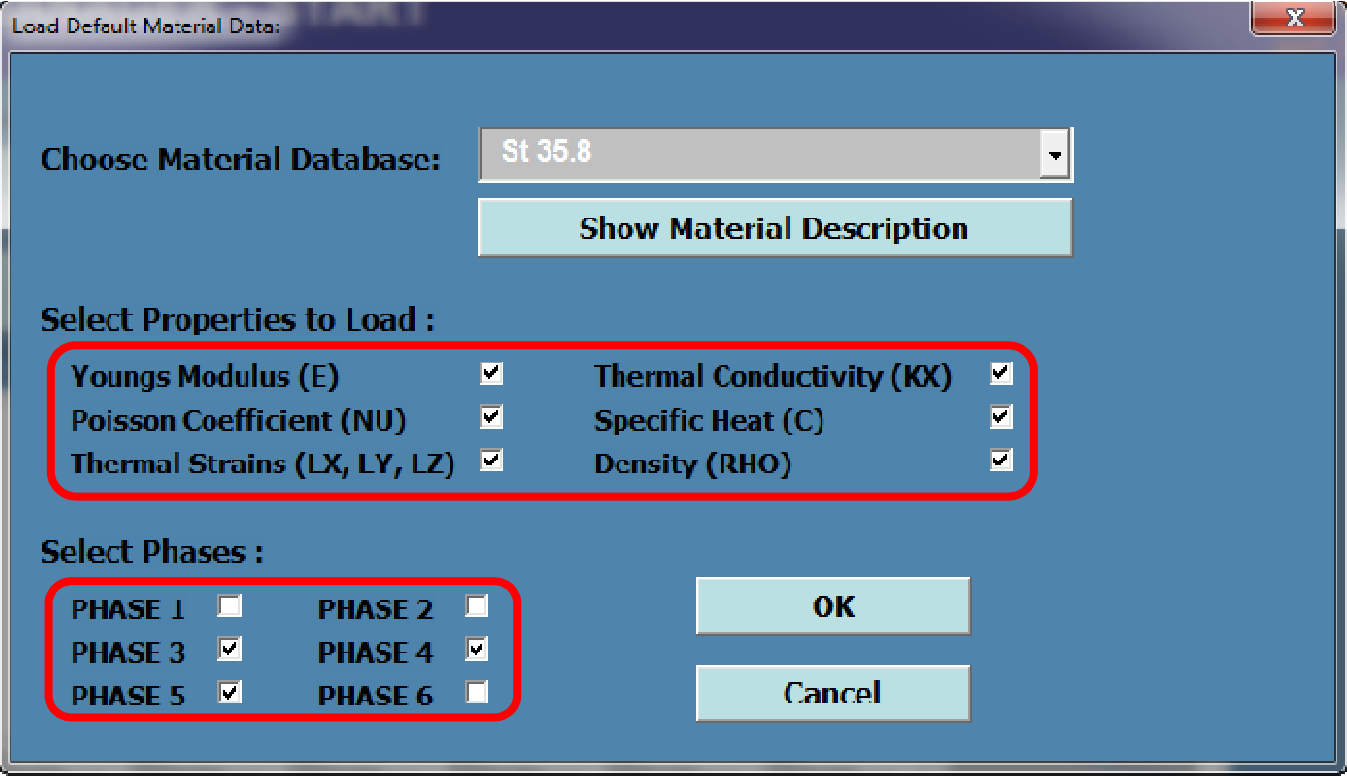

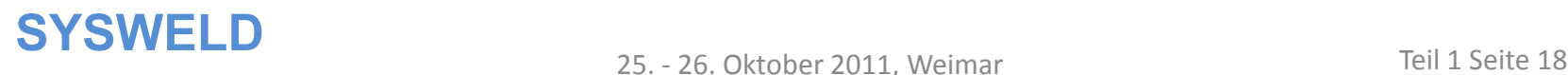

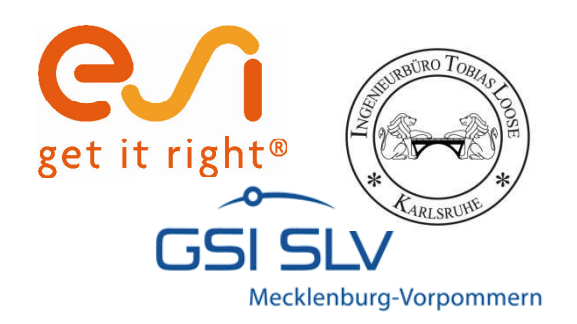

# **Schnittstelle zu Strain Hardening Tool und SSCM**

- ï Import von Streckgrenze oder Verfestigung
- ï Kompatibel mit
	- ñ Stress Strain Calibration Manager ab Version 1.000
	- ñ Strain Hardening Tool ab Version 1.022

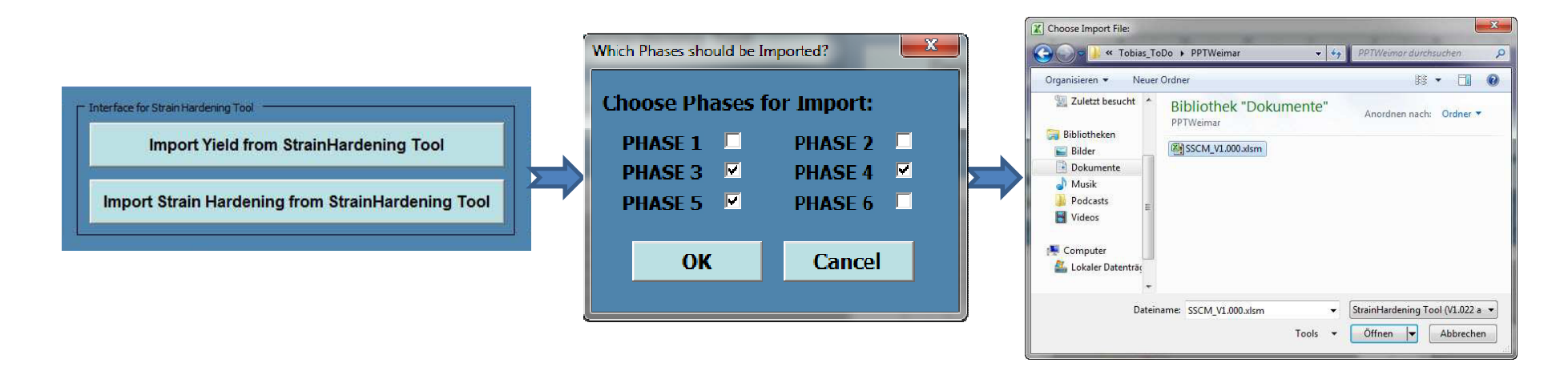

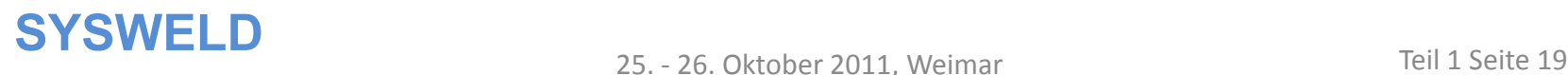

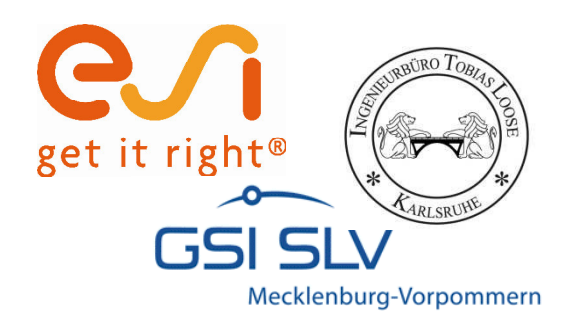

# **Zusammenführen von .mat-Dateien**

- ï Führt beliebig viele .mat-Dateien mit einem Werkstoff zu einer Datenbank mit mehreren Werkstoffen zusammen
- ï Voraussetzung: .mat-Dateien müssen aus MDM geschrieben worden sein bzw. gleiches Format

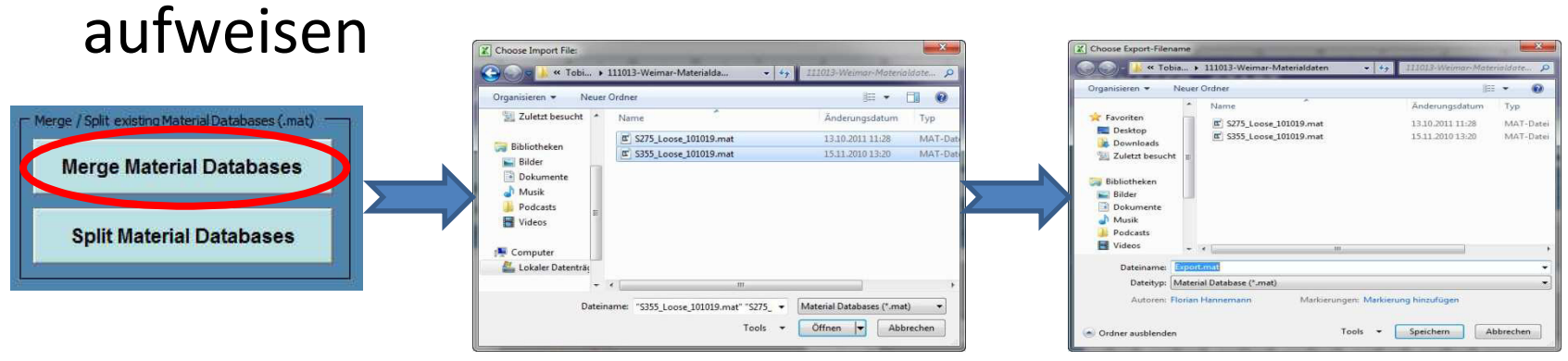

Dateien auswählen: Für Mehrfachauswahl "Strg" halten

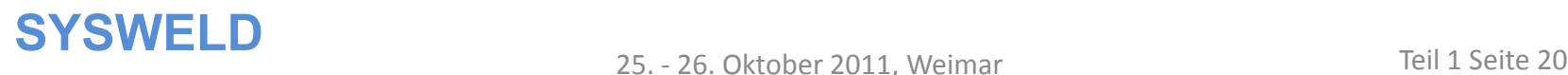

Zielspeicherort wählen

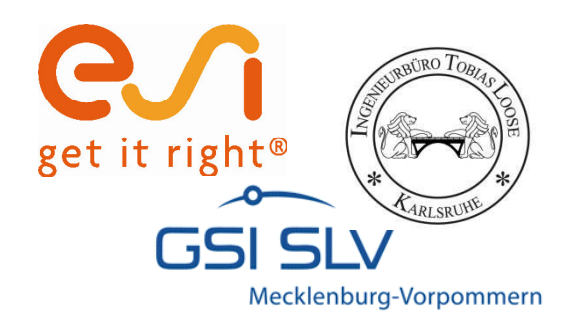

## **Trennen von .mat-Dateien**

- ï Splittet eine .mat-Dateien mit mehreren Werkstoffen in mehrere Datenbanken mit einem Werkstoff auf
- ï Voraussetzung: .mat-Datei muss aus MDM geschrieben worden sein bzw. gleiches Format aufweisen

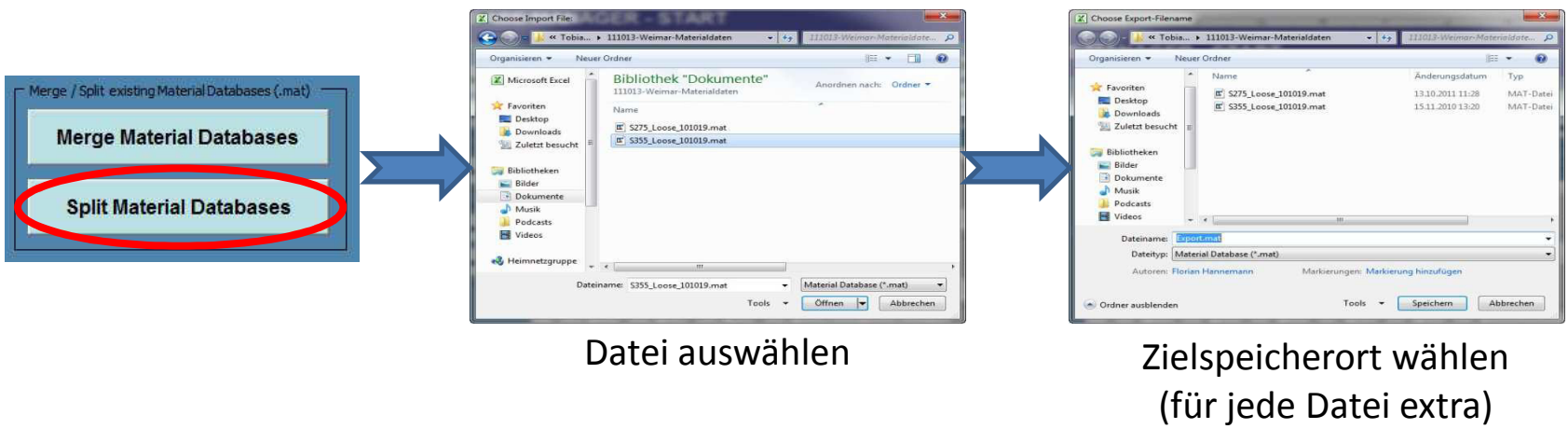

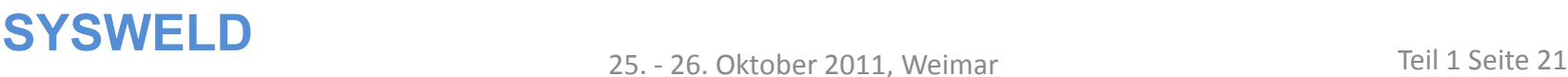

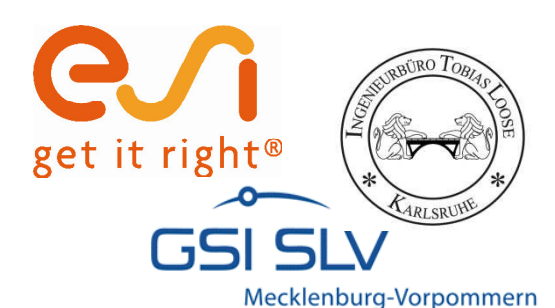

# **Exportieren der Werkstoffdatenbank**

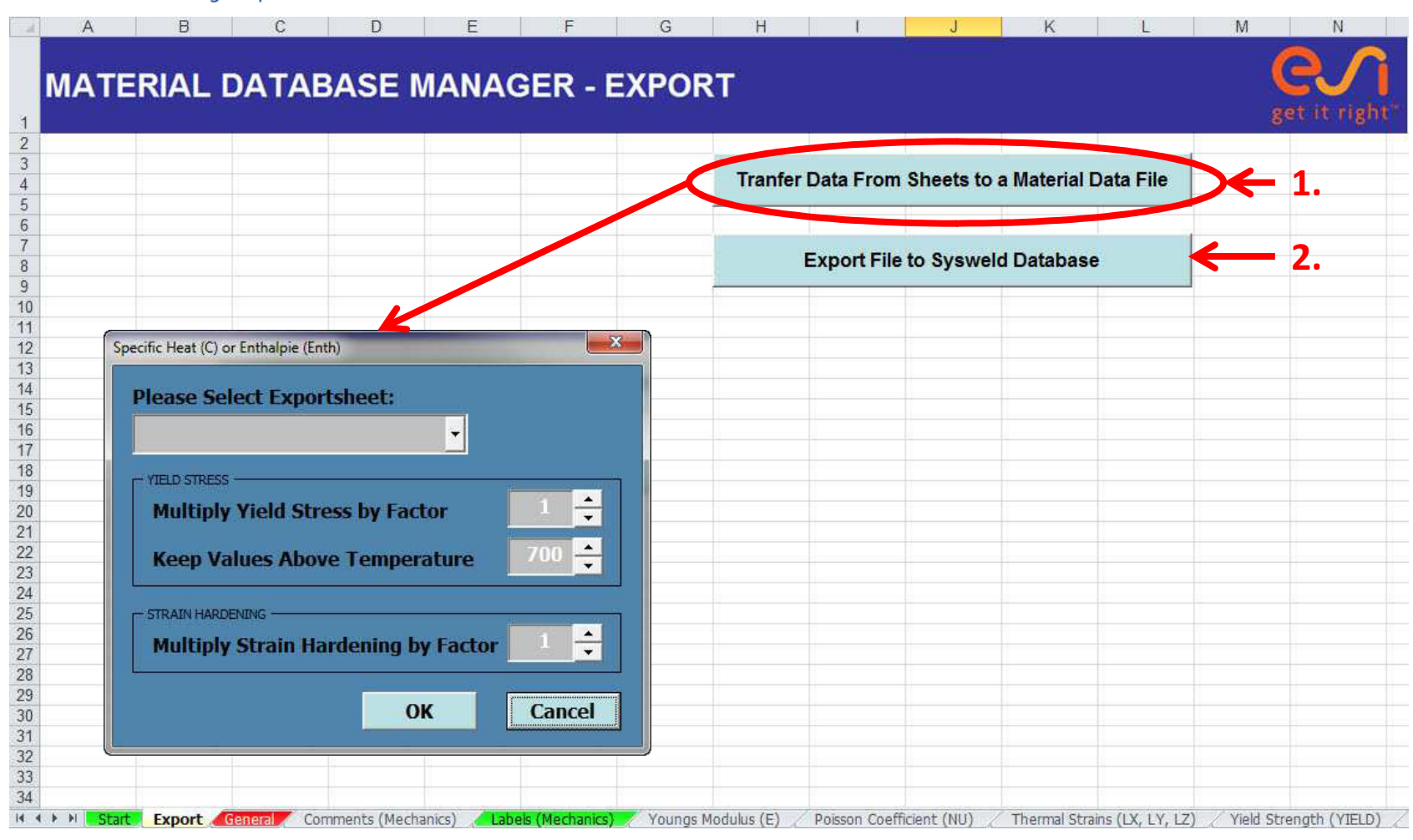

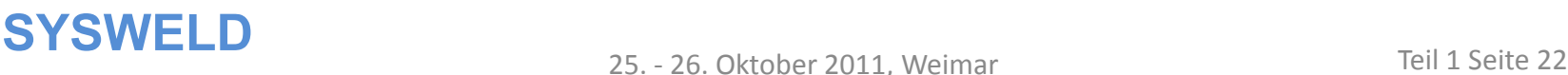

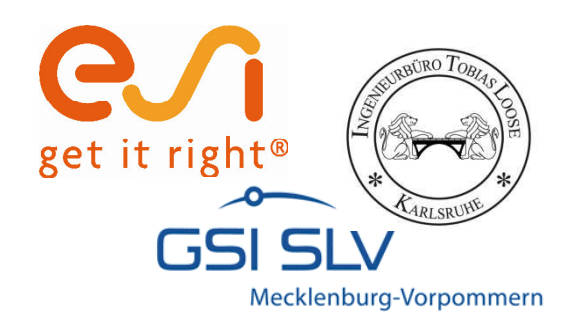

# **Exportieren der Werkstoffdatenbank**

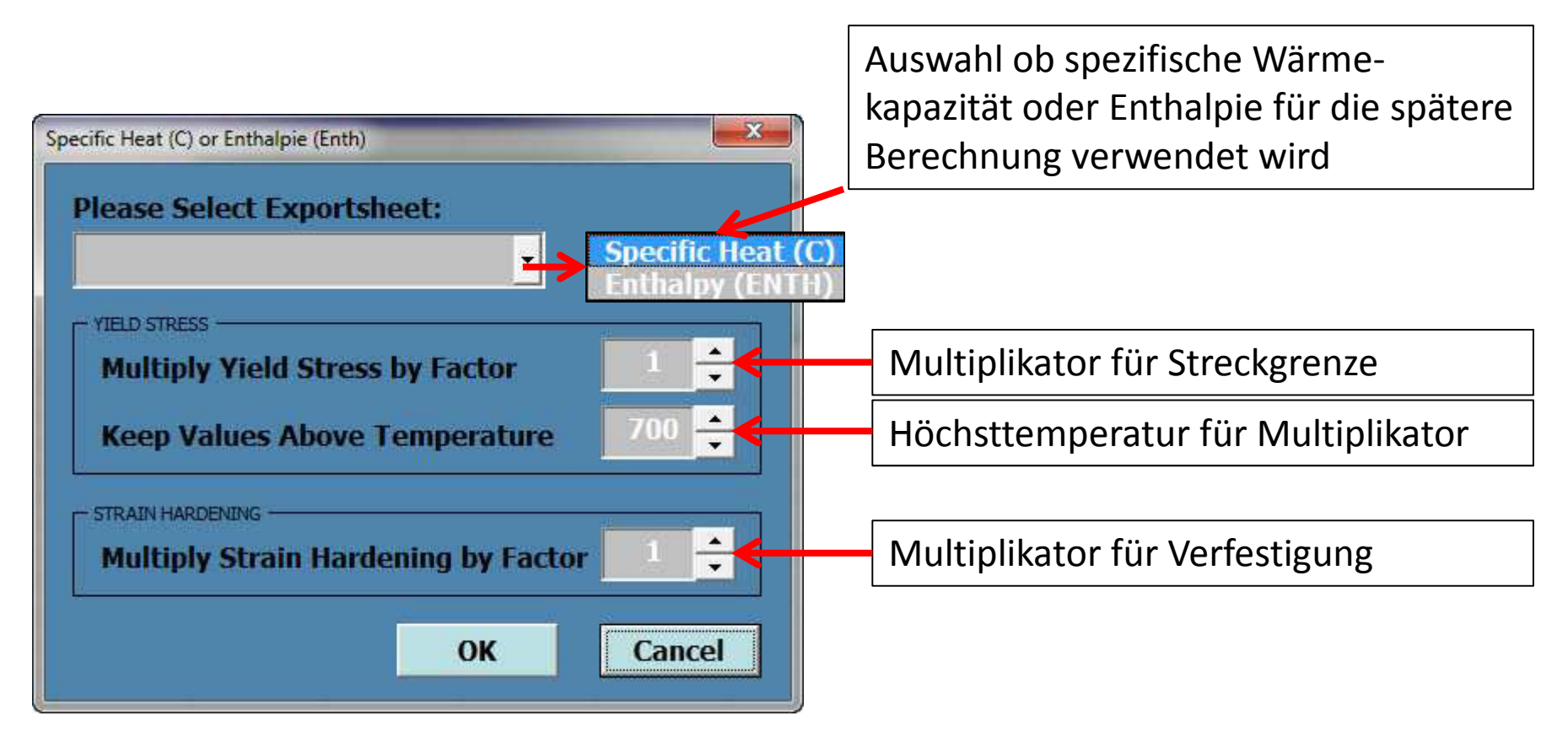

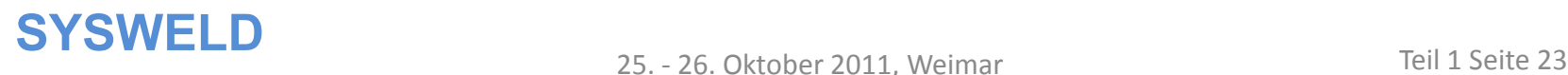

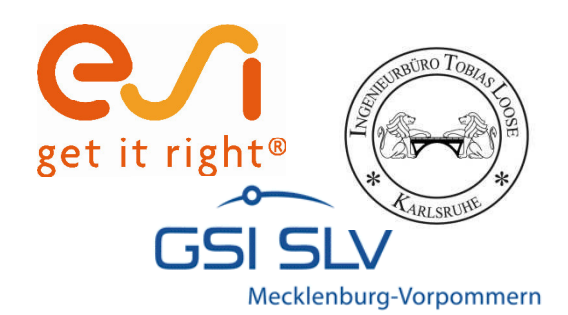

# **Exportieren der Werkstoffdatenbank**

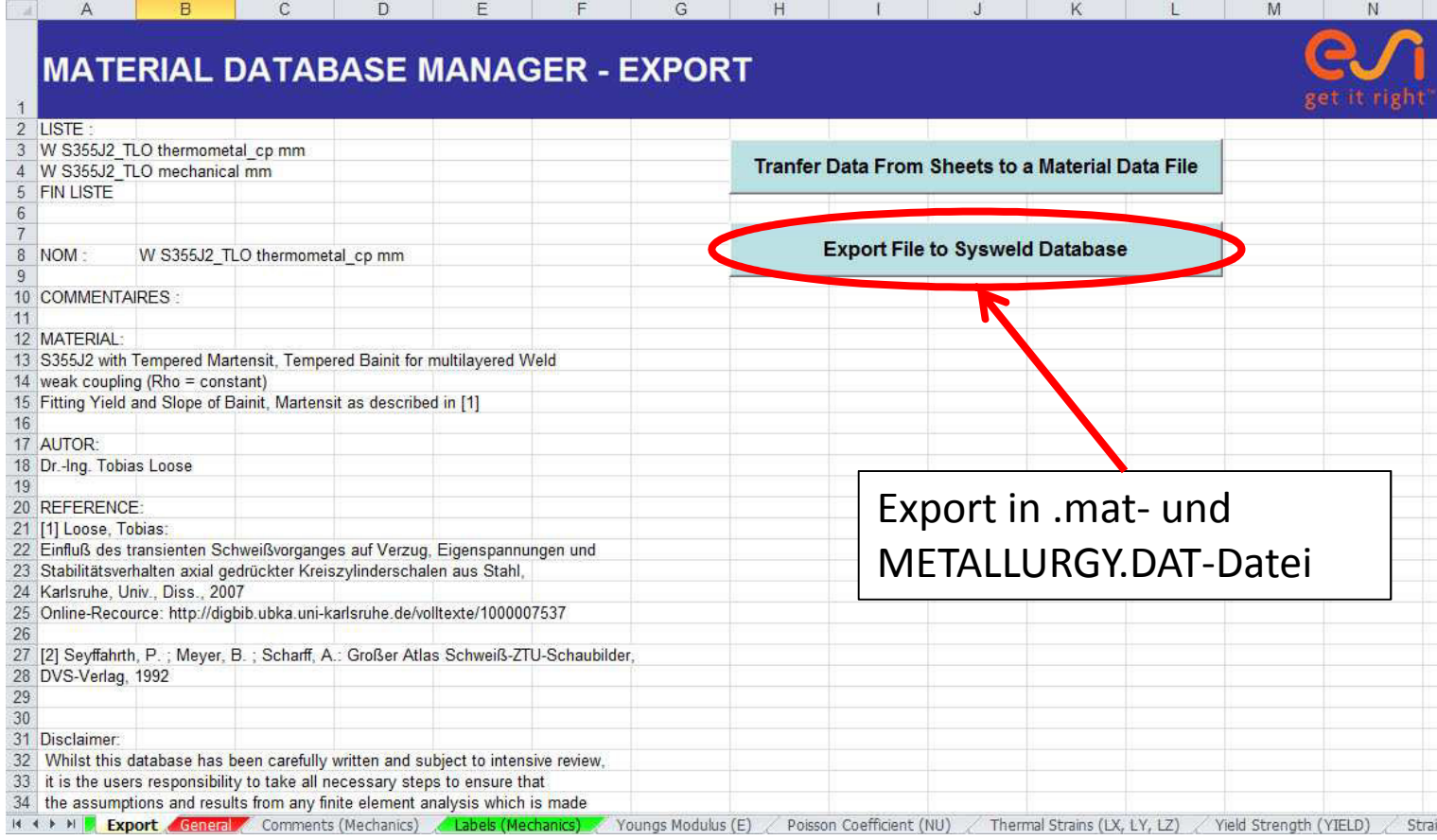

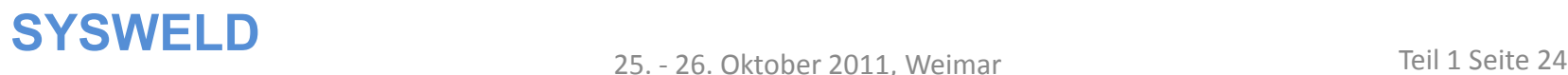

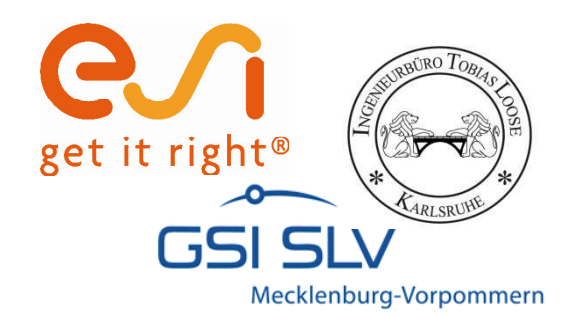

# **Strain Hardening Tool**

Teilautomatisiertes Kalibrieren von Streckgrenze und Verfestigung

25. - 26. Oktober 2011, Weimar

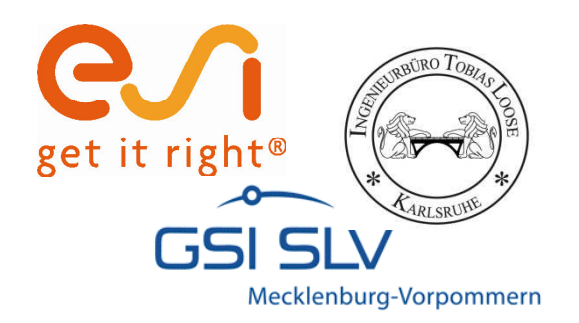

# **Strain Hardening Tool**

- ï Schnelle Kalibrierung von Streckgrenze und Verfestigung auf Basis gemessener Werkstoffdaten
- ï Berechnung der Streckgrenze durch Vergleich mit E-Modul
- ï Annähern der Verfestigungskurve durch vereinfachte Ramberg-Osgood-Gleichung
- ï Voll kompatibel mit Material Data Manager

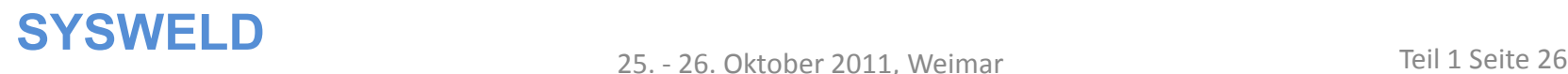

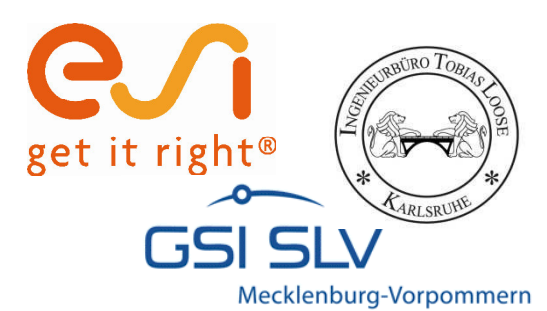

## Arbeitsblatt "Input"

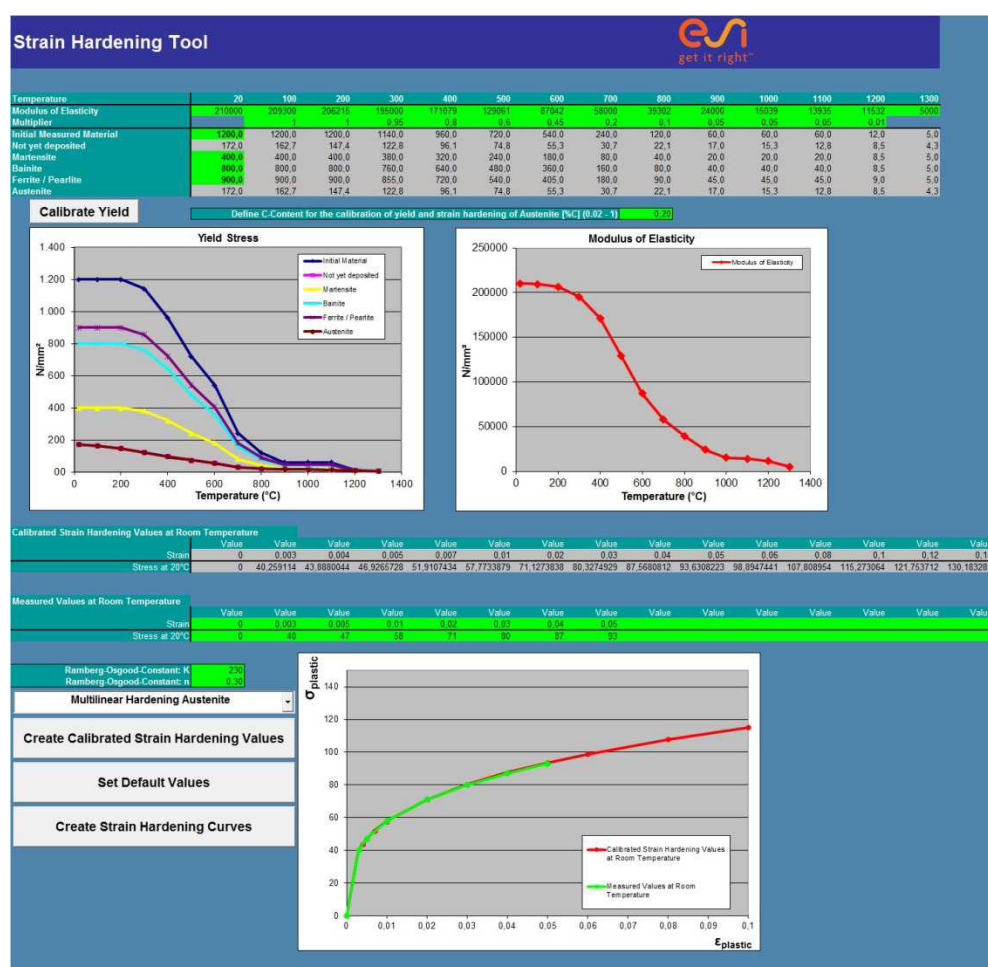

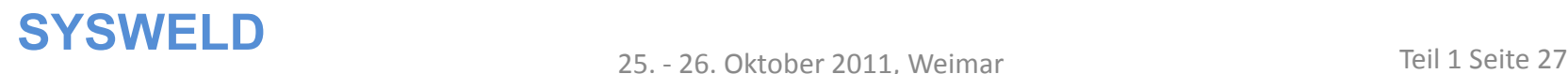

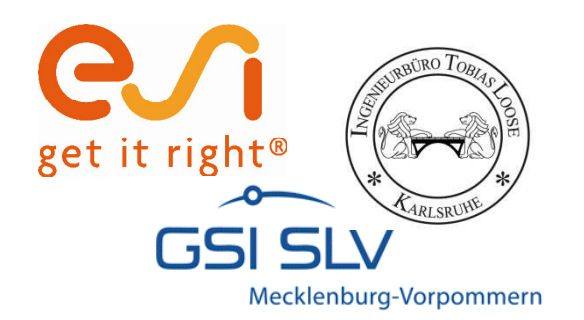

## **Kalibrieren der Streckgrenze**

Folgende Eingaben werden benötigt:

- ï E-Modul des Werkstoffs, Temperaturabhängig
- ï Streckgrenze bei Raumtemperatur von
	- ñ Grundwerkstoff
	- ñ Ferrit / Perlit
	- ñ Bainit
	- ñ Martensit
- ï Kohlenstoffanteil des Werkstoffs

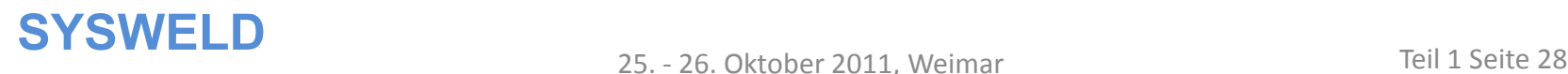

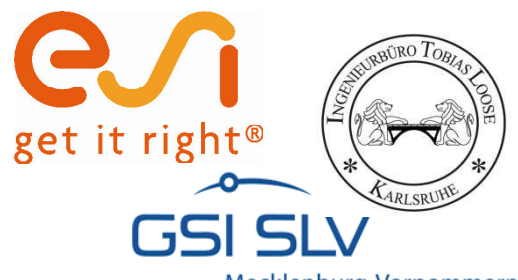

## **Kalibrieren der Streckgrenze**

Mecklenburg-Vorpommern

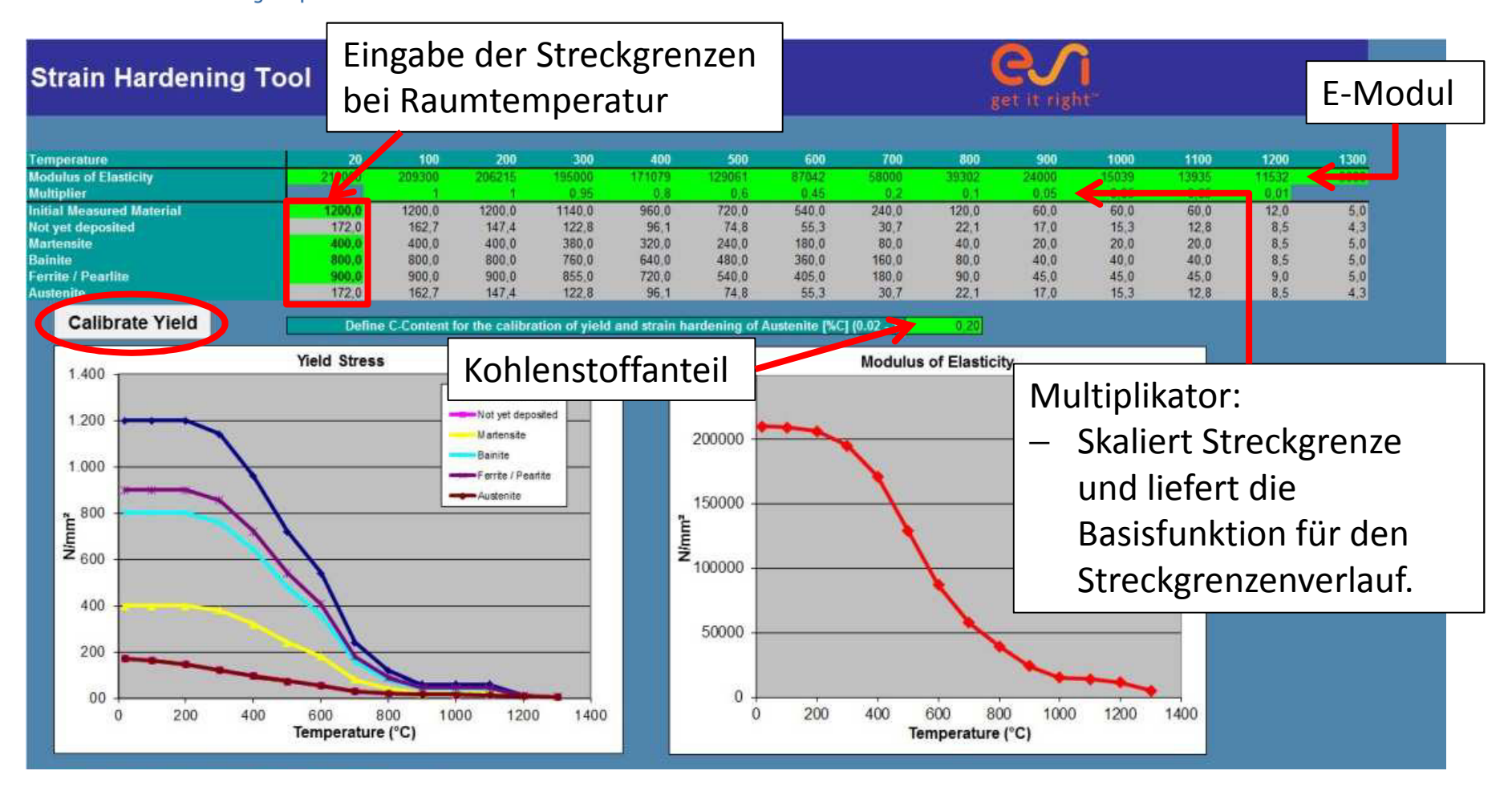

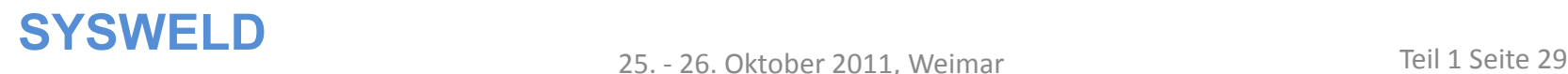

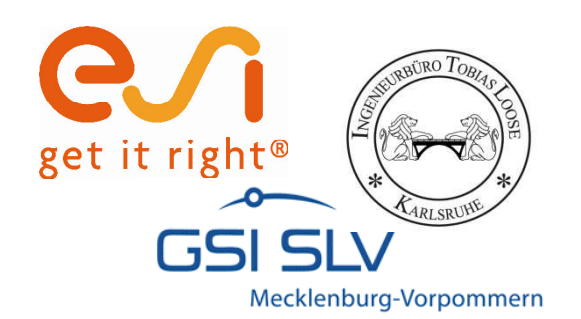

## **Kalibrieren der Verfestigung**

Eingabe der gemessenen Verfestigung

Bestimmen der Ramberg-Osgood Konstanten für iteratives Anpassen der Kalibrierungskurve an gemessene Kurve

Auswahl zwischen bilinearer und multilinearer Austenitverfestigung

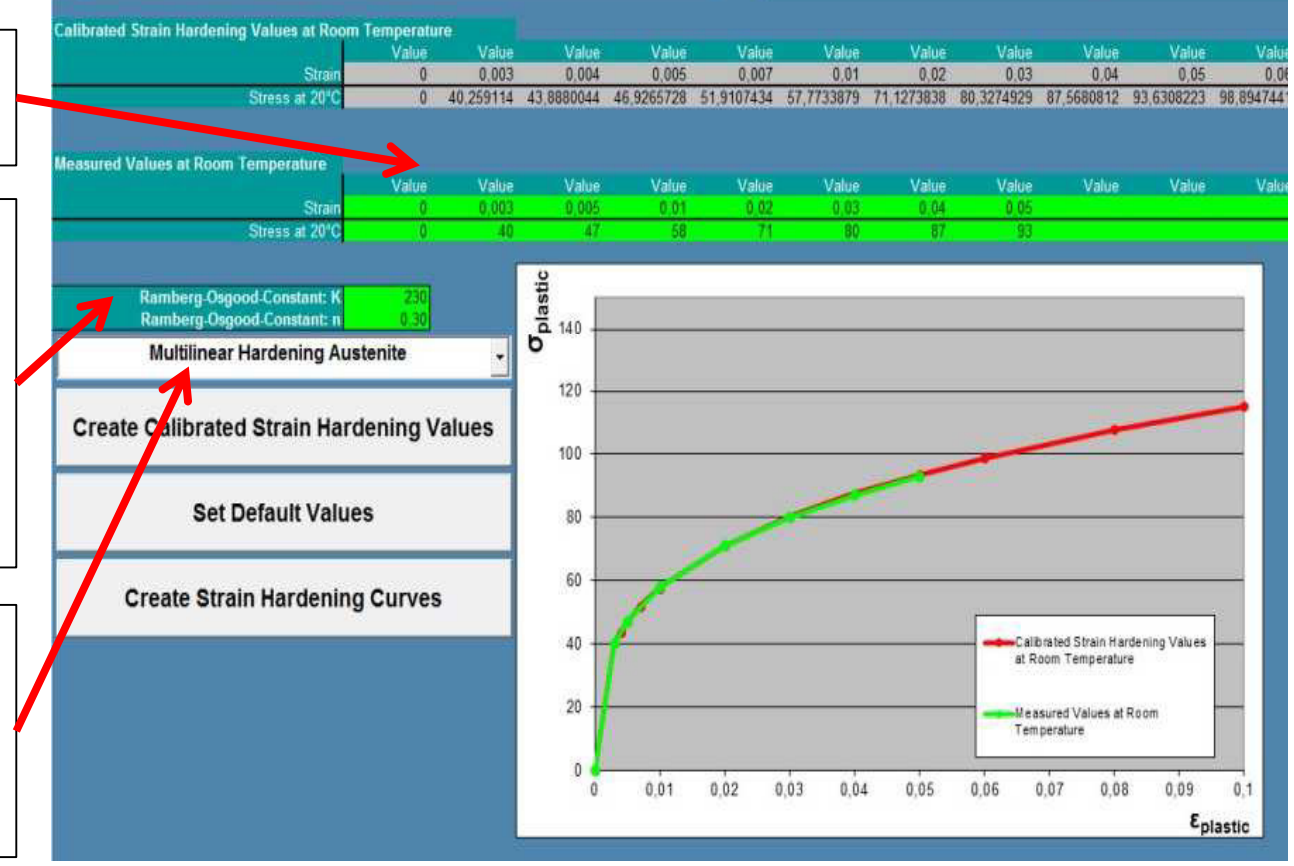

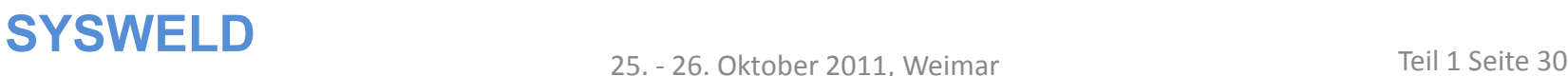

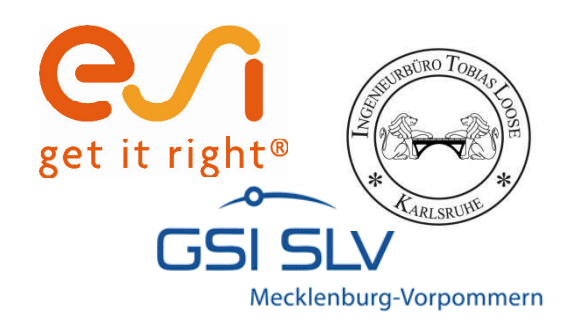

## **Kalibrieren der Verfestigung**

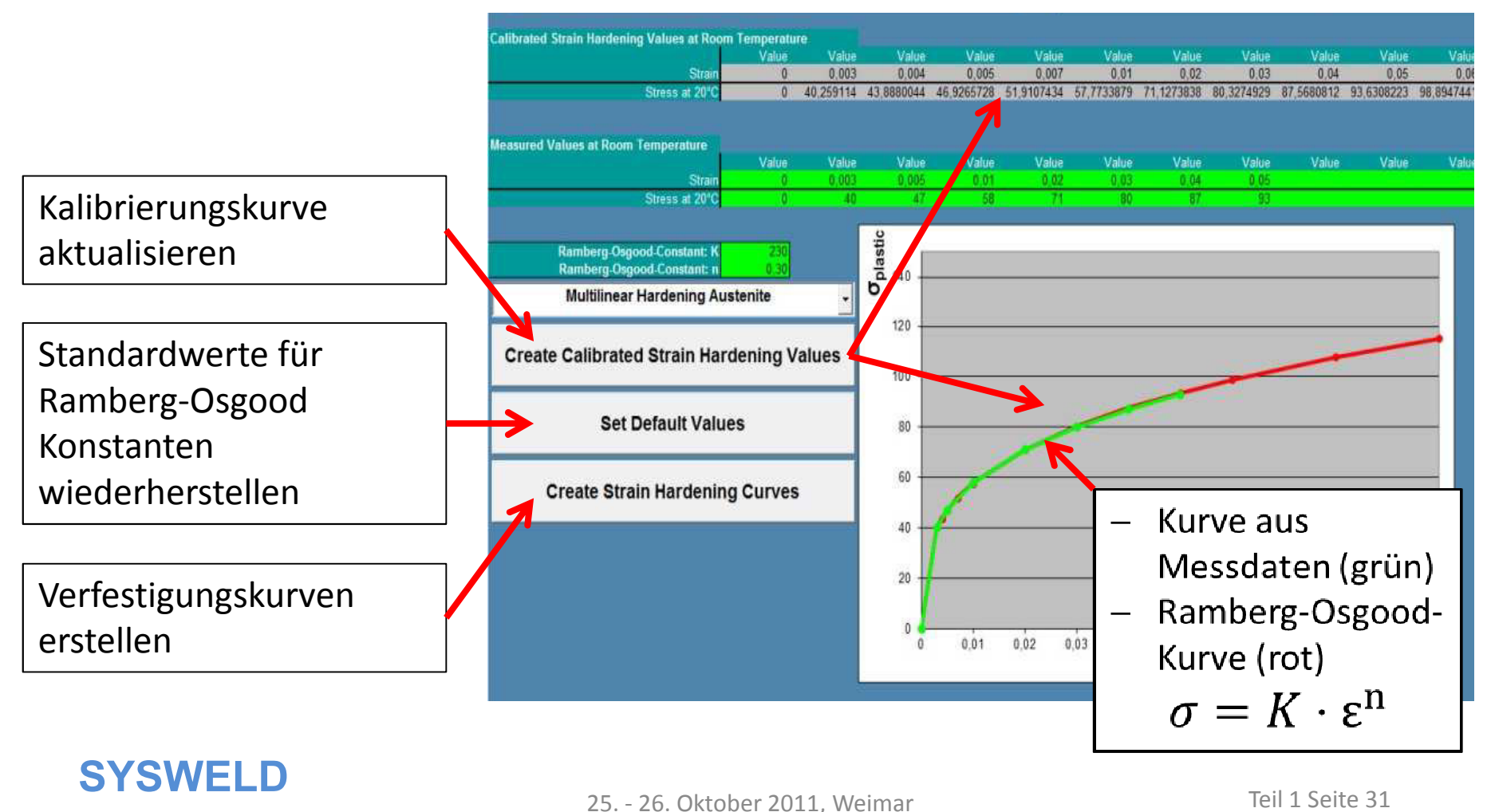

25. - 26. Oktober 2011, Weimar

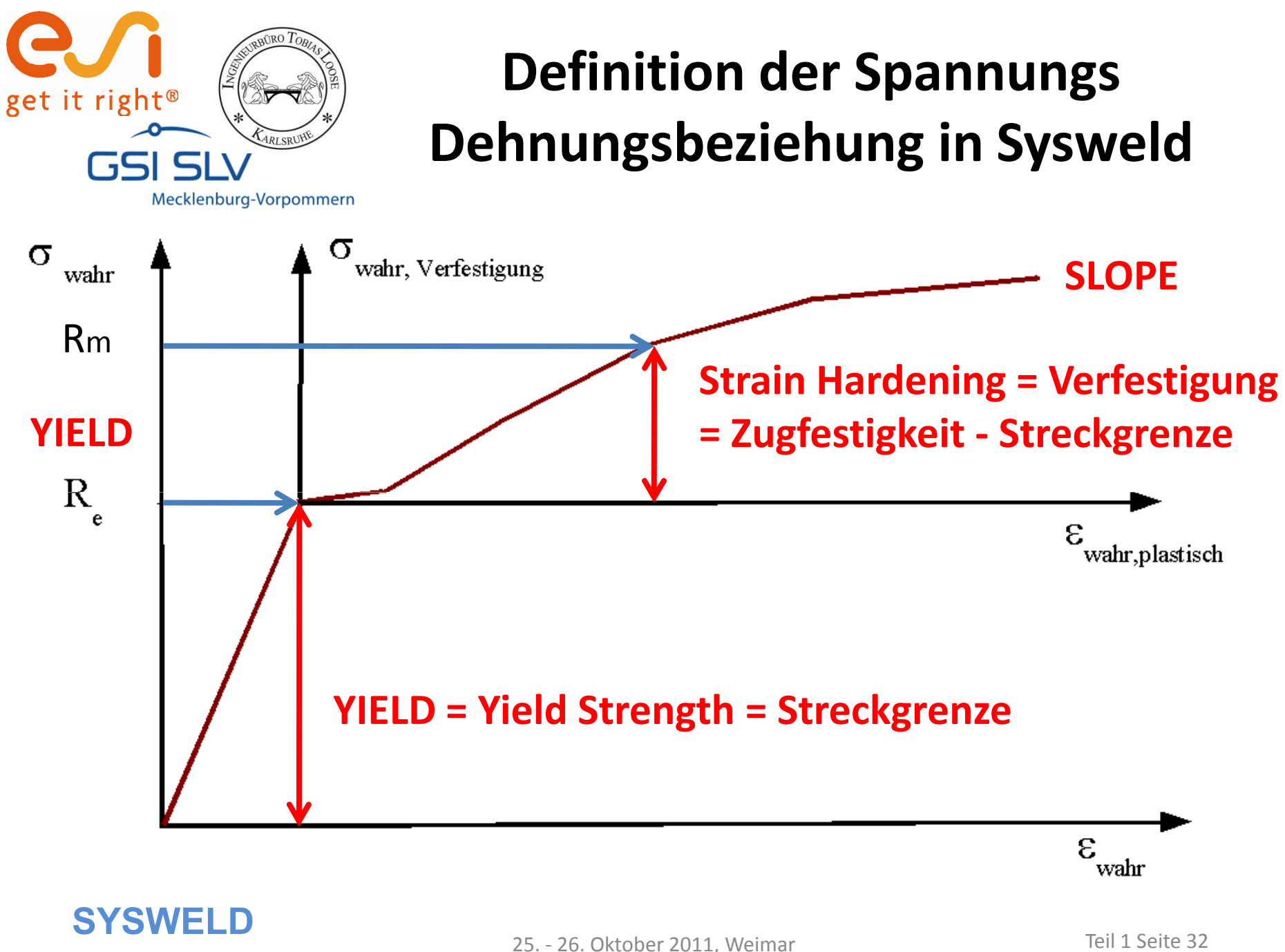

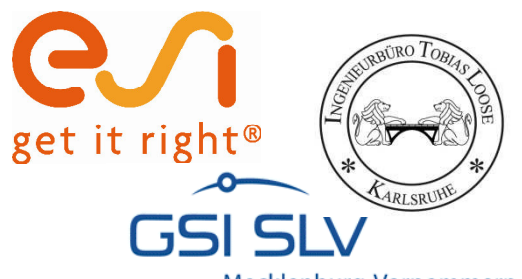

## **Darstellung der Streckgrenze**

Mecklenburg-Vorpommern

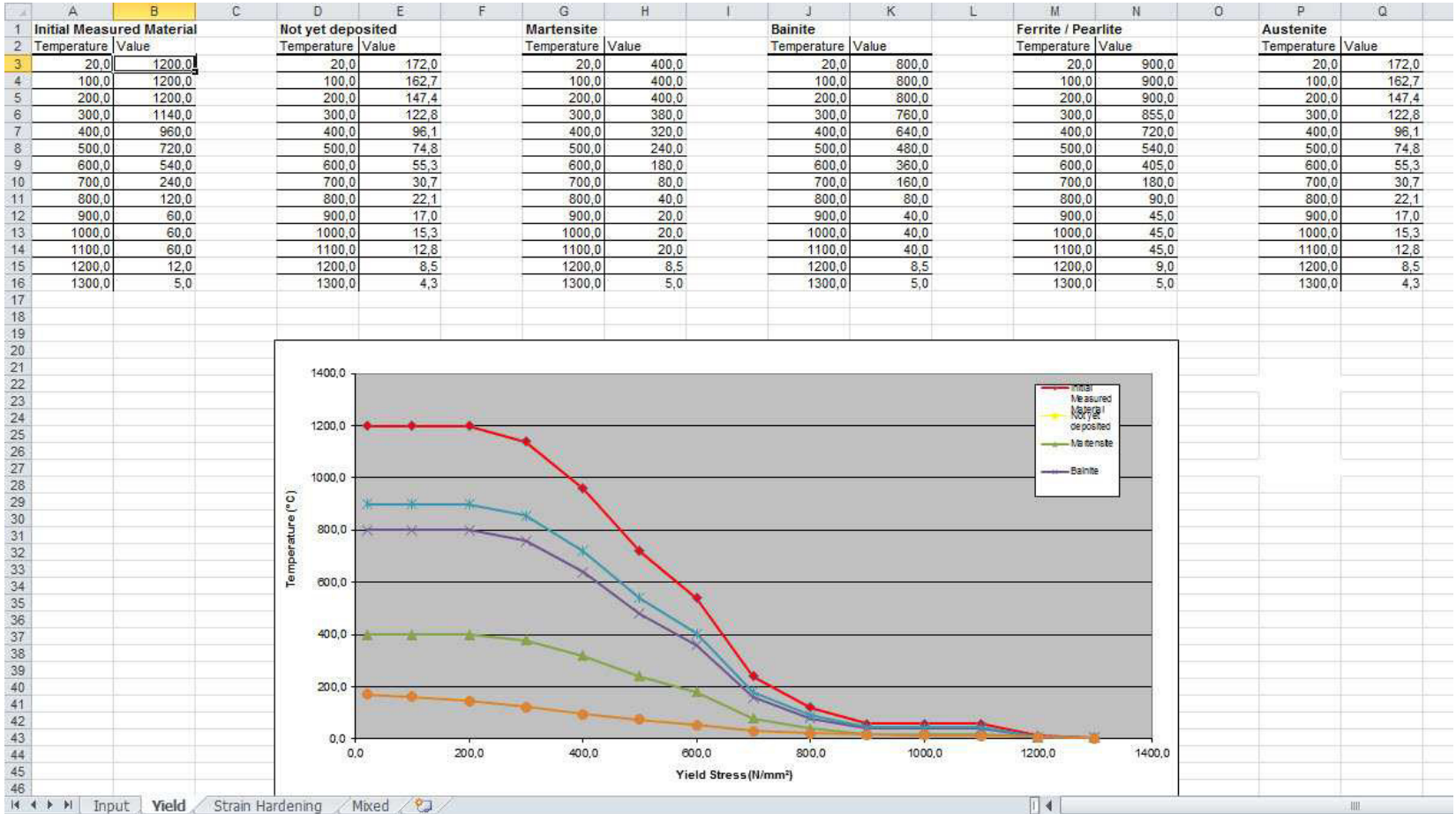

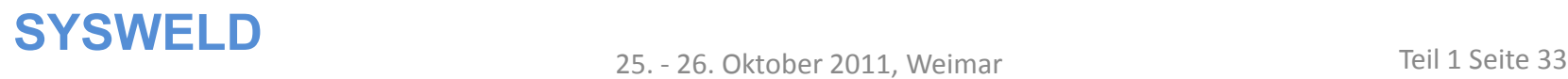

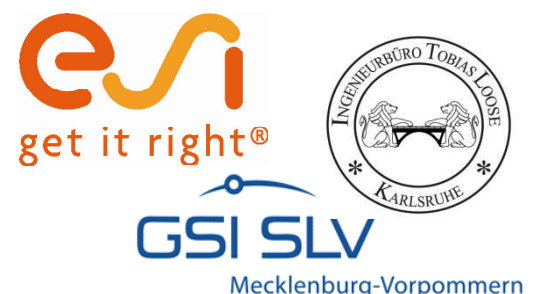

## **Darstellung der Verfestigung**

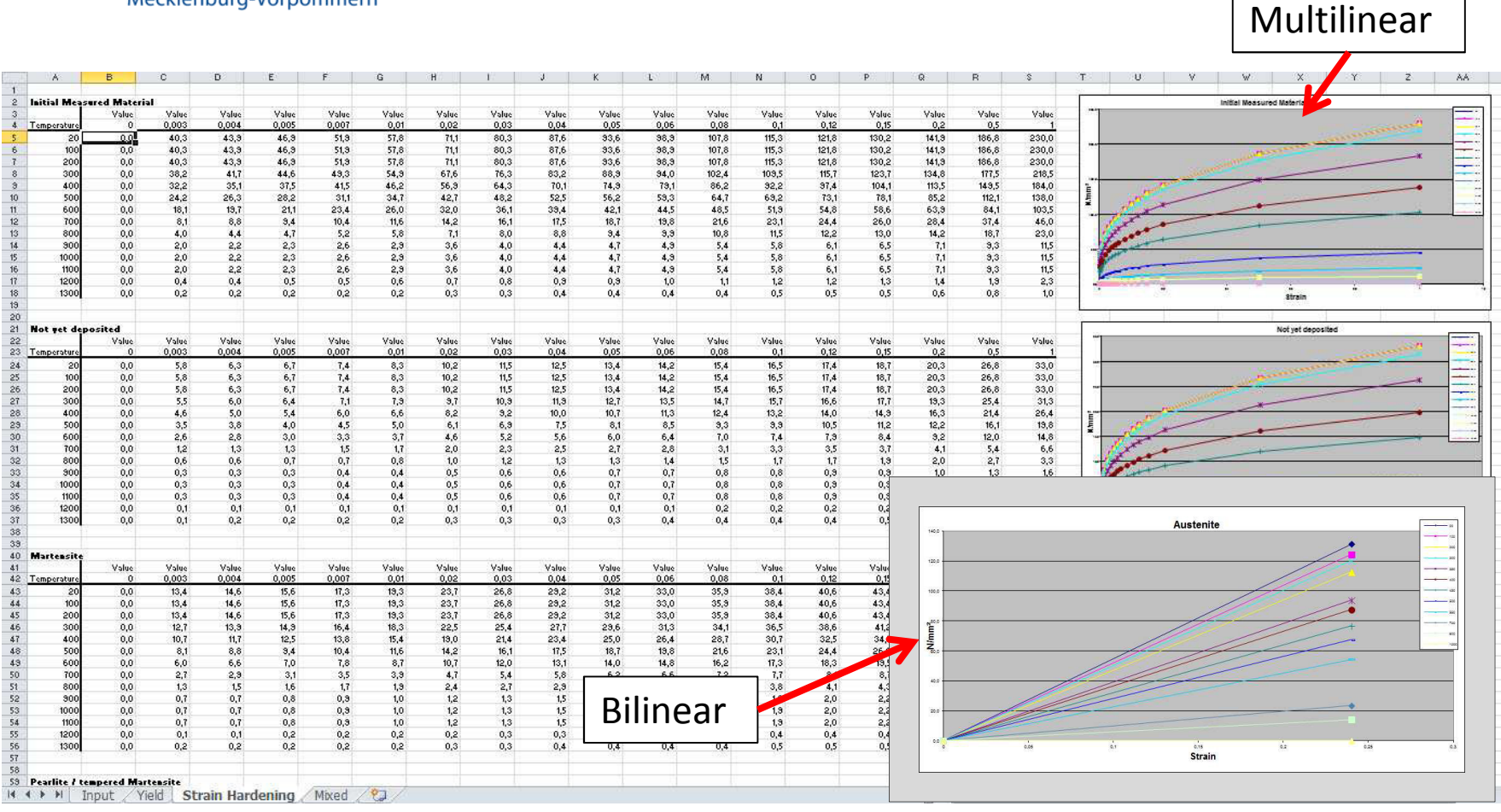

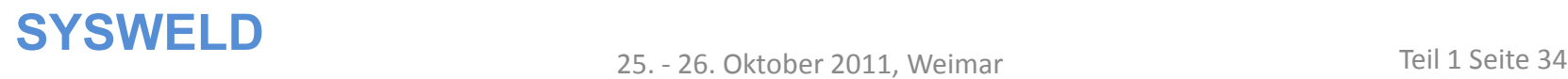

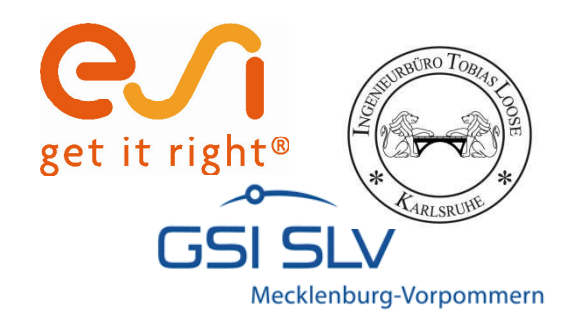

## **Stress-Strain Calibration Manager**

Teilautomatisiertes Kalibrieren von Streckgrenze und Verfestigung

25. - 26. Oktober 2011, Weimar

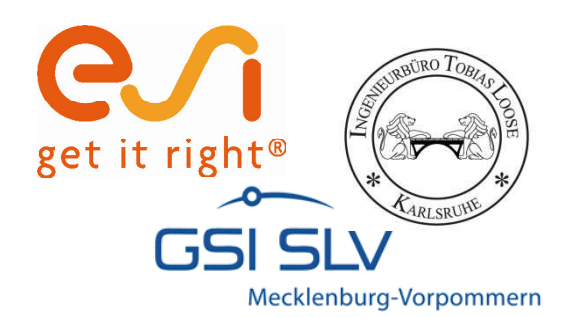

## **Stress-Strain Calibration Manager**

- ï Geeignet für die schnelle Erstellung von Streckgrenzen- und Verfestigungskurven
- ï Skalierung der Kurven mit Hilfe vorhandener Streckgrenzenund Verfestigungsverläufe eines ähnlichen Werkstoffs als Basisfunktionen
- Benötigt einen Verlauf von Streckgrenze und Verfestigung temperaturabhängig
- ï Benötigt die Werte bei Raumtemperatur von
	- ñ Grundwerkstoff
	- ñ Ferrit / Perlit
	- ñ Bainit
	- ñ Martensit
	- ñ Austenit

#### ï Schnittstelle zu WeldWare

#### **SYSWELD**<br>25. - 26. Oktober 2011, Weimar Teil 1 Seite 36
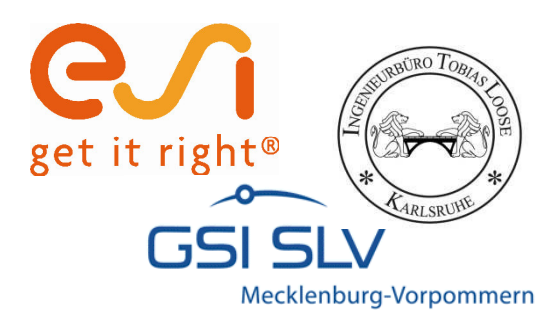

#### **Startseite**

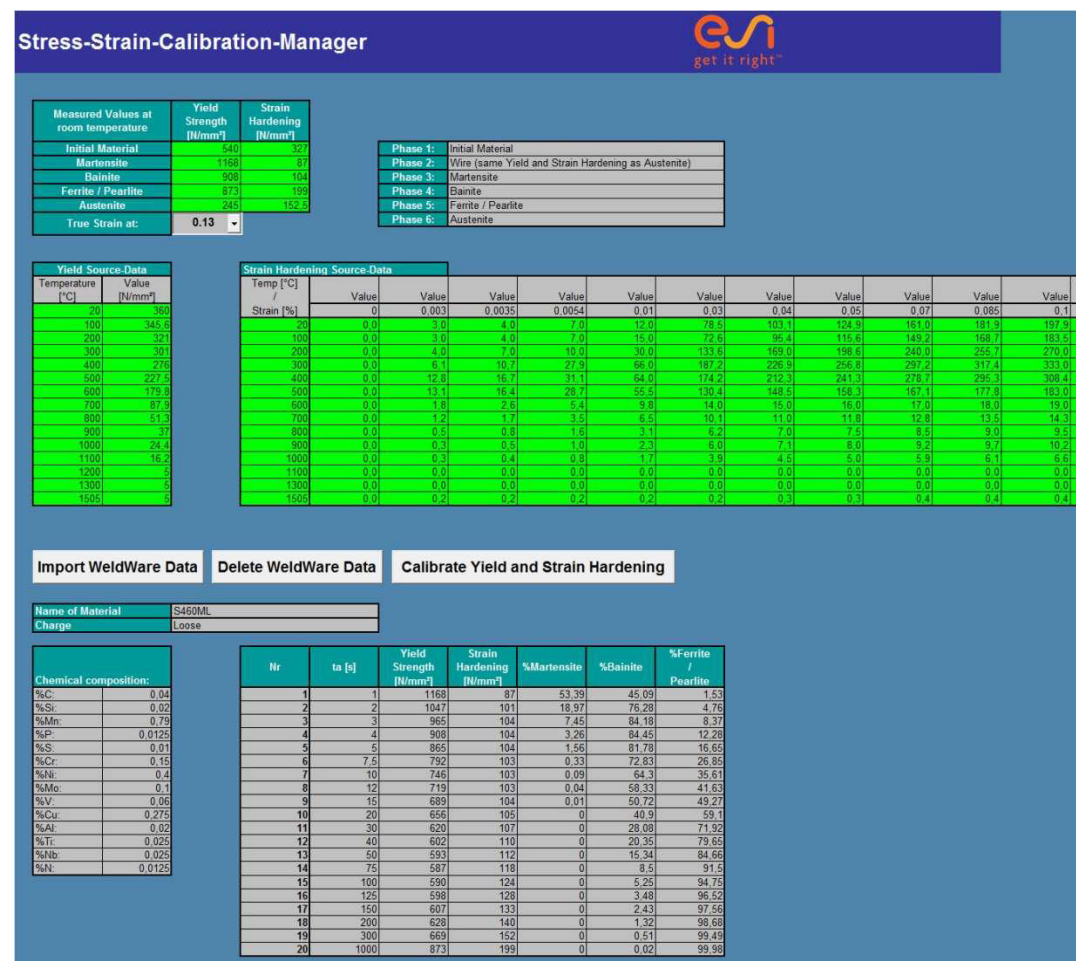

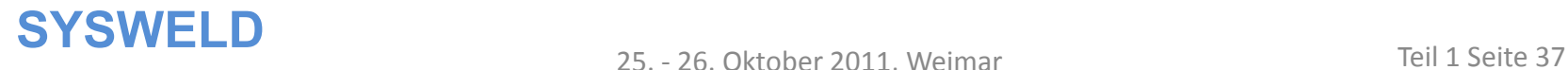

 $\frac{\text{Value}}{0.1}$ 

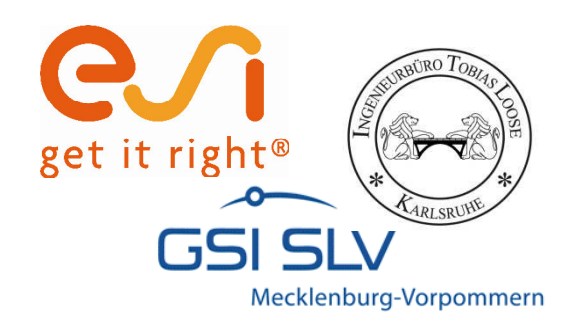

## **Parametereingabe**

#### Eingabe der gemessenen Werte bei Raumtemperatur

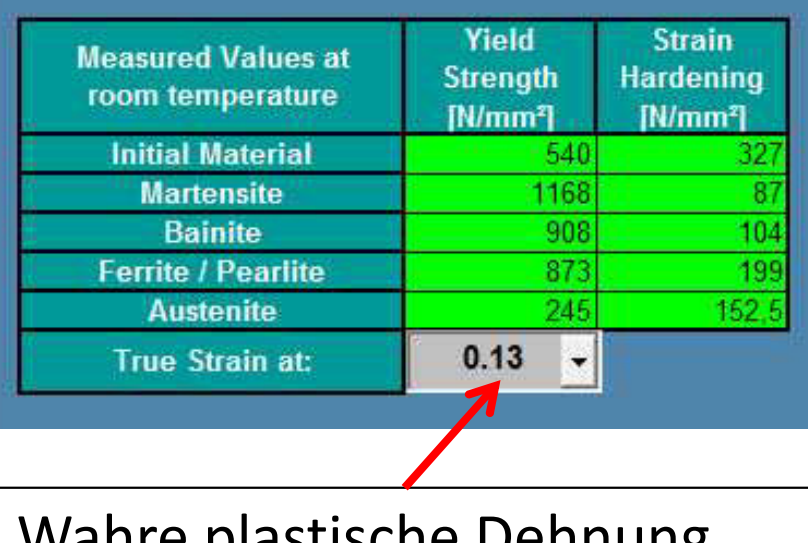

Wahre plastische Dehnung der Zugfestigkeit.

#### Vorgabe eines Streckgrenzenverlaufs als Basisfunktion

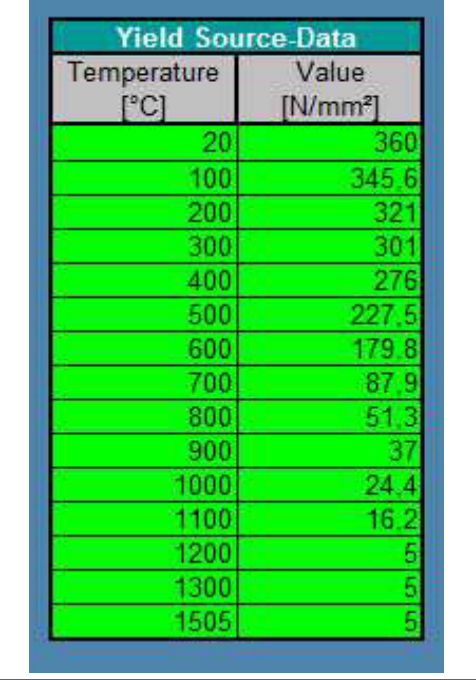

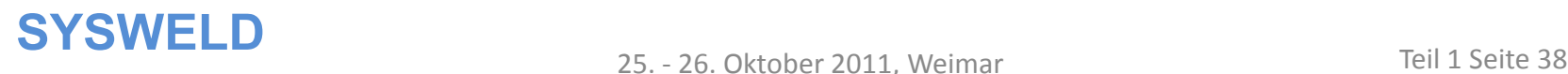

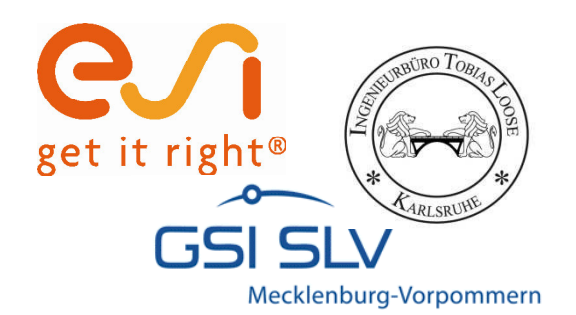

## **Parametereingabe**

#### Vorgabe eines Verfestigungsverlaufes als Basisfunktion

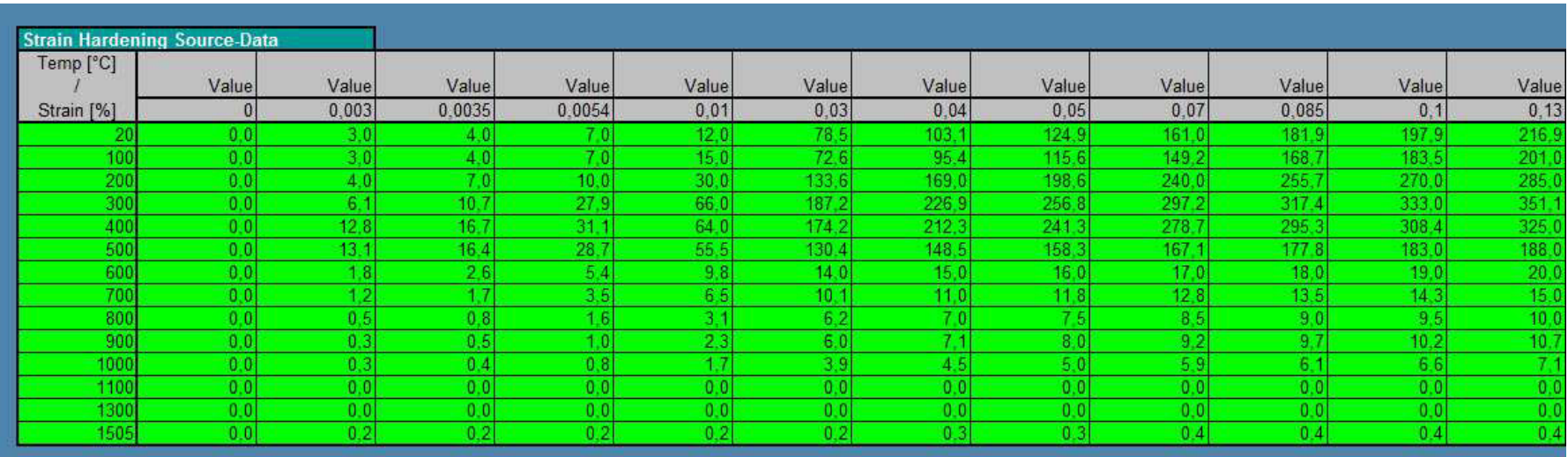

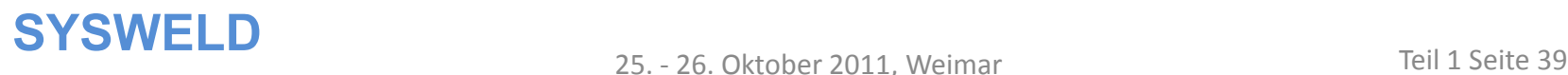

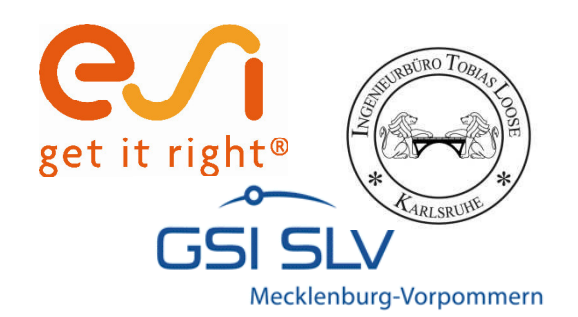

## **Kalibrieren der Kurven & Schnittstelle zu WeldWare**

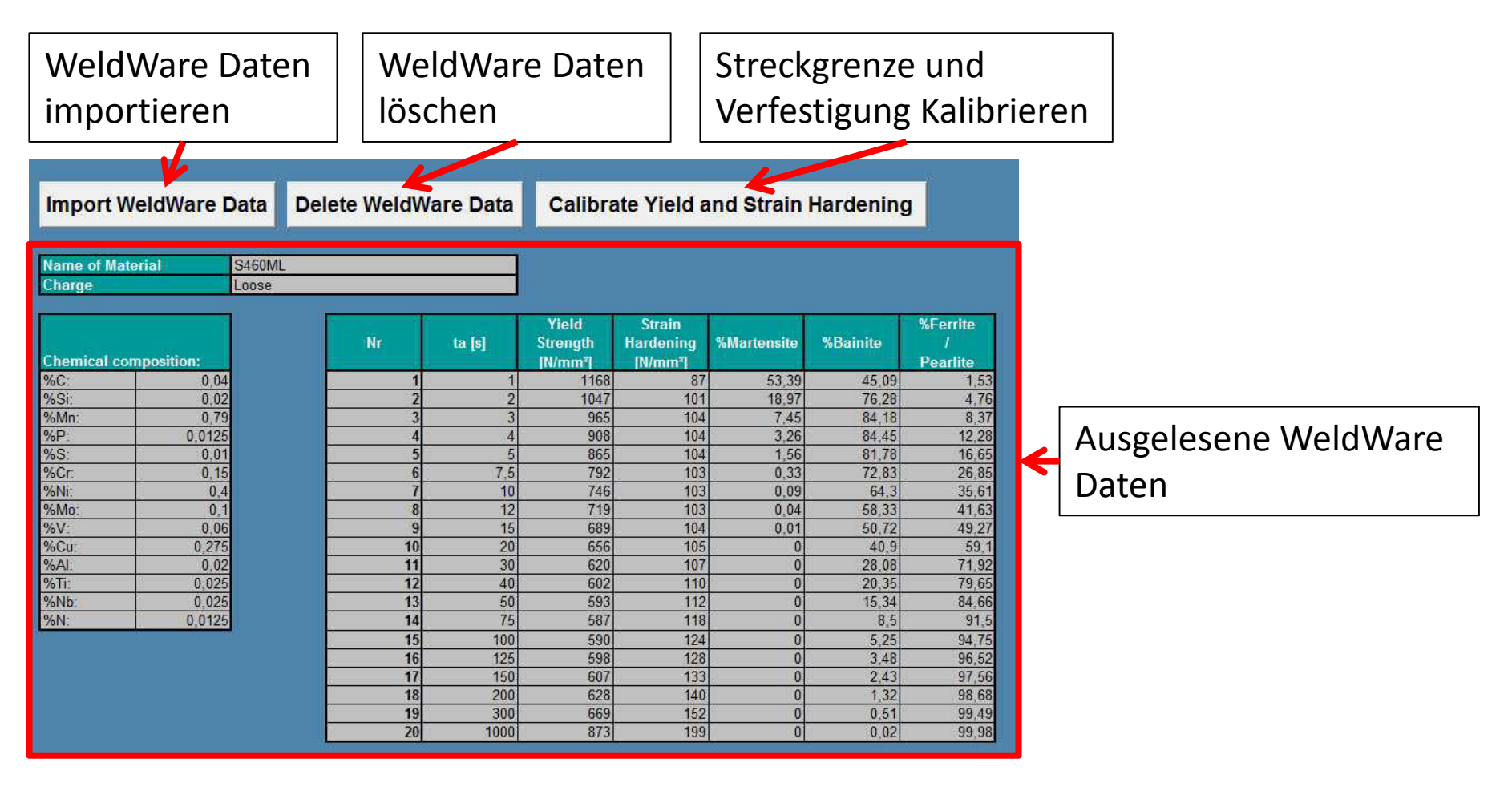

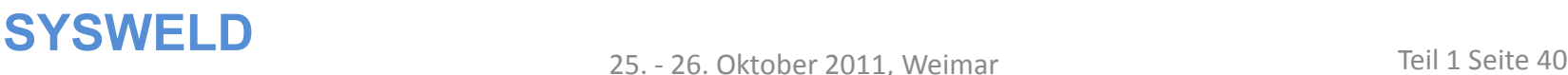

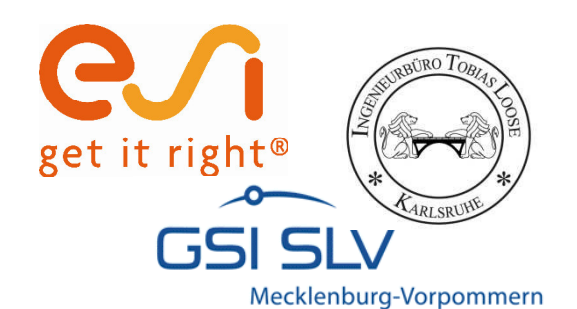

## **Darstellung der Streckgrenze**

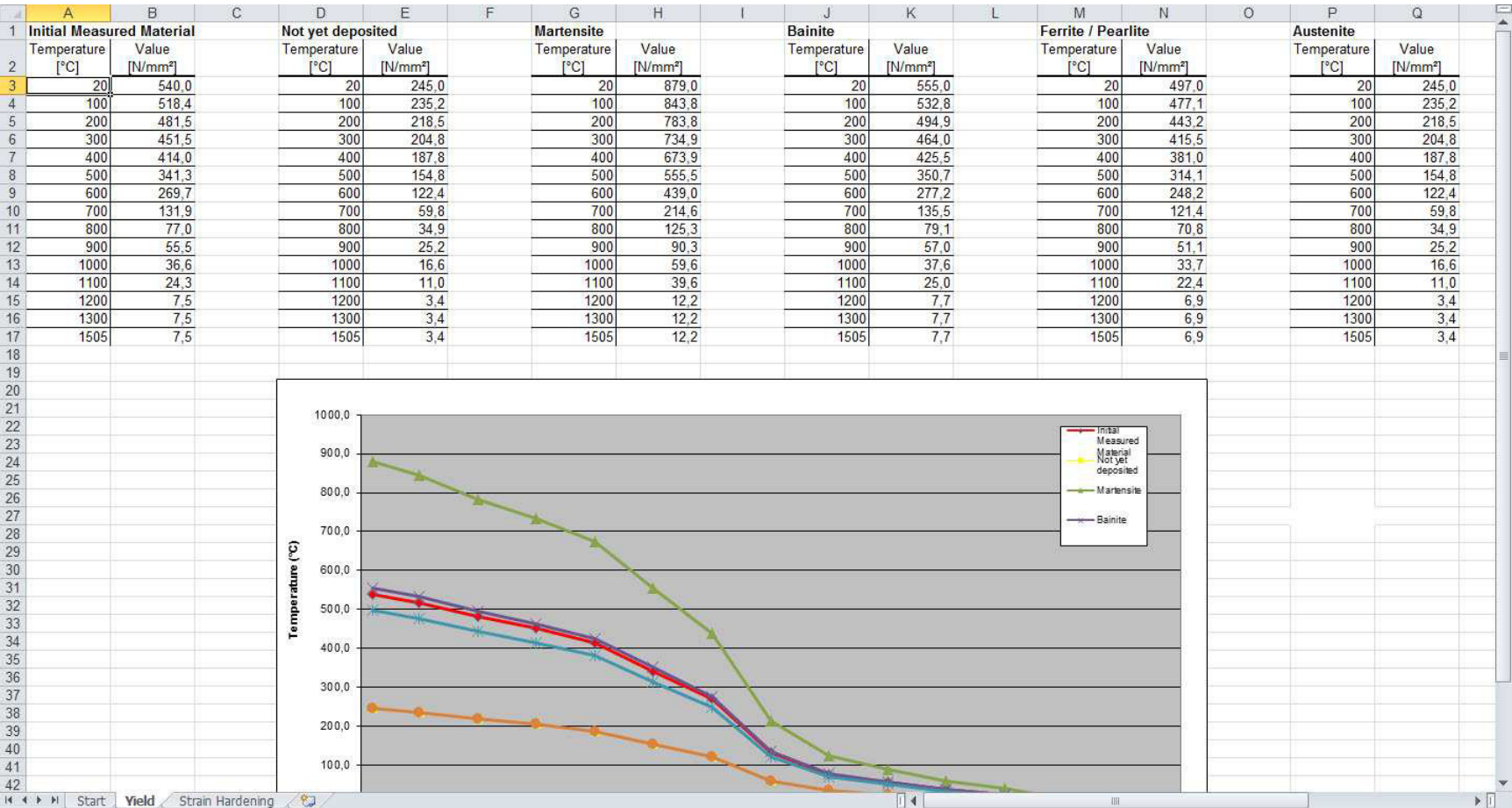

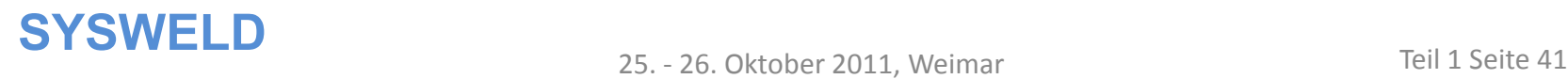

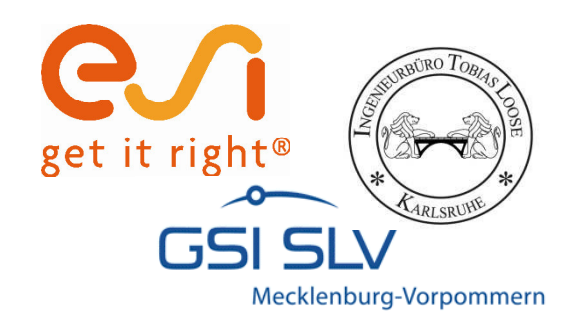

## **Darstellung der Verfestigung**

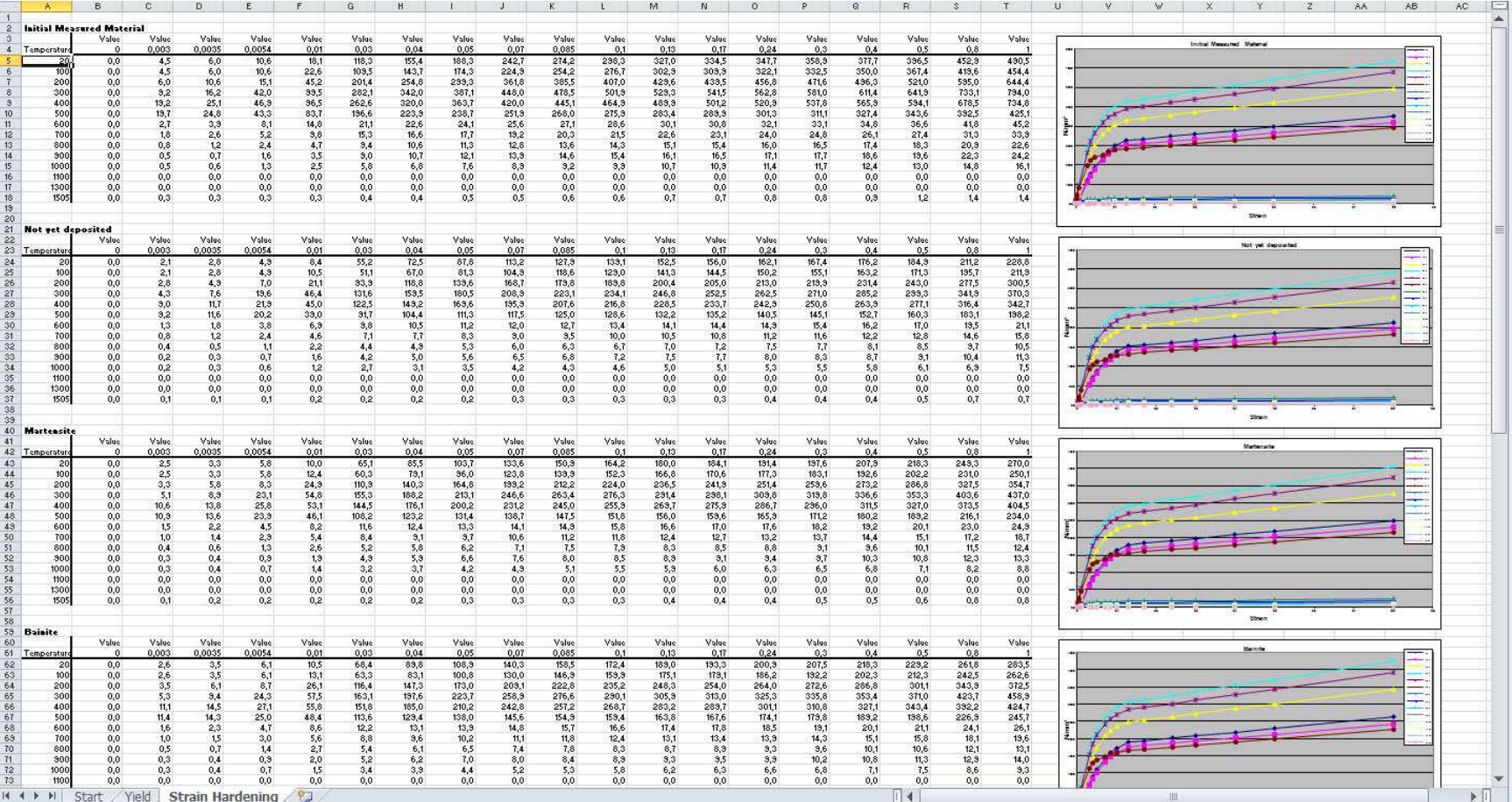

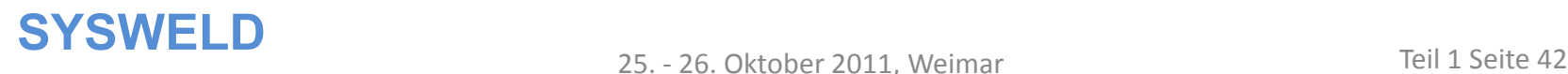

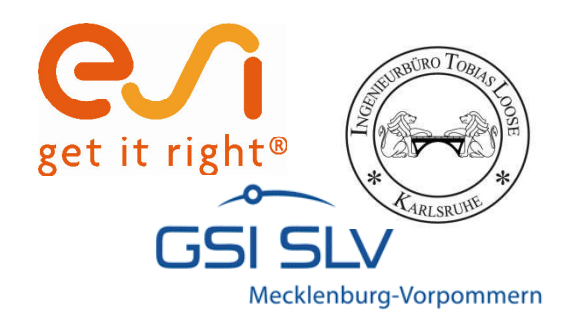

## **Zusammenspiel von Strain Hardening Tool und Stress-Strain Calibration Manager**

25. - 26. Oktober 2011, Weimar

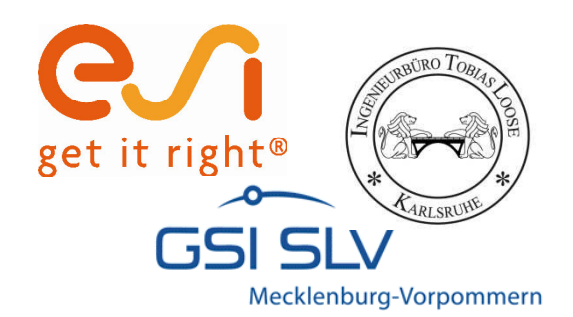

## **Möglichkeit Musterverlauf des SSCM in SHT zu erstellen**

Erstellen von initial Yield im SHT

Erstellen von initial Strain Hardening im SHT

> Kopieren von Yield & Strain Hardening aus SHT in Source Data Tabellen des **SSCM**

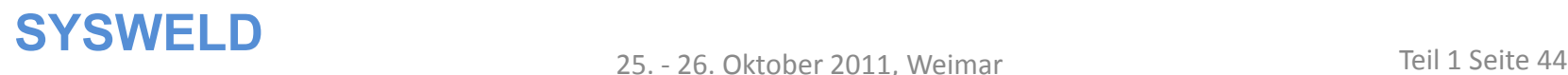

25. - 26. Oktober 2011, Weimar

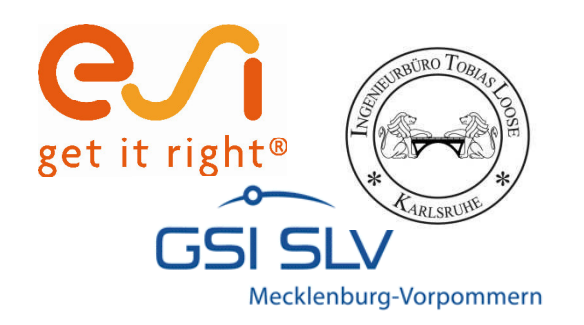

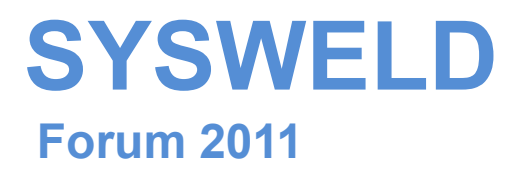

#### **Ermittlung und Aufbereitung von Werkstoffdaten für die numerische Schweißstruktursimulation**

**Phase Transformation Calibration Manager (PTCM) Teil 2:**

Tobias Loose , **Alexander Rausch**,

Florian Hannemann, Arite Scharff

Dr.-Ing. Tobias Loose , Ingenieurbüro Tobias Loose, Wössingen (Lkr. Karlsruhe) B.Eng. Alexander Rausch, ESI Engineering System International GmbH, München cand.-ing. Florian Hannemann, ESI Engineering System International GmbH, München Dr.-Ing. Arite Scharff, SLV Mecklenburg-Vorpommern, Rostock

25. - 26. Oktober 2011, Weimar

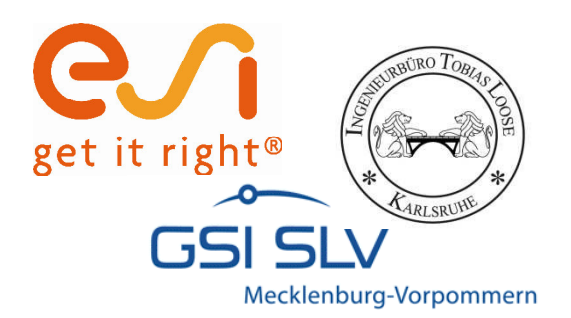

## **Haftungsausschluß**

Whilst this presentation has been carefully written and subject to intensive review, it is the reader's responsibility to take all necessary steps to ensure that the assumptions and results from any finite element analysis which is made as a result of reading this document are correct. Neither the companies not the authors can accept any liability for incorrect analysis.

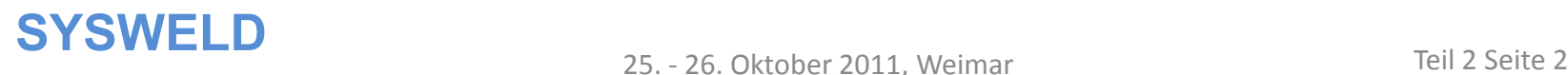

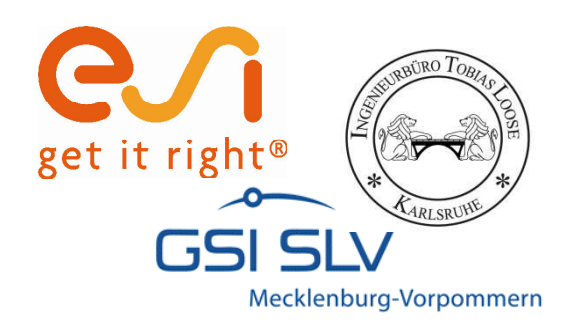

## **Agenda**

- ï Allgemeines Vorgehen
- ï Mathematische Beschreibung der Gefügeumwandlung
- ï Funktionalität PTCM
- ï Kalibrierung isothermes ZTU-Diagramm
- ï Kalibrierung kontinuierliches ZTU-Diagramm
- ï Kalibrierung Martensit-Umwandlung
- ï Export
- ï Ergebnisse

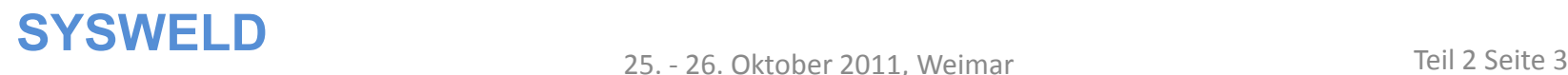

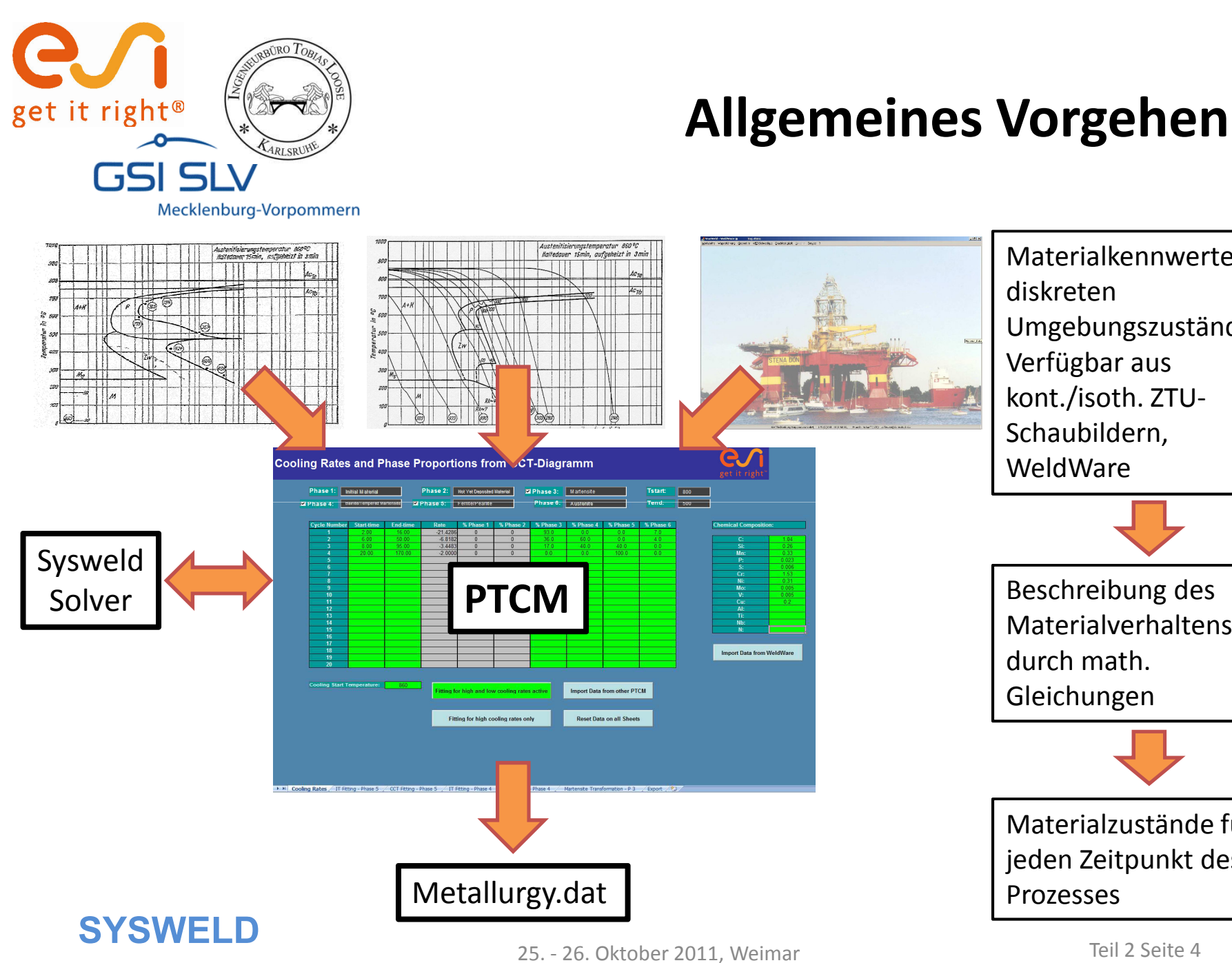

diskreten Umgebungszuständen; Verfügbar aus kont./isoth. ZTU-Schaubildern, WeldWare Materialverhaltens durch math. Gleichungen Materialzustände für jeden Zeitpunkt des Prozesses

e.

**Import Data from WeldWar** 

Materialkennwerte bei

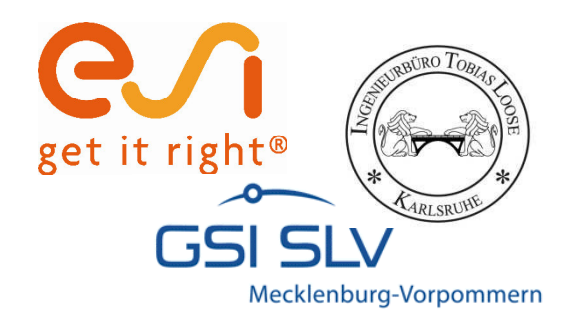

- Leblond:

# **Mathematische Beschreibung der Gefügeumwandlung**

ï Die mathematische Beschreibung der Phasenumwandlung geschieht über 3 Modelle:  $(T)$  ( ) PEQ  $(T)$  - P(T) *PEQ*  $(T)$ – *P*(*T*  $dP(T)$   $\left(\frac{1}{T}\right)$   $PEQ(T)$ - $\backslash$ ſ  $\lim_{T \to \infty} \frac{PEQ(T) - P(T)}{E(T)}$  nicht isotherme Umwandlungen

*f T*

 $\mathsf{I}$ 

=

⋅

- Johnson-Mehl-Avrami:  $\overline{TAU(T)}$ *dt* J  $\setminus$  $\overline{\phantom{a}}$  $\overline{\phantom{a}}$ J  $\setminus$  $\mathbf{r}$  $\mathbf{r}$  $\setminus$  $\bigg($  $= P E Q \cdot | 1 \overline{\phantom{a}}$ J  $\left(\frac{t}{\pi} \right)$ l − *n TAU t*  $P(t) = PEQ \cdot | 1 - e$ isotherme Umwandlungen

- Koistinen-Marburger: *P*(*T*) =1−exp(−*b*⋅(*Ms*−*T*)) Martensit Umwandlungen

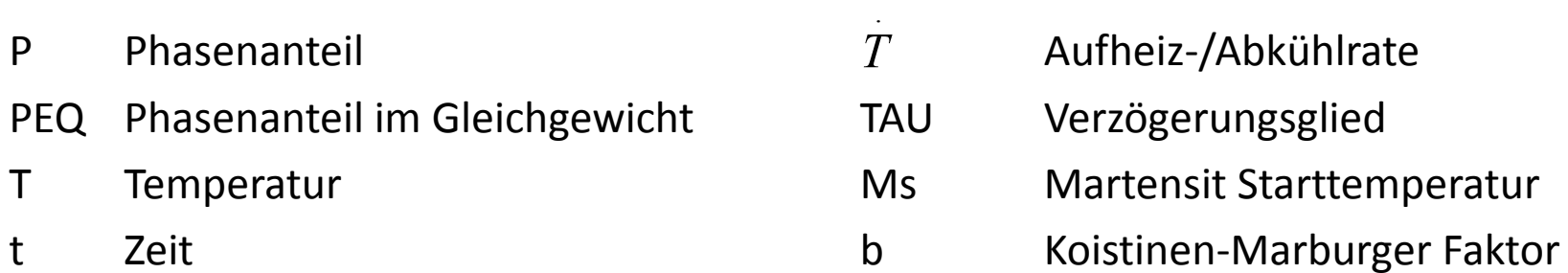

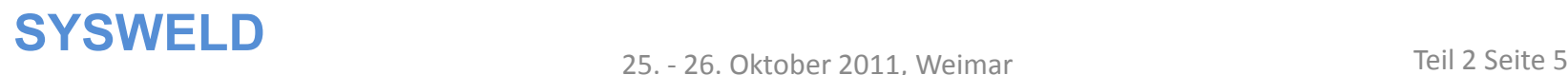

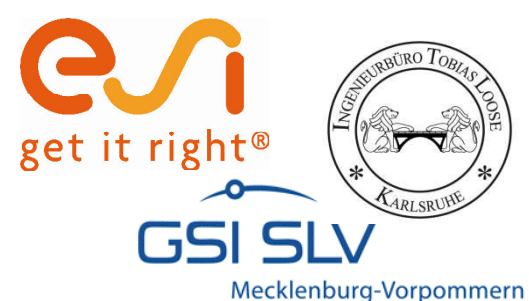

## **Funktionalität PTCM**

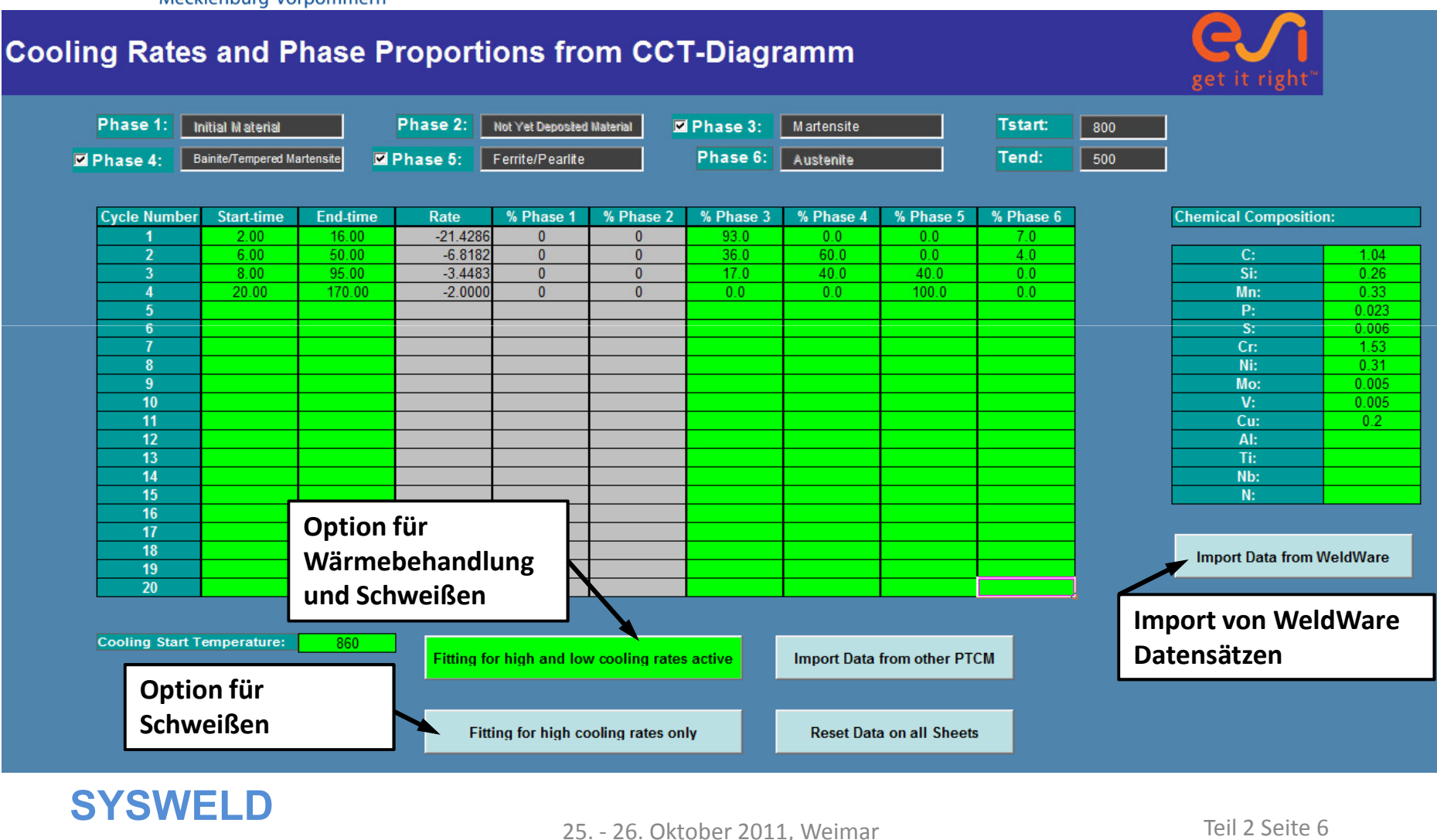

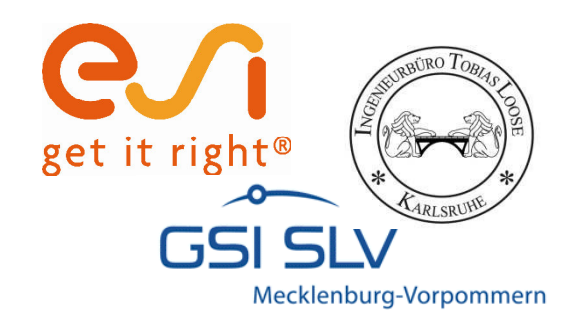

## **Isothermes Umwandlungsverhalten**

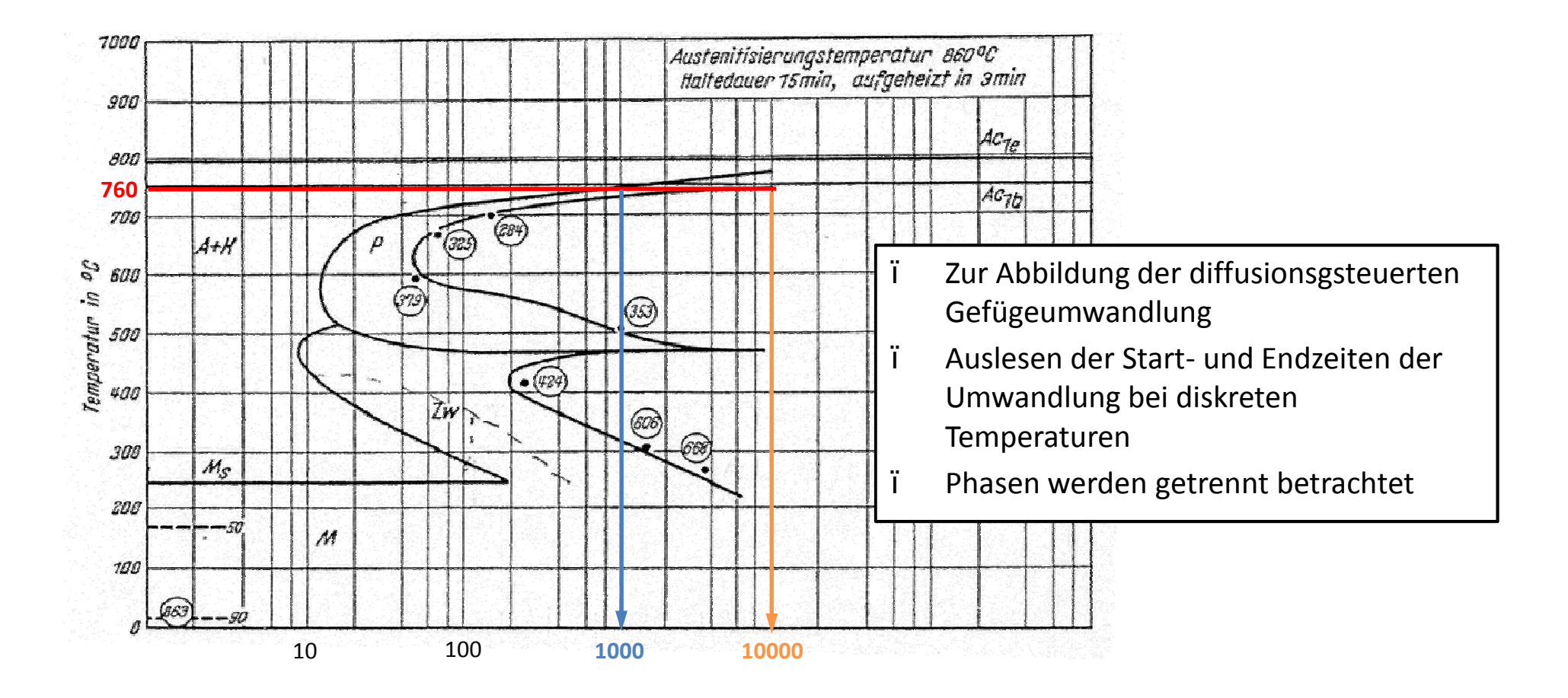

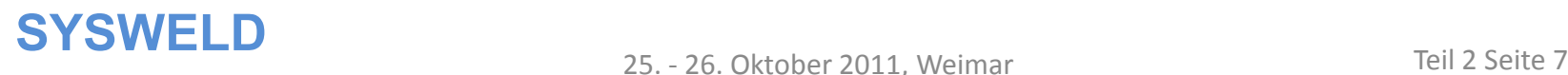

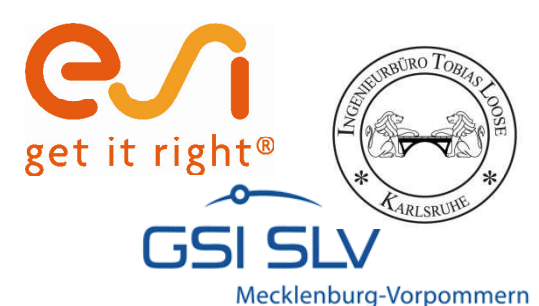

# **Isothermes Umwandlungsverhalten**

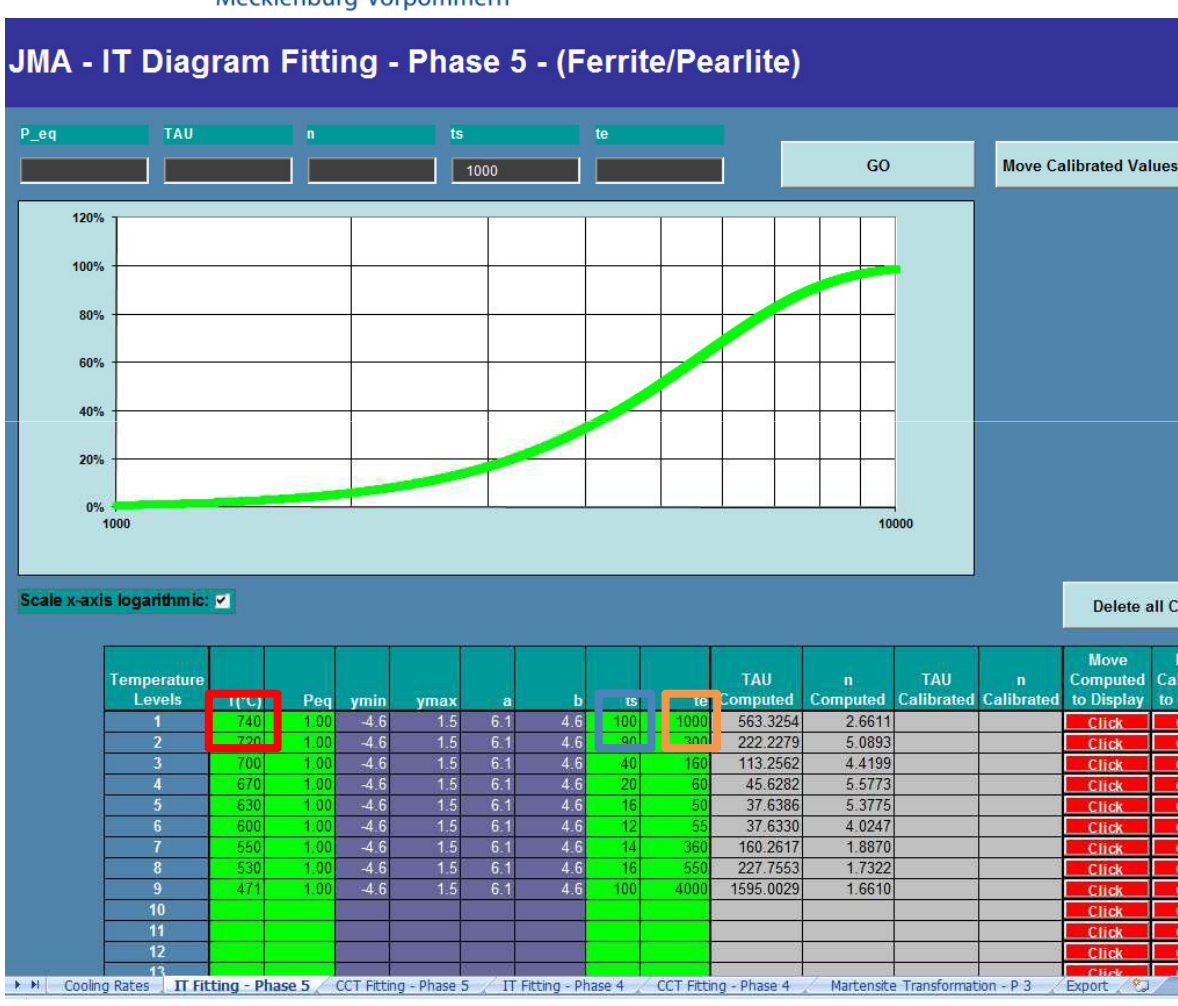

- ï Übertragen der ausgelesenen Werte in den PTCM
- ï Automatische Berechnung der Parameter Tau und n
- ï Zusätzlich kann der zeitliche Verlauf der Gefügeumwandlung über ein Diagramm visualisiert werden

$$
TAU = e^{\left(\frac{(a-b)\ln ts + b\ln te}{a}\right)}
$$
  
\n
$$
N = \frac{a}{\ln te - \ln ts}
$$
  
\n
$$
v1 = \ln\left(\ln\left(\frac{Peq}{Peq - P}\right)\right) \quad \text{mit P=0.01}
$$
  
\n
$$
v2 = \ln\left(\ln\left(\frac{Peq}{Peq - P}\right)\right) \quad \text{mit P=0.99}
$$
  
\n
$$
a = |v1| + |v2| \qquad b = |v1|
$$

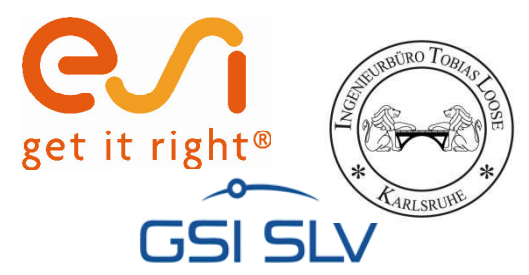

## **Kontinuierliches Umwandlungsverhalten**

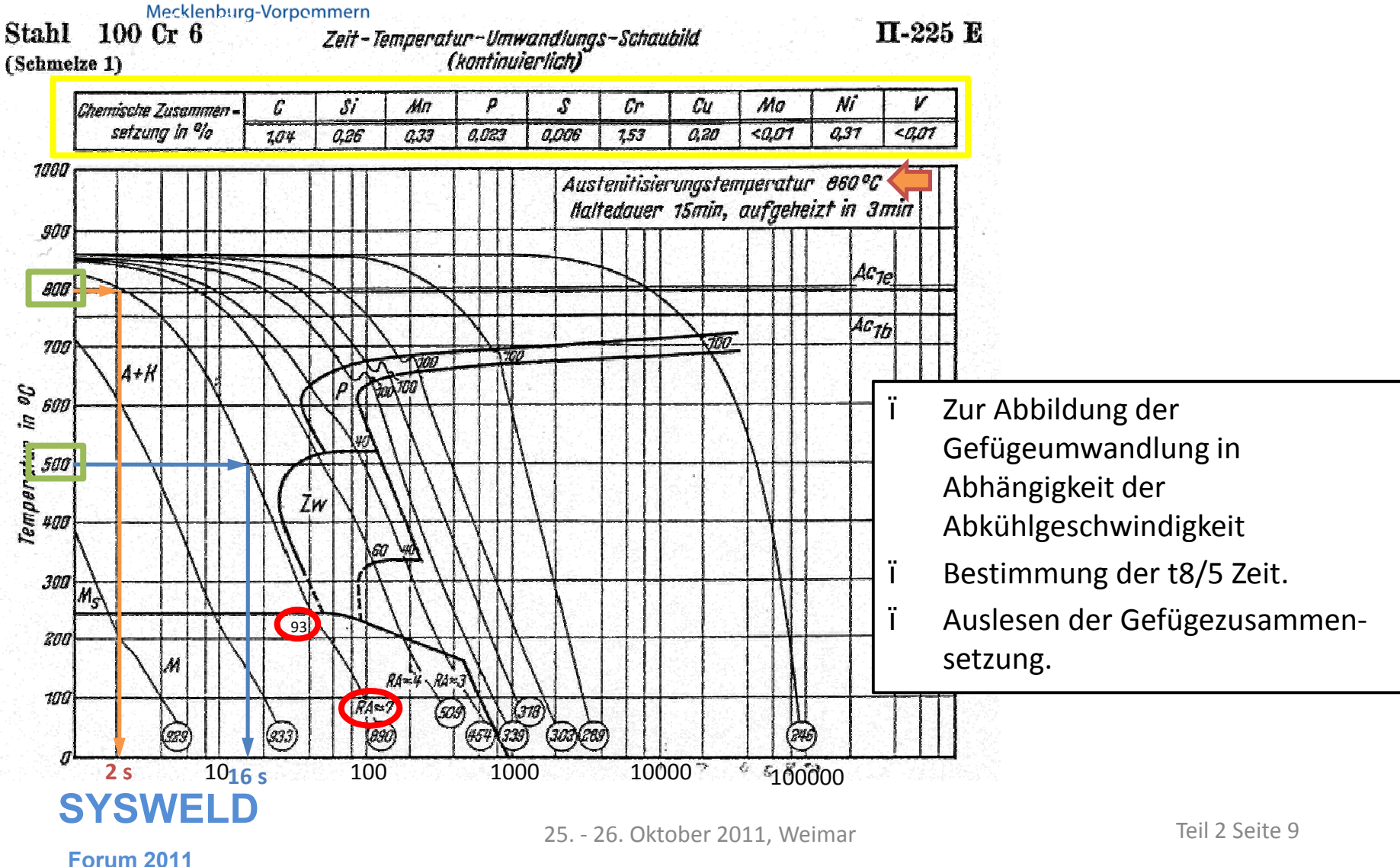

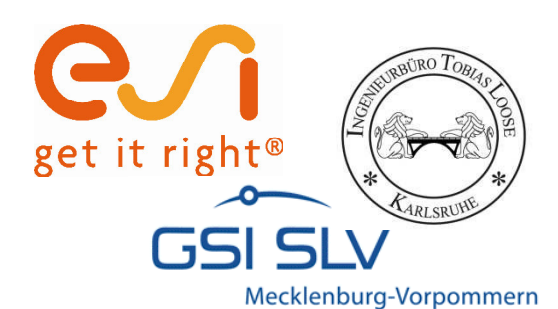

## **Kontinuierliches Umwandlungsverhalten**

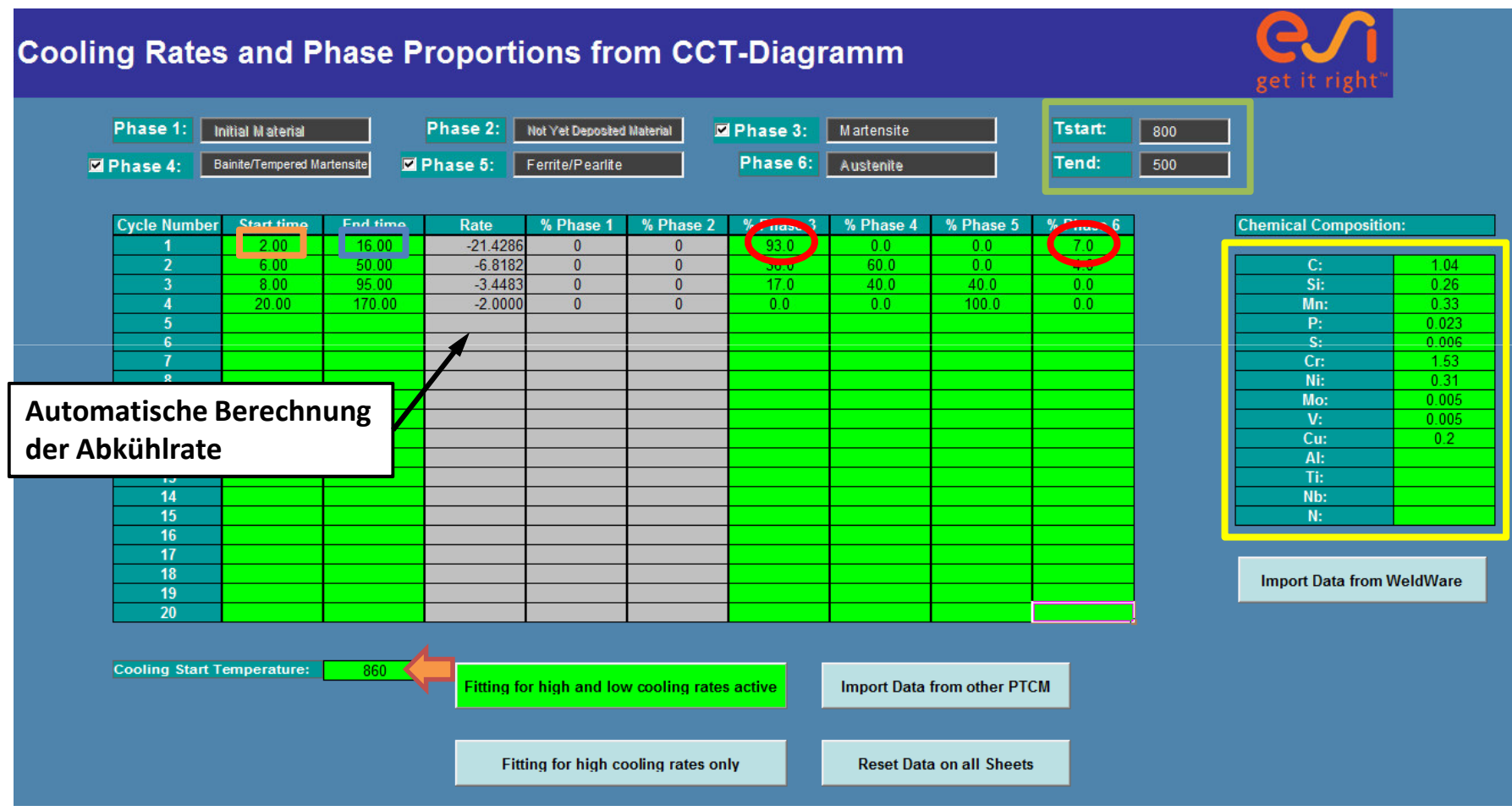

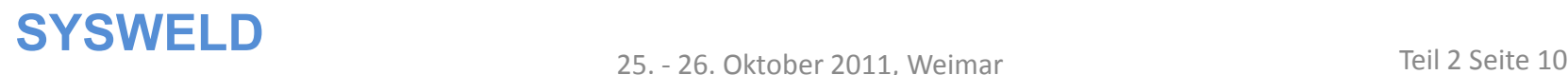

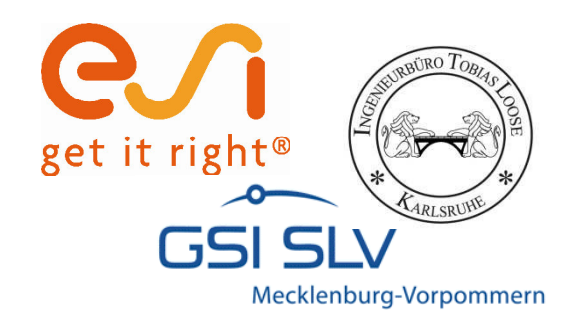

## **Automatisches Anpassen der Parameter**

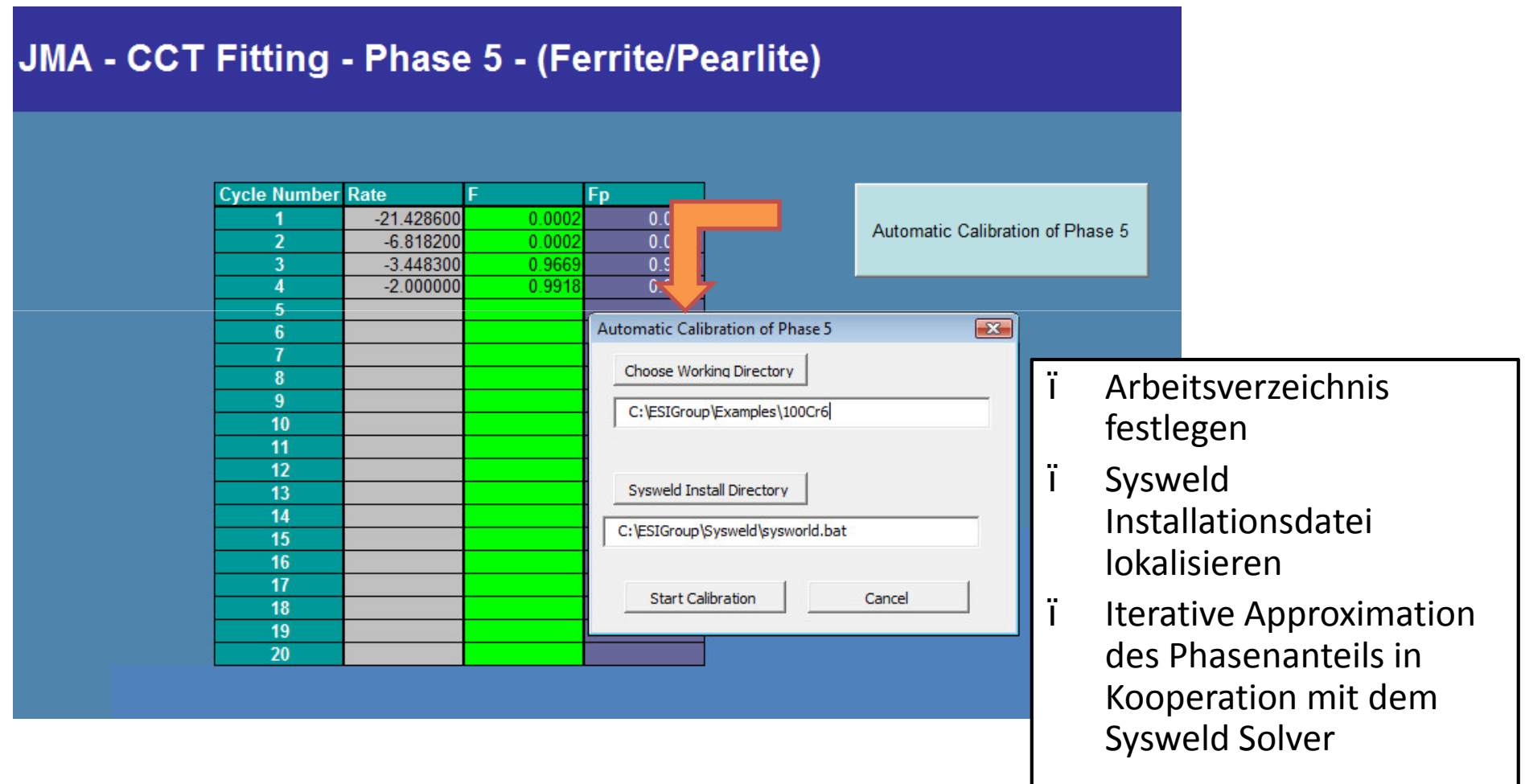

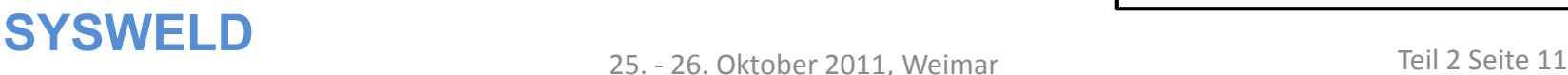

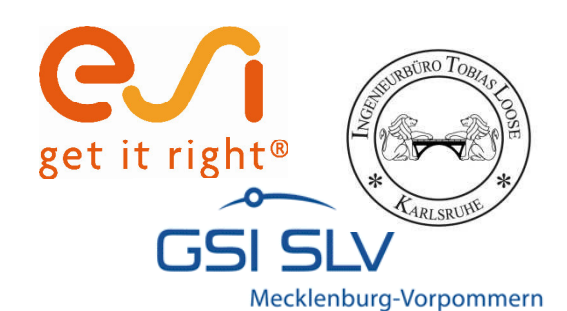

## **Martensit Kalibrierung**

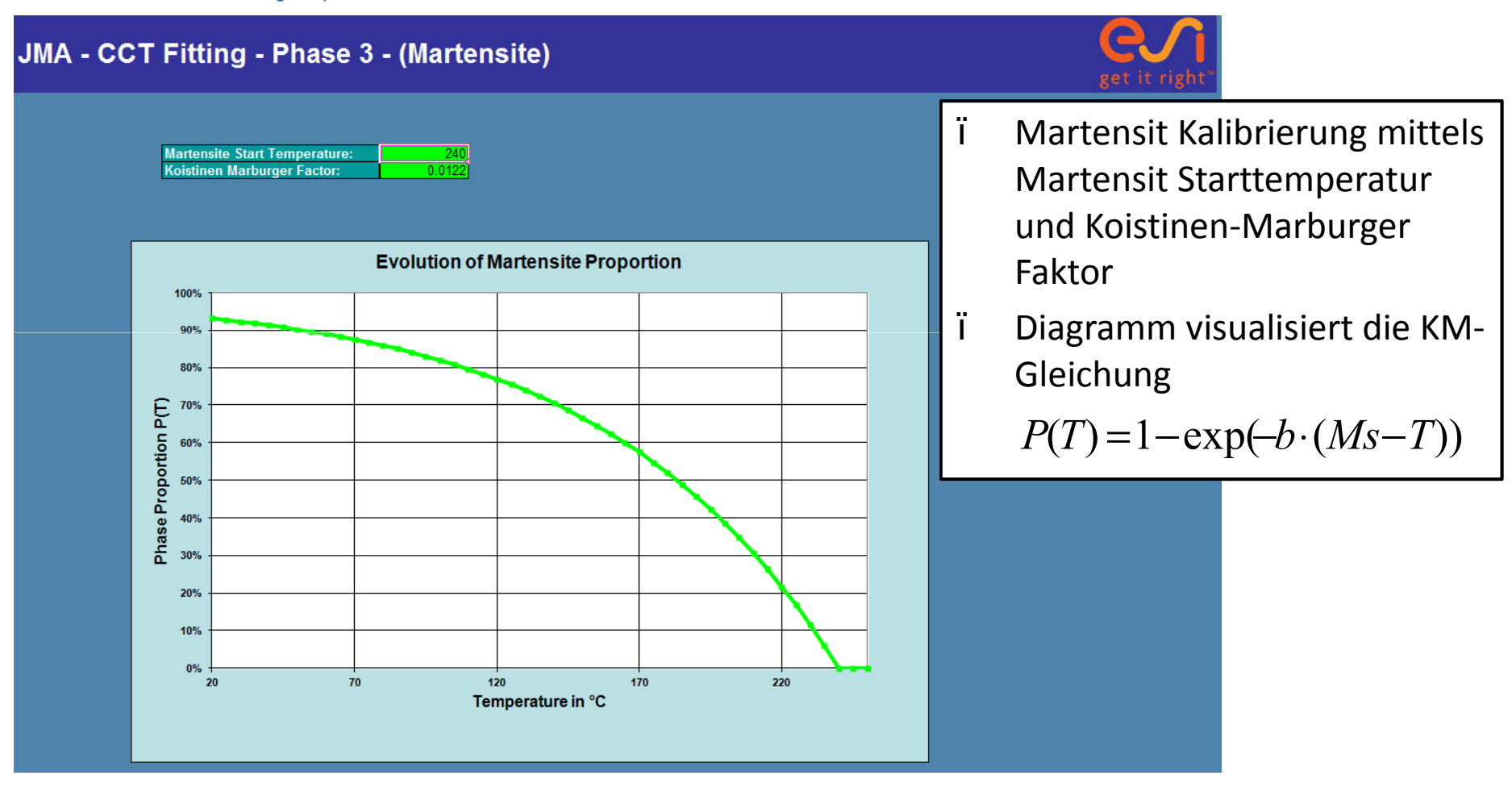

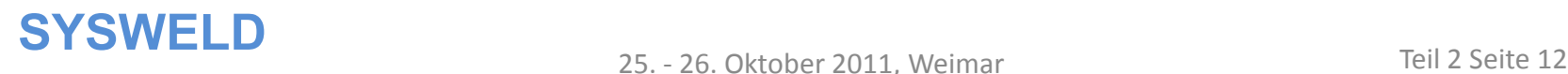

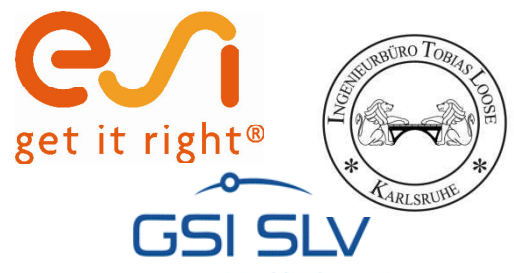

#### **Export**

#### Mecklenburg-Vorpommern

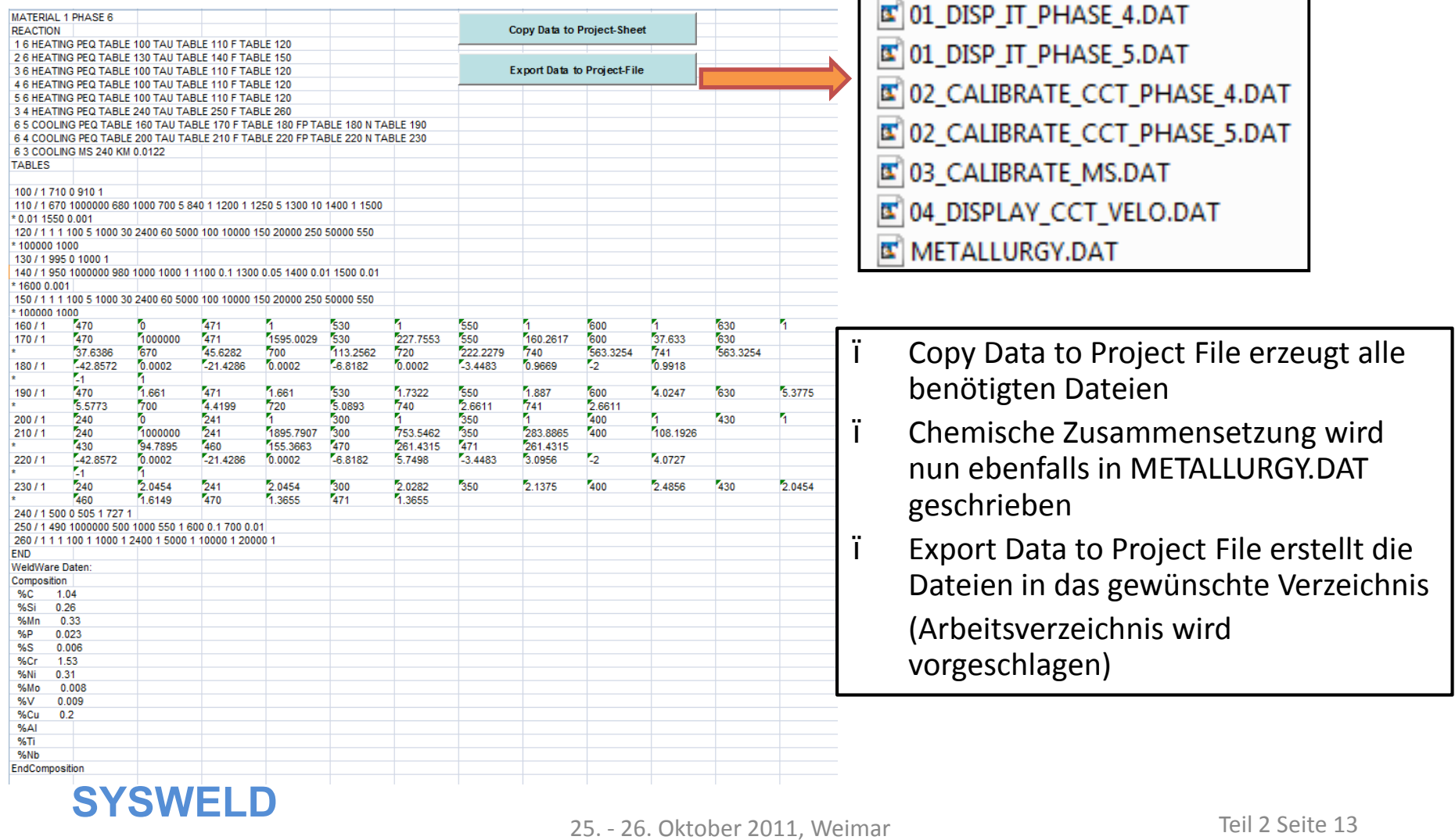

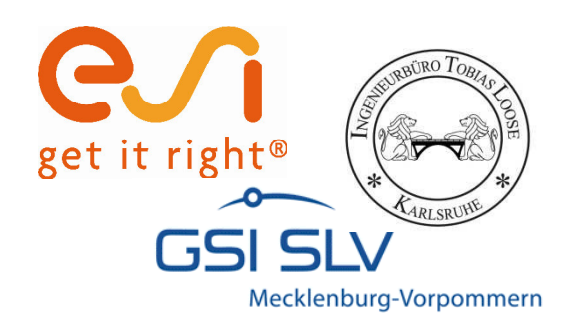

- ï 02\_CALIBRATE\_CCT\_PHASE\_5.DAT 02\_CALIBRATE\_CCT\_PHASE\_4.DAT
- ï Phasenanteile werden mit einer Genauigkeit von maximal 0.3 % Abweichung kalibriert.

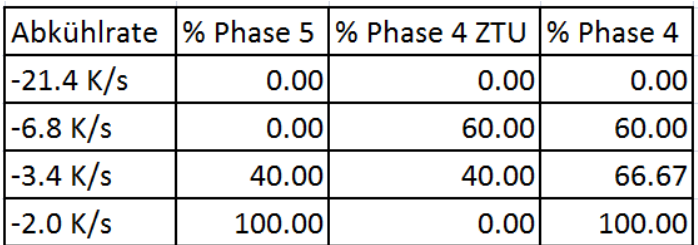

$$
\% Phase \ 4 = \frac{\% Phase \ 4 \quad ZTU}{(100 - \% Phase \ 5)} \times 100
$$

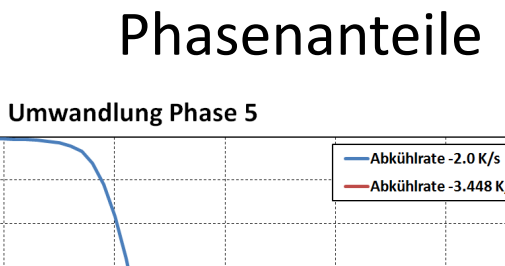

**Ergebnisse**

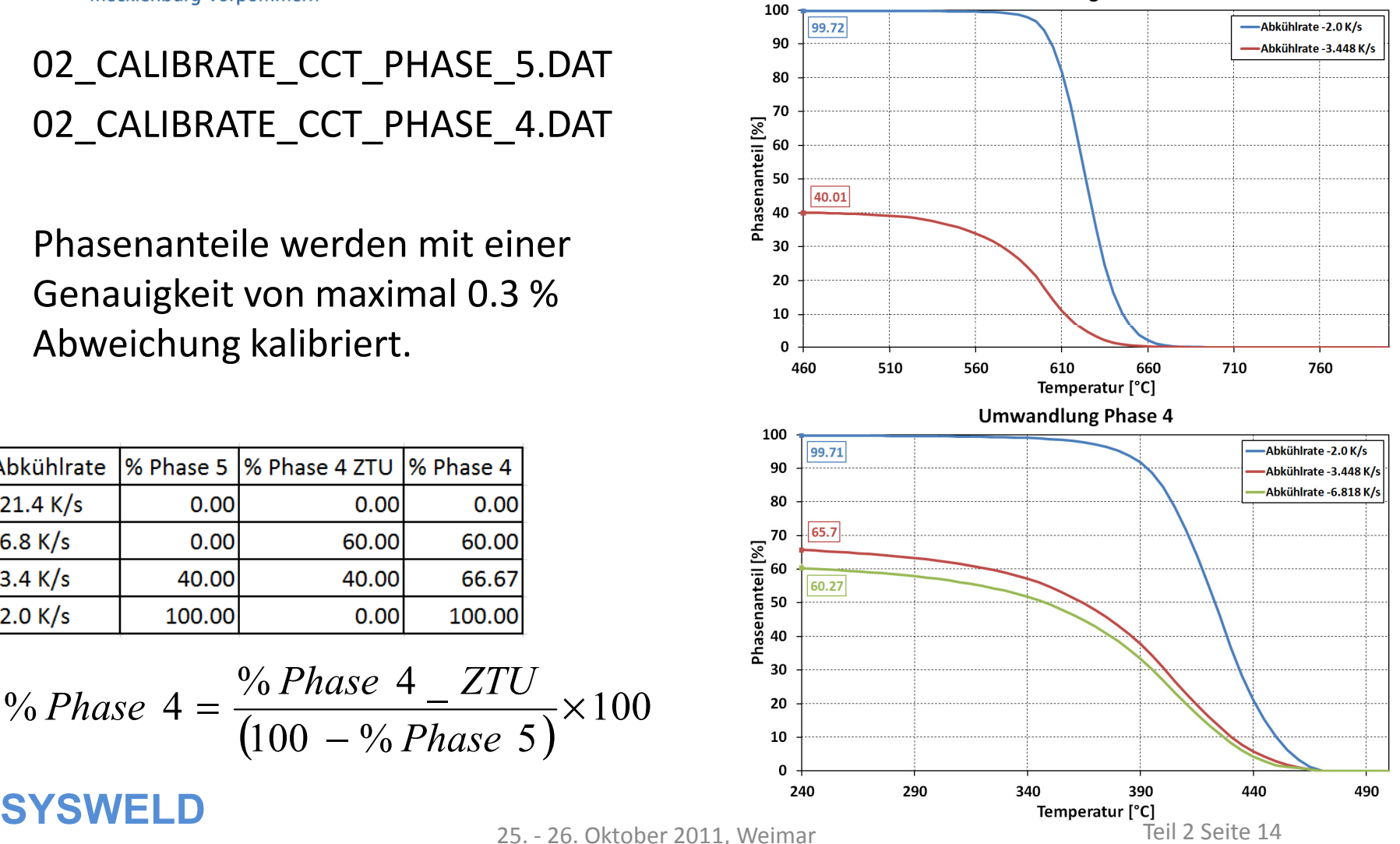

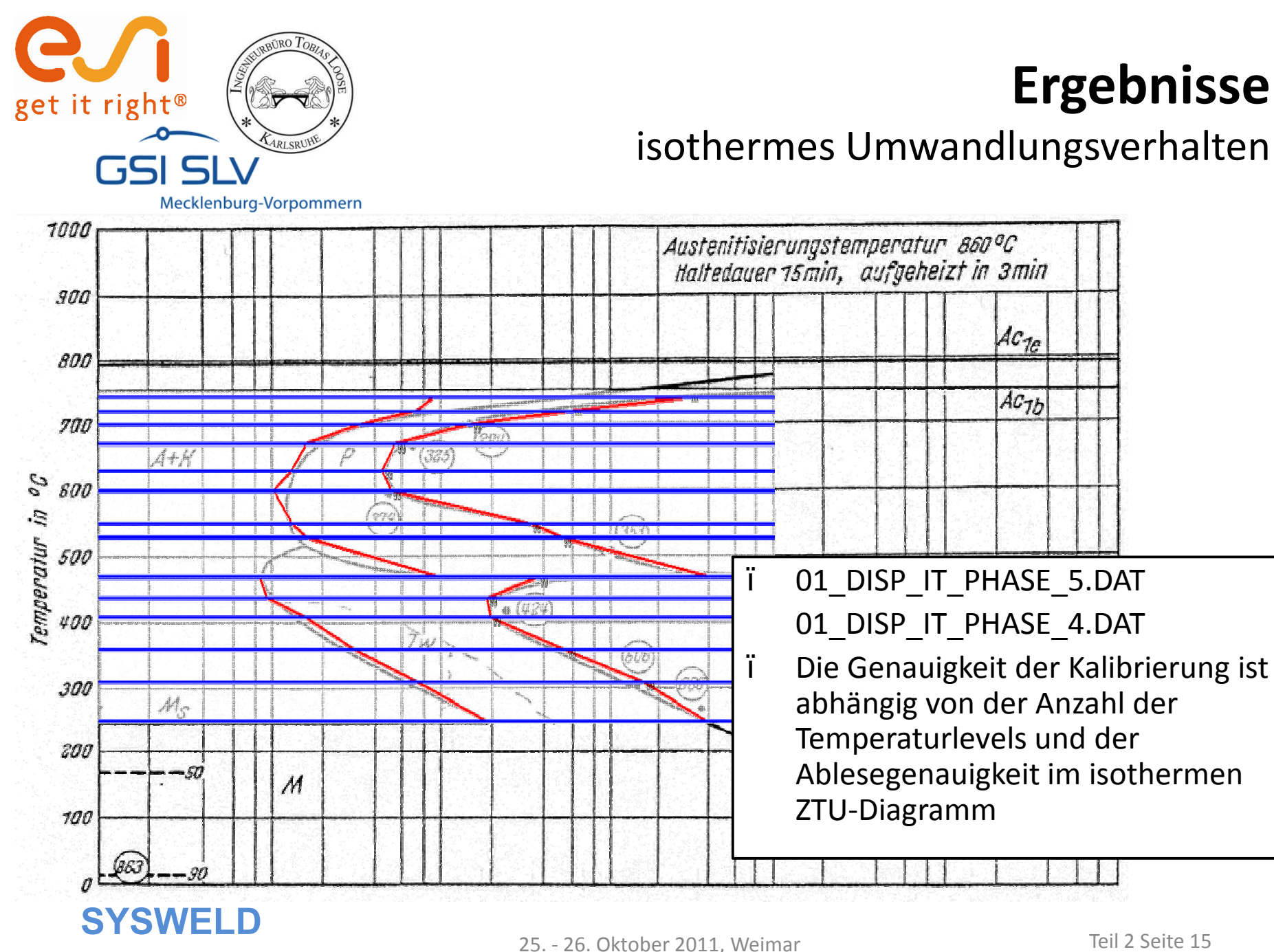

**Ergebnisse**

isothermes Umwandlungsverhalten

 $AC_{1e}$ 

 $AC_{7b}$ 

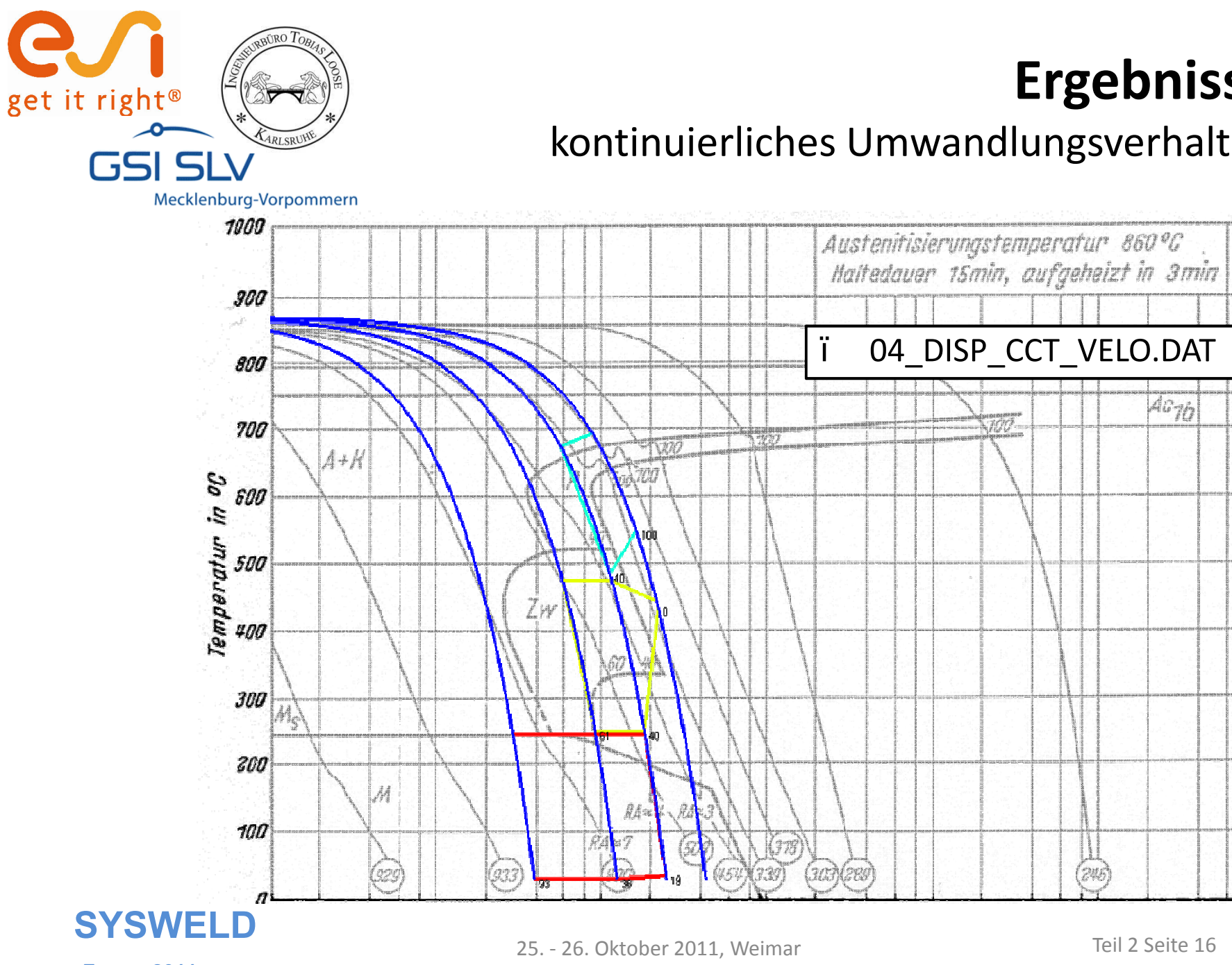

 $4676$ 

#### kontinuierliches Umwandlungsverhalten

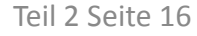

(pu)

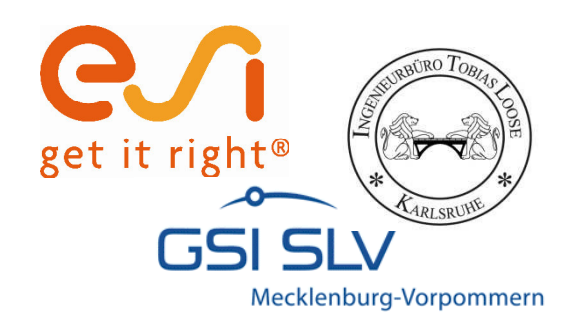

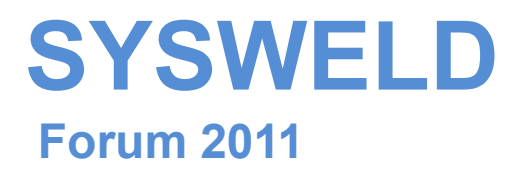

#### **Ermittlung und Aufbereitung von Werkstoffdaten für die numerische Schweißstruktursimulation**

**Teil 3:**

**WeldWare® Materialdatenaufbereitung mit der WWD-Schnittstelle am Beispiel des S275J0**

**Tobias Loose** , Alexander Rausch,

Florian Hannemann, Arite Scharff

Dr.-Ing. Tobias Loose , Ingenieurbüro Tobias Loose, Wössingen (Lkr. Karlsruhe) B.Eng. Alexander Rausch, ESI Engineering System International GmbH, München cand.-ing. Florian Hannemann, ESI Engineering System International GmbH, München Dr.-Ing. Arite Scharff, SLV Mecklenburg-Vorpommern, Rostock

25. - 26. Oktober 2011, Weimar

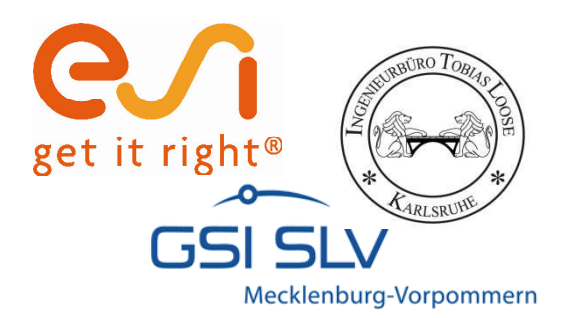

## **Haftungsausschluß**

Whilst this presentation has been carefully written and subject to intensive review, it is the reader's responsibility to take all necessary steps to ensure that the assumptions and results from any finite element analysis which is made as a result of reading this document are correct. Neither the companies not the authors can accept any liability for incorrect analysis.

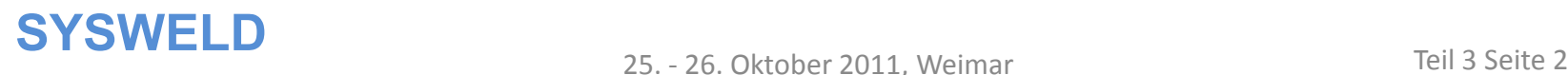

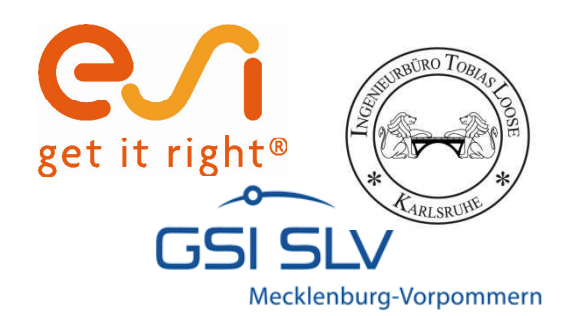

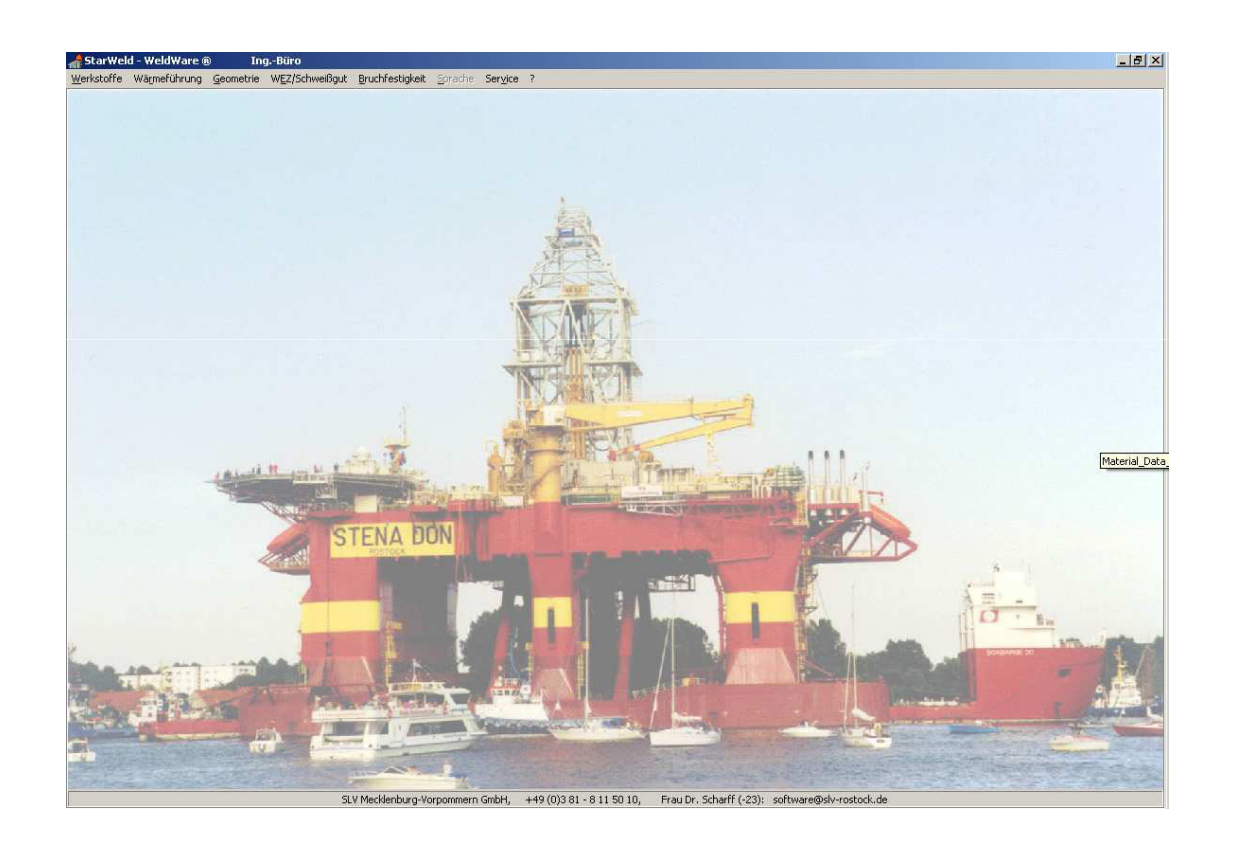

#### **WeldWare ®**

25. - 26. Oktober 2011, Weimar

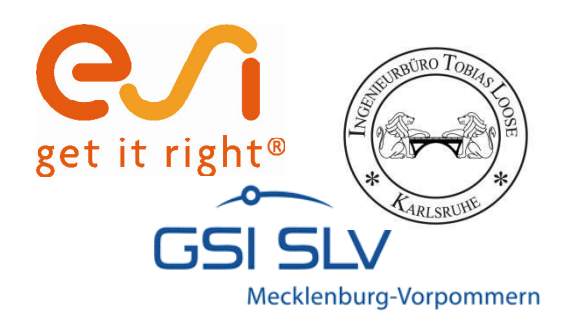

## **WeldWare dient…**

- ïder Kalkulation der Wärmeführung vor Schweißbeginn an Stahl
- ïder Berechnung von Gefüge und mechanischen Kennwerten in der WEZ von Schweißnähten
- ïder Ermittlung notwendiger Vorwärmtemperaturen an realen Bauteilen

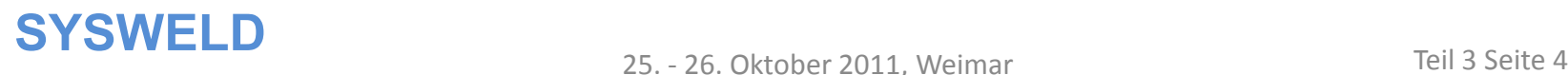

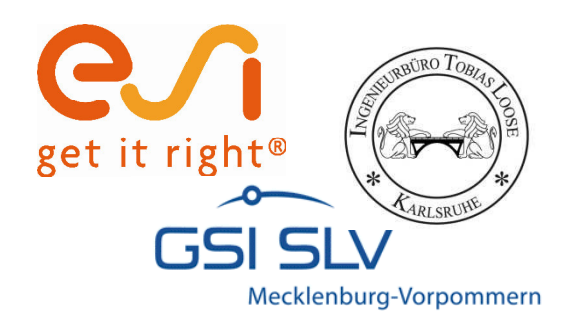

#### **WeldWare nutzt…**

- ïChargenübergreifende Regressionsgleichungen
- ïGemessene Schweiß-ZTU-Schaubilder aus eigenem Hause
- ïZugehörige Materialdaten

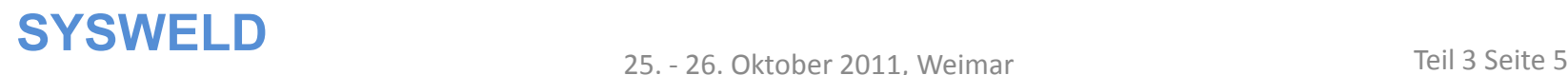

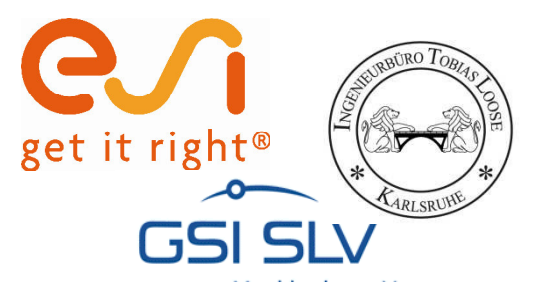

## **Materaialdaten auswählen**

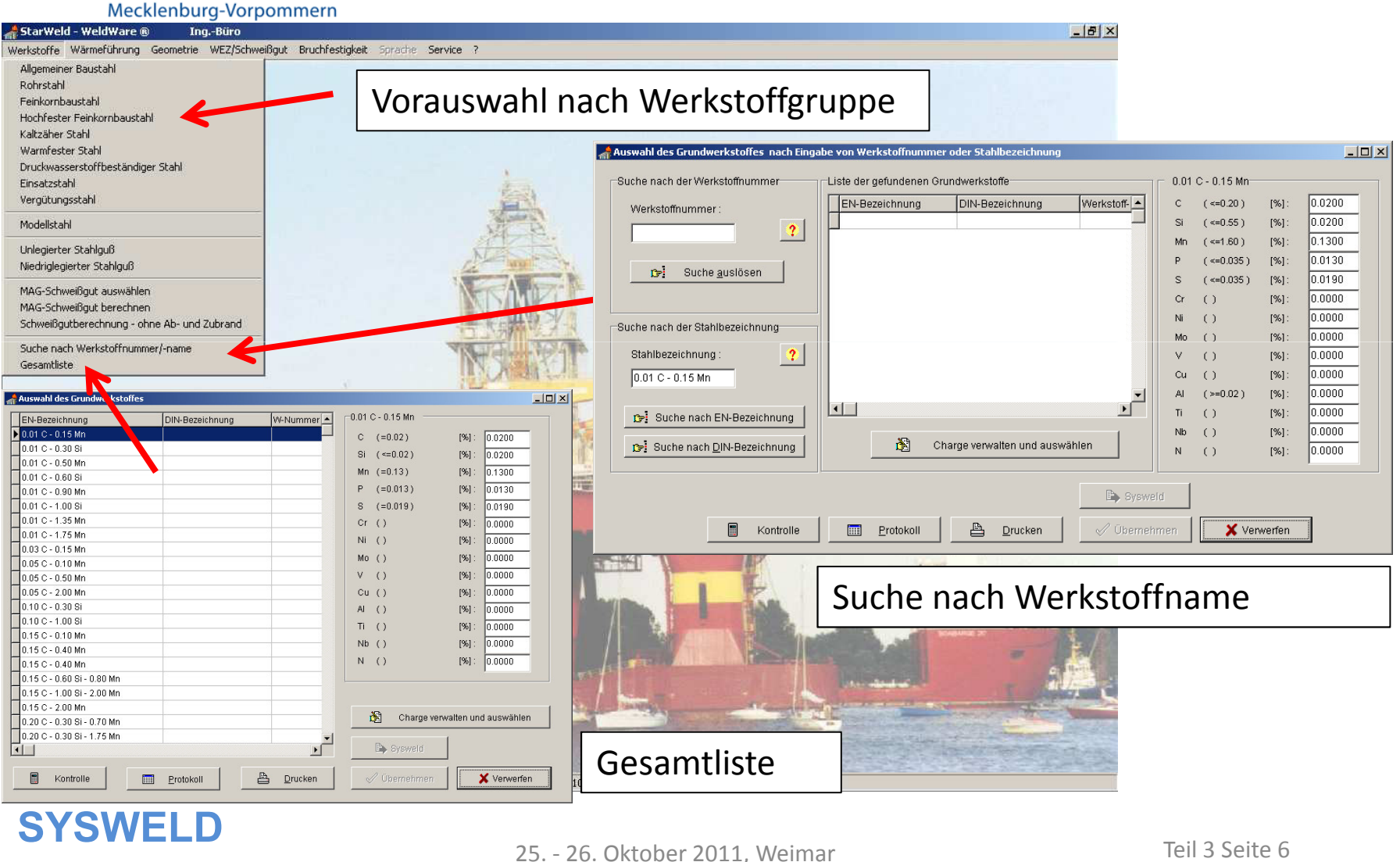

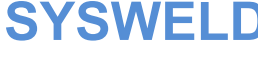

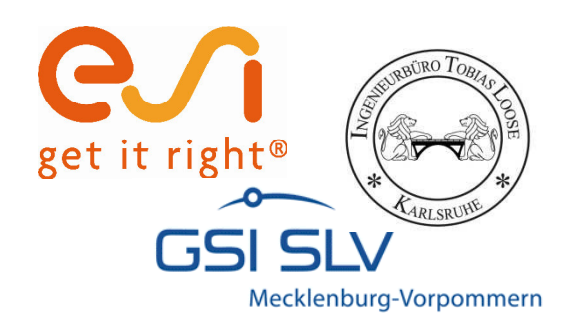

## **Materialdaten auswählen**

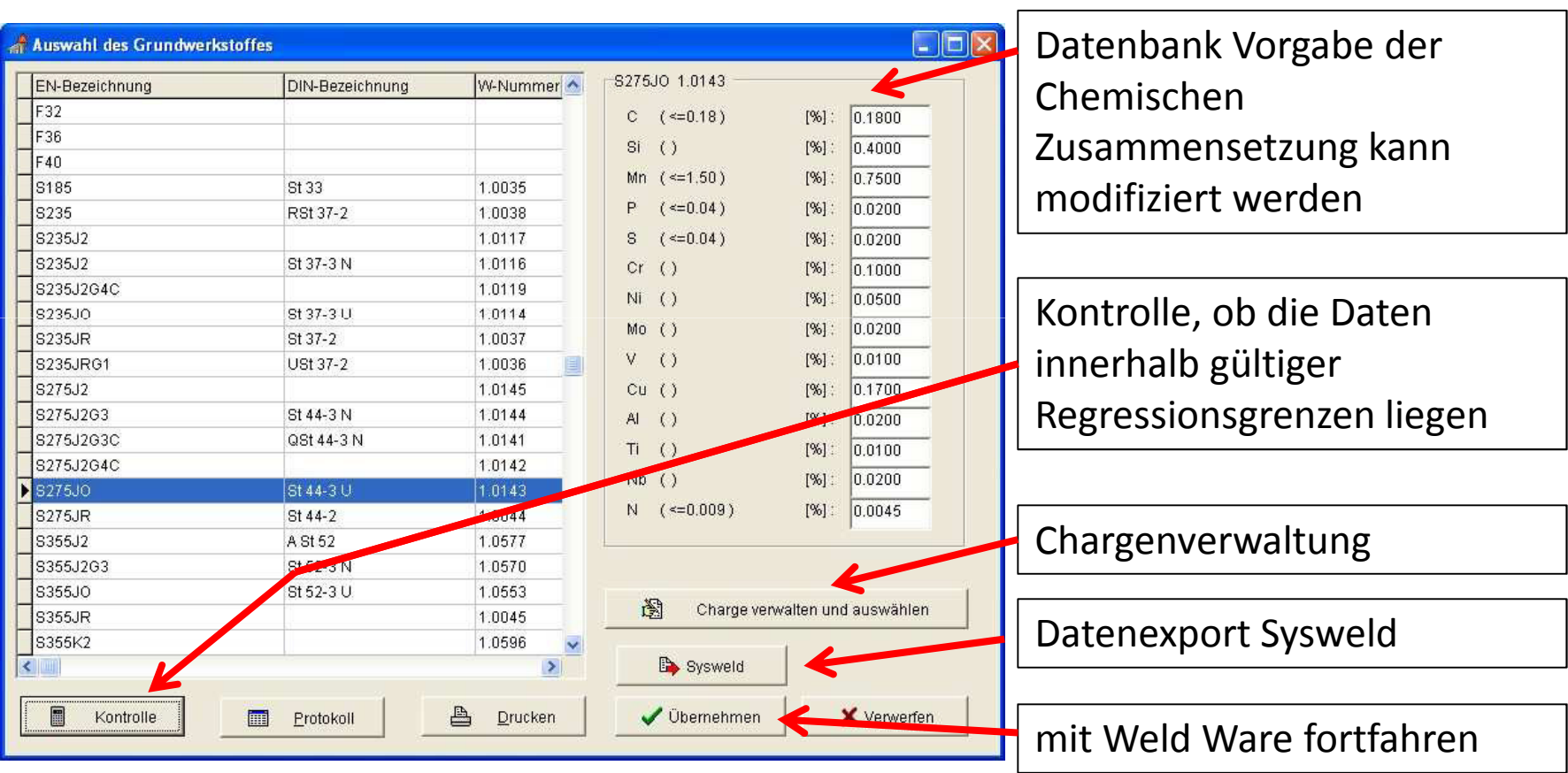

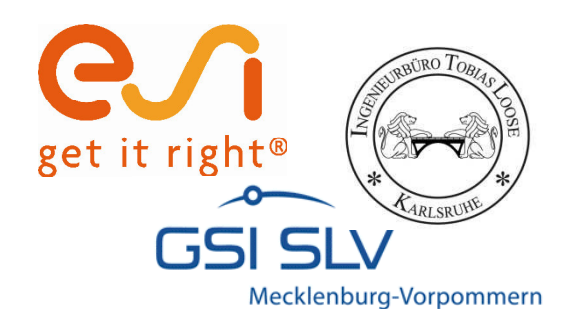

## **Chargenverwaltung**

Chargen  $|D|$   $\times$ Tabelle - Chargen **Мо AI** Chargennummer lc. İsi Mn IP. S. lcr. INi. l٧ Cu Ti INЬ. IN. **A** 0.1800 0.4000 0.7500 0.0200 0.0200 0.1000 0.0200 0.0500 0.0100 0.1700 0.0100 0.0200 0.0200 0.0045 1. Charge  $\blacktriangleright$  Krupp  $0.02$  $0.02$  $0.10$  $|0.3|$  $0.6$  $|0.1|$  $0.025$  0.06  $0.01$ 0.15  $0.1$  $|0.02|$  $0.02$  $|0.03|$ Eingabe weiterer Chargen unter definierter Chargennummer / Chargenname. Beliebige Chargen können gespeichert und später auch wieder abgerufen werden. $\mathbf{F}$  $\blacksquare$  $\mathbf{C}$  $\ddot{\phantom{1}}$  $\blacktriangle$ × ▶  $\blacktriangleright$ l Weiter **SYSWELD**<br>25. - 26. Oktober 2011. Weimar Teil 3 Seite 8

25. - 26. Oktober 2011, Weimar

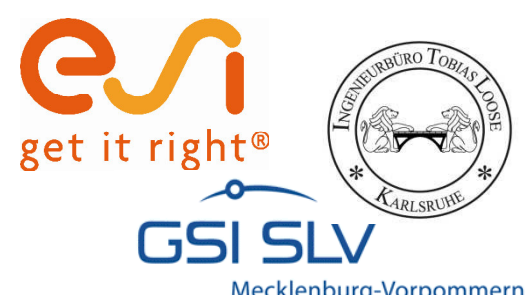

## **Gefügezusammensetzung berechnen**

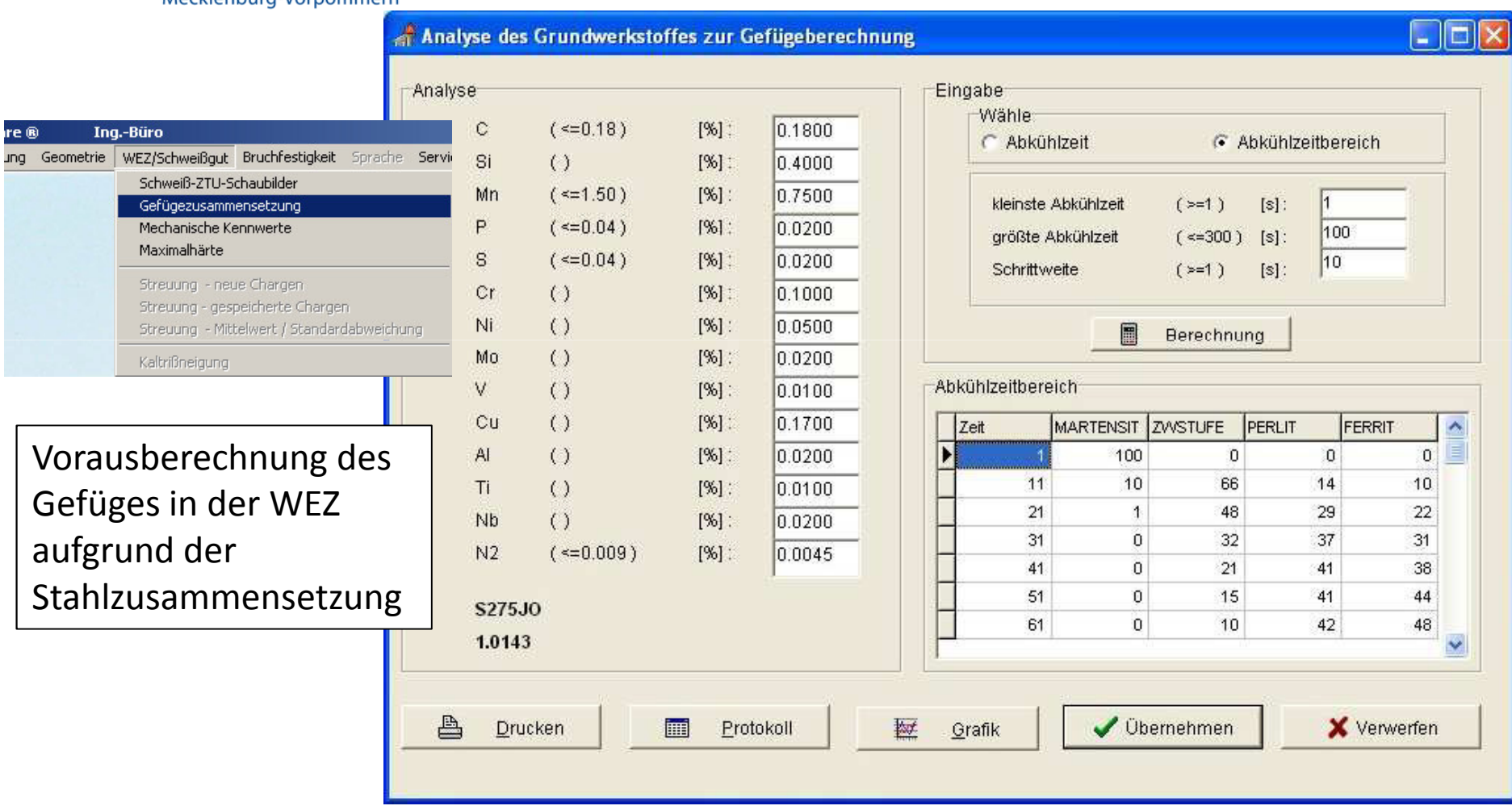

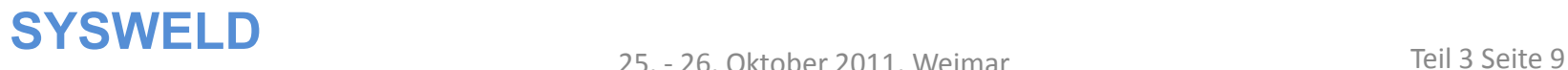

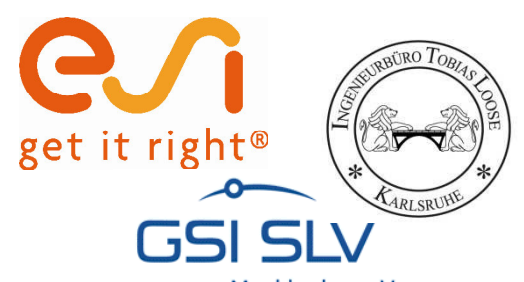

## **K30 Wert bestimmen**

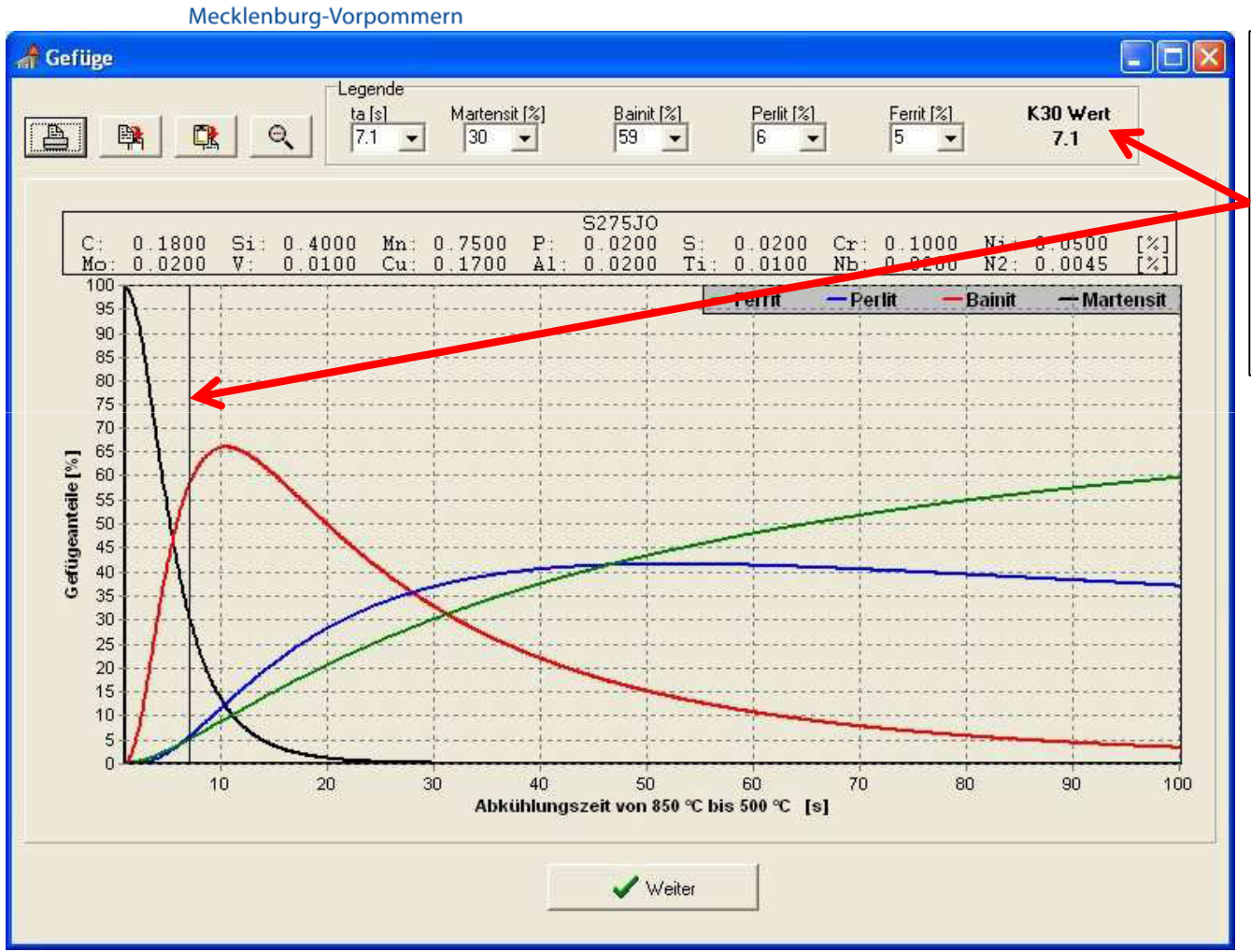

K30-Wert als erforderliches Kühlzeit-Minimum zur Vermeidung von Rissen infolge Martensit und Aufhärtung

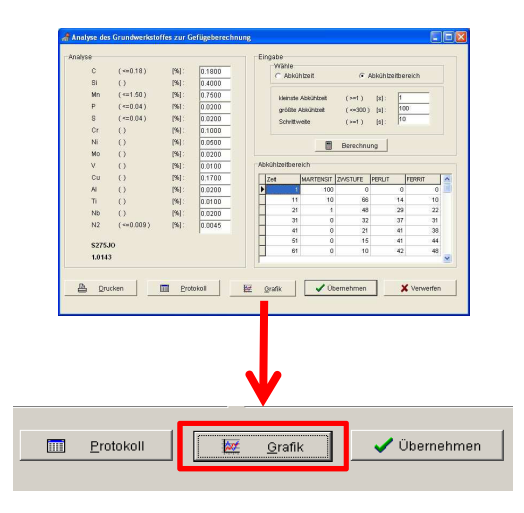

**SYSWELD**<br>25. - 26. Oktober 2011. Weimar Teil 3 Seite 10

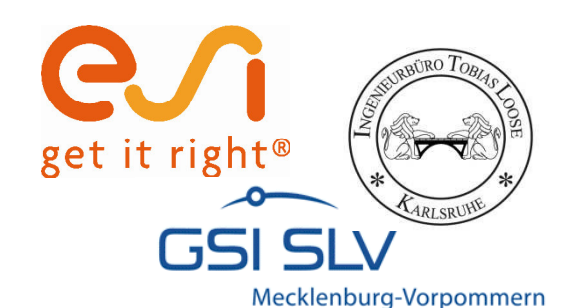

## **Anzeige des SZTU-Diagramms**

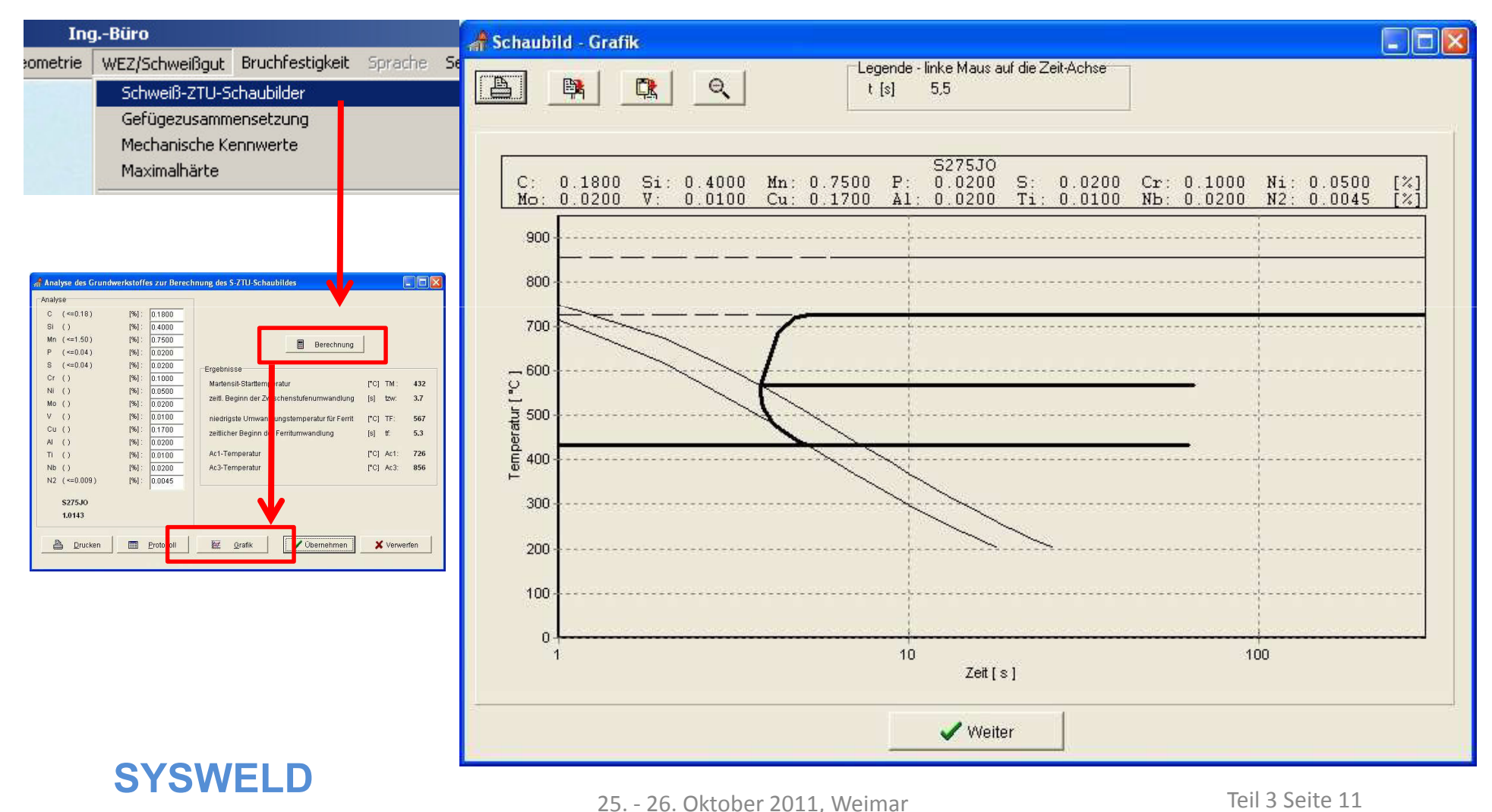

25. - 26. Oktober 2011, Weimar

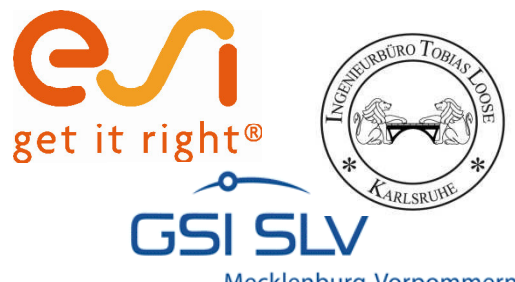

#### **Abschätzung der zu erwartenden mechanischen Kennwerte in der WEZ ...**

Mecklenburg-Vorpommern

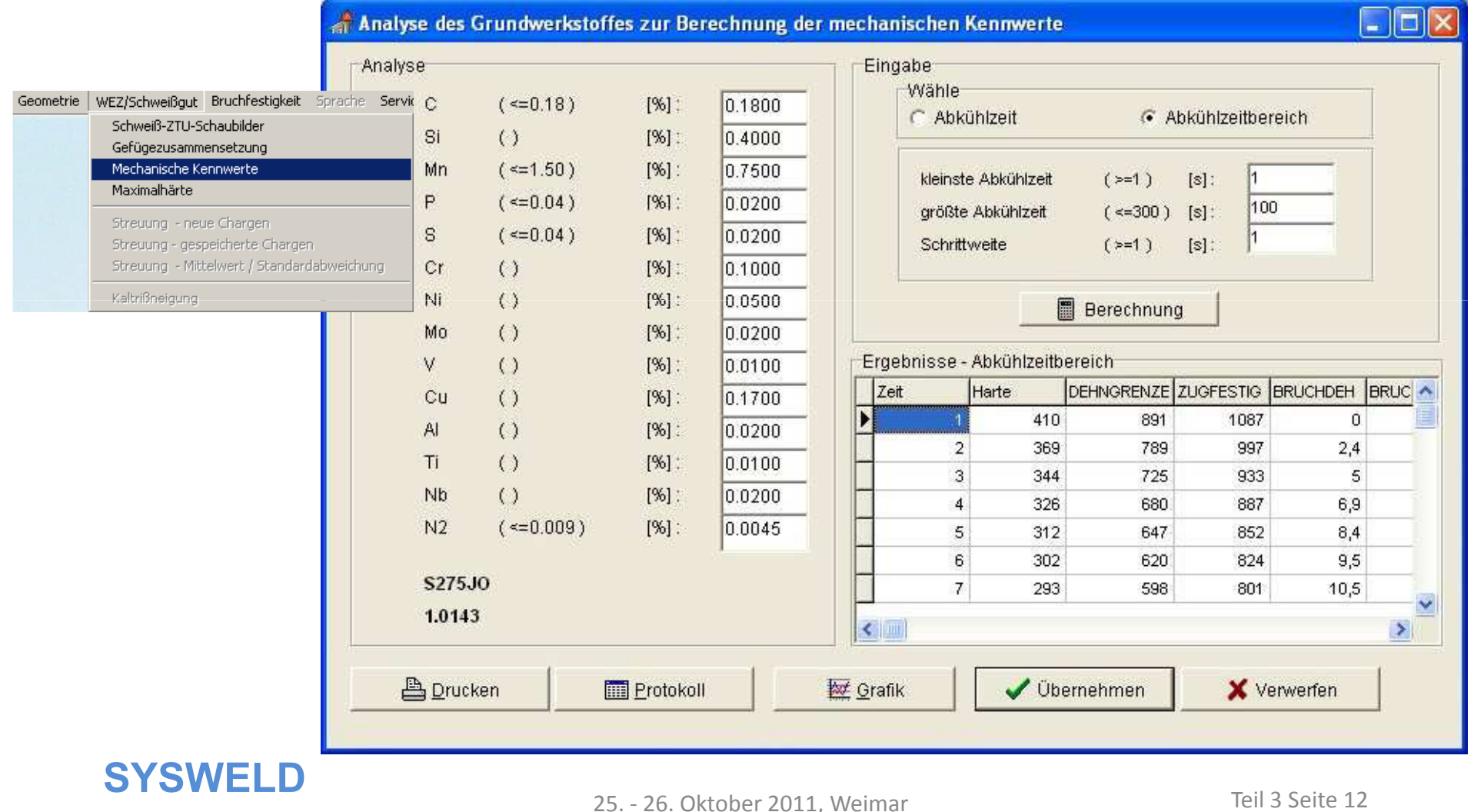
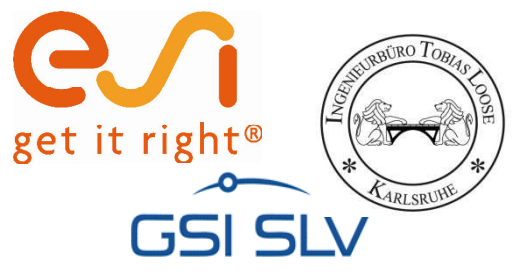

#### **… dient der Vermeidung technologischer Kerben im Vergleich zum ungeschweißten Grundwerkstoff**

Mecklenburg-Vorpommern

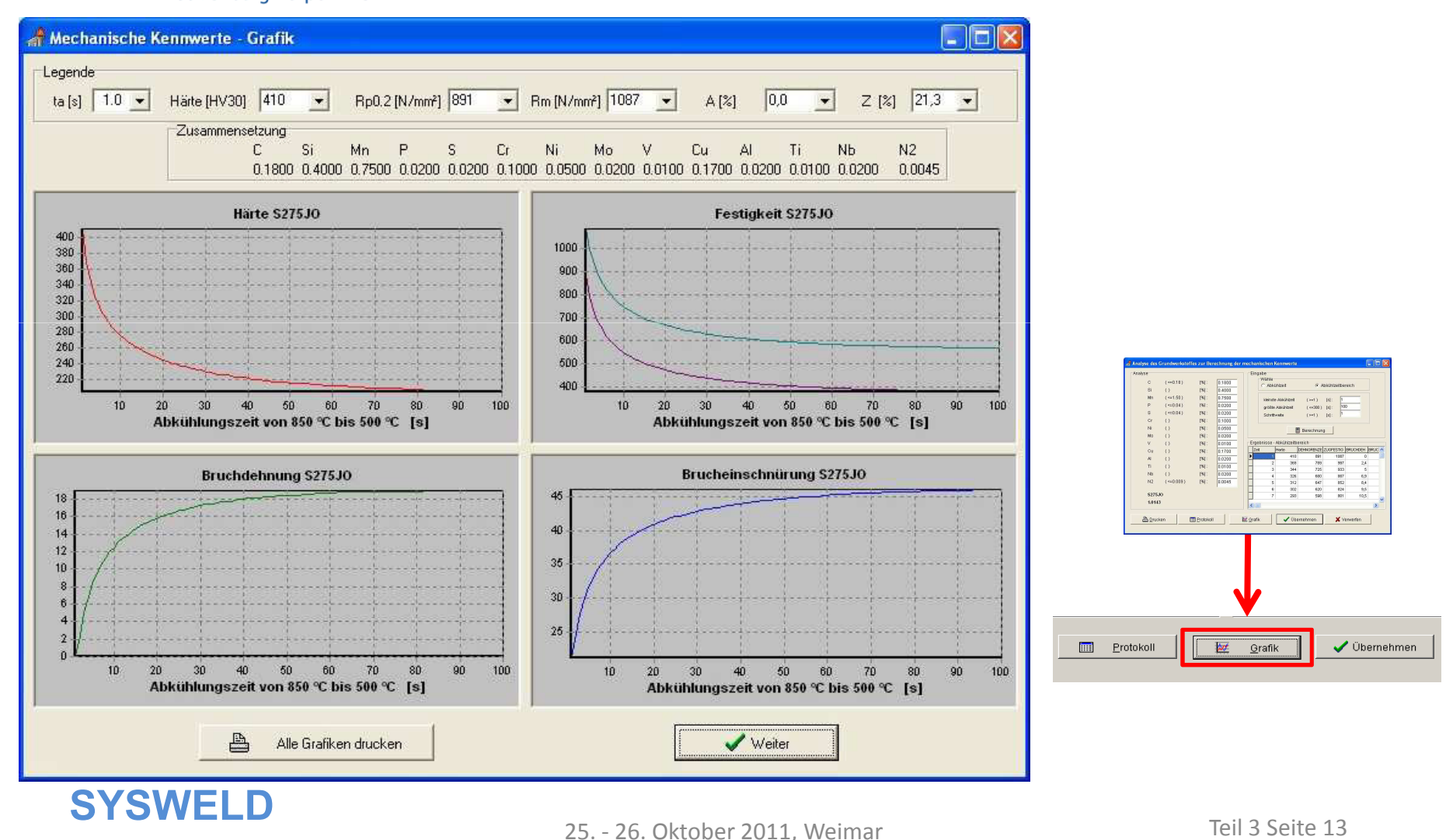

#### **Forum 2011**

25. - 26. Oktober 2011, Weimar

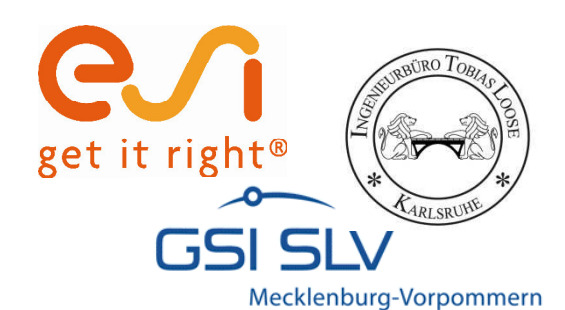

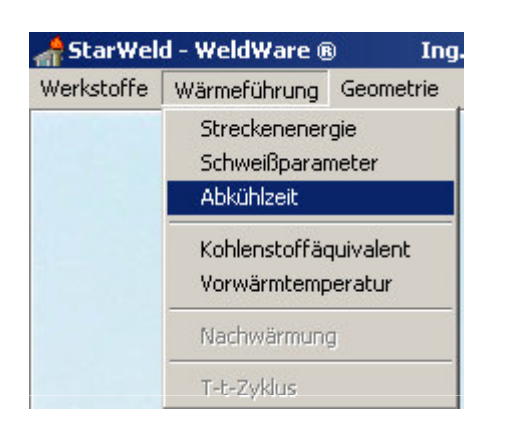

Schweißdaten, die den K30-Wert (7,1 s) sichern.

**SYSWELD**<br>25. - 26. Oktober 2011. Weimar Teil 3 Seite 14

#### **Schweißdaten abschätzen**

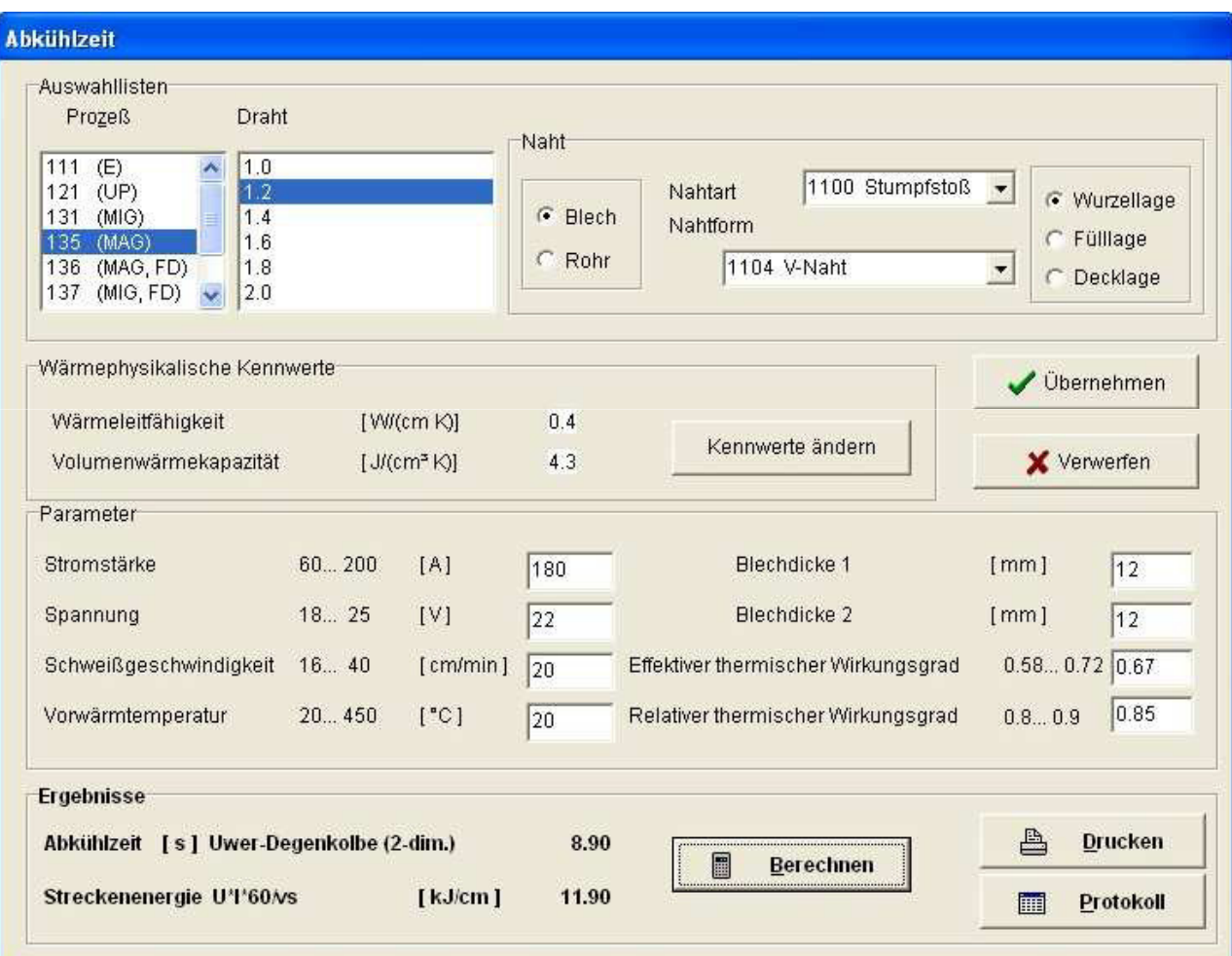

25. - 26. Oktober 2011, Weimar

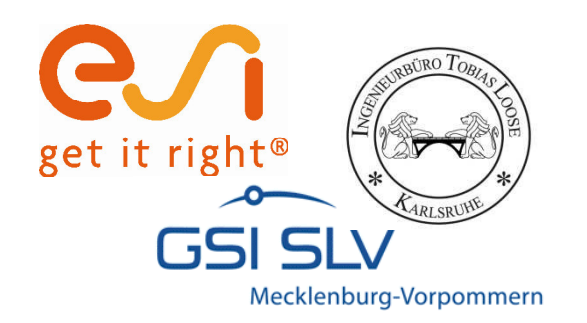

# **Materialdatenaufbereitung mit der WWD-Schnittstelle am Beispiel des S275J0**

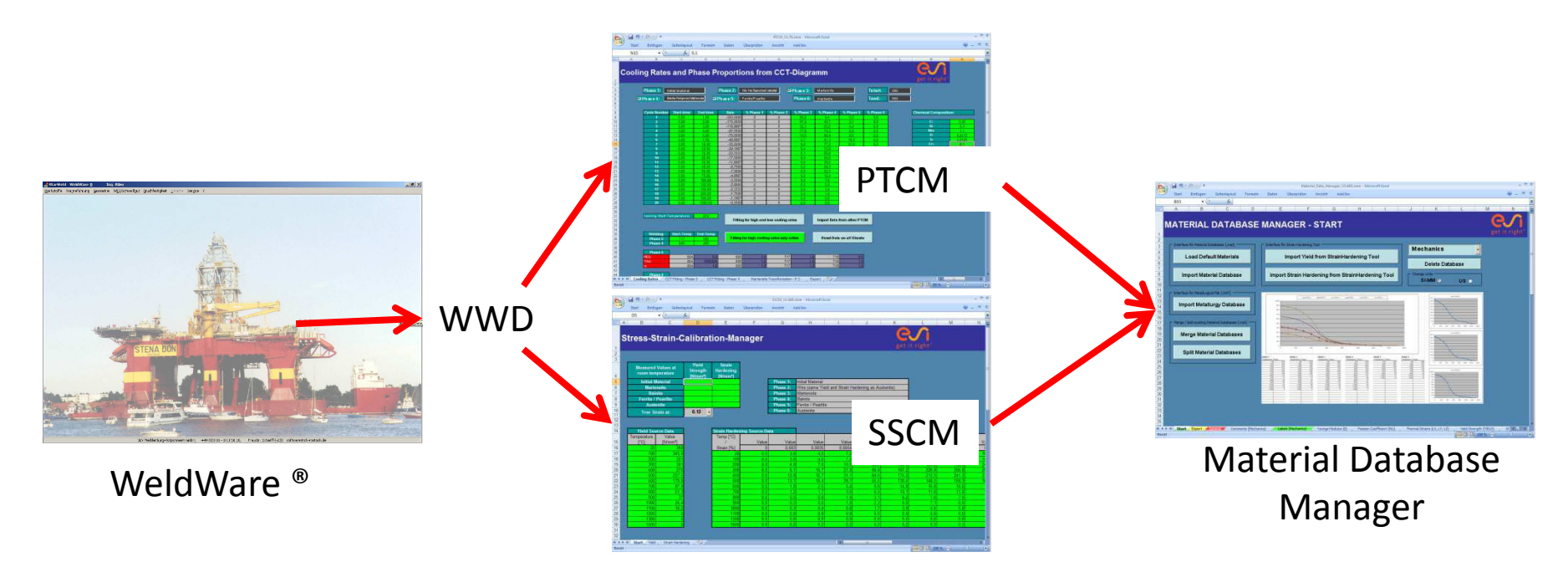

25. - 26. Oktober 2011, Weimar

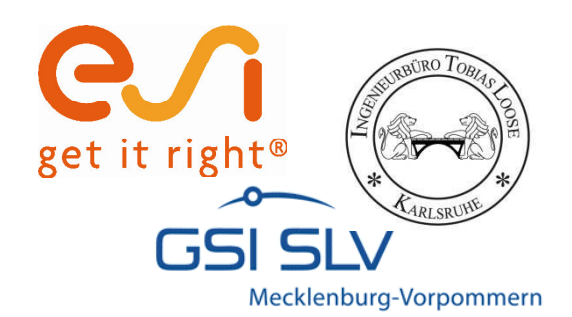

# **Datensatz in WeldWare auswählen und exportieren**

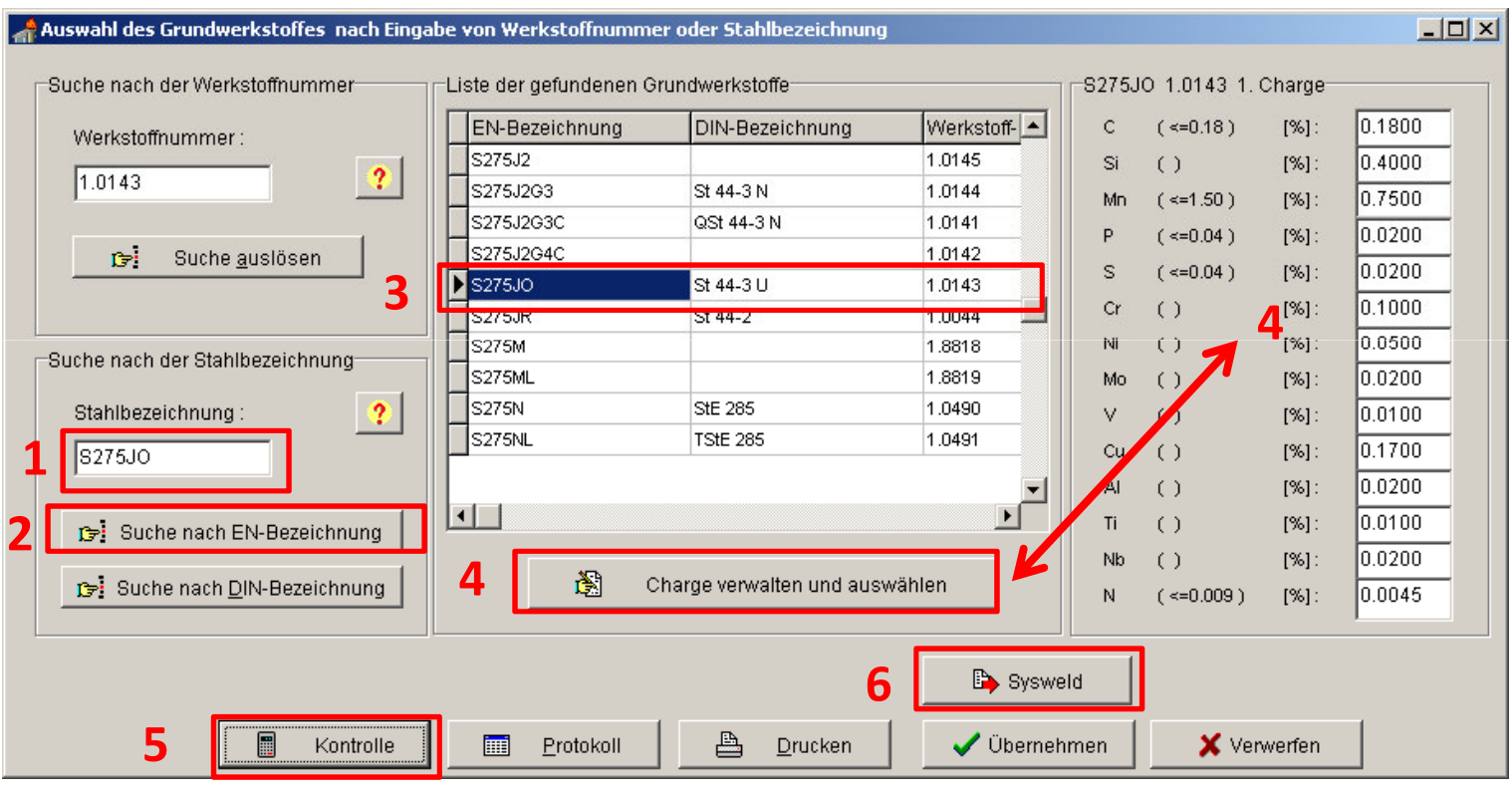

Meldet die "Kontrolle" Werte außerhalb des Gültigkeitsbereiches muß die chemische Analyse entsprechend angepaßt werden.

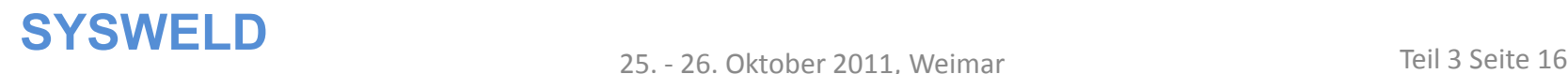

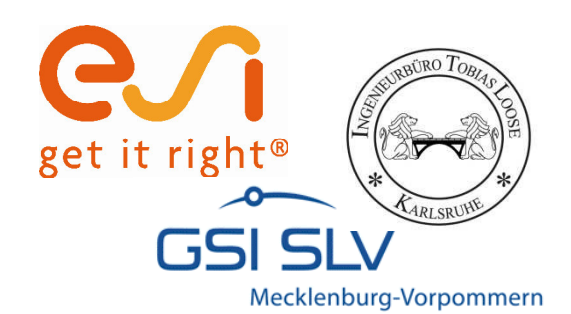

#### **Daten exportieren**

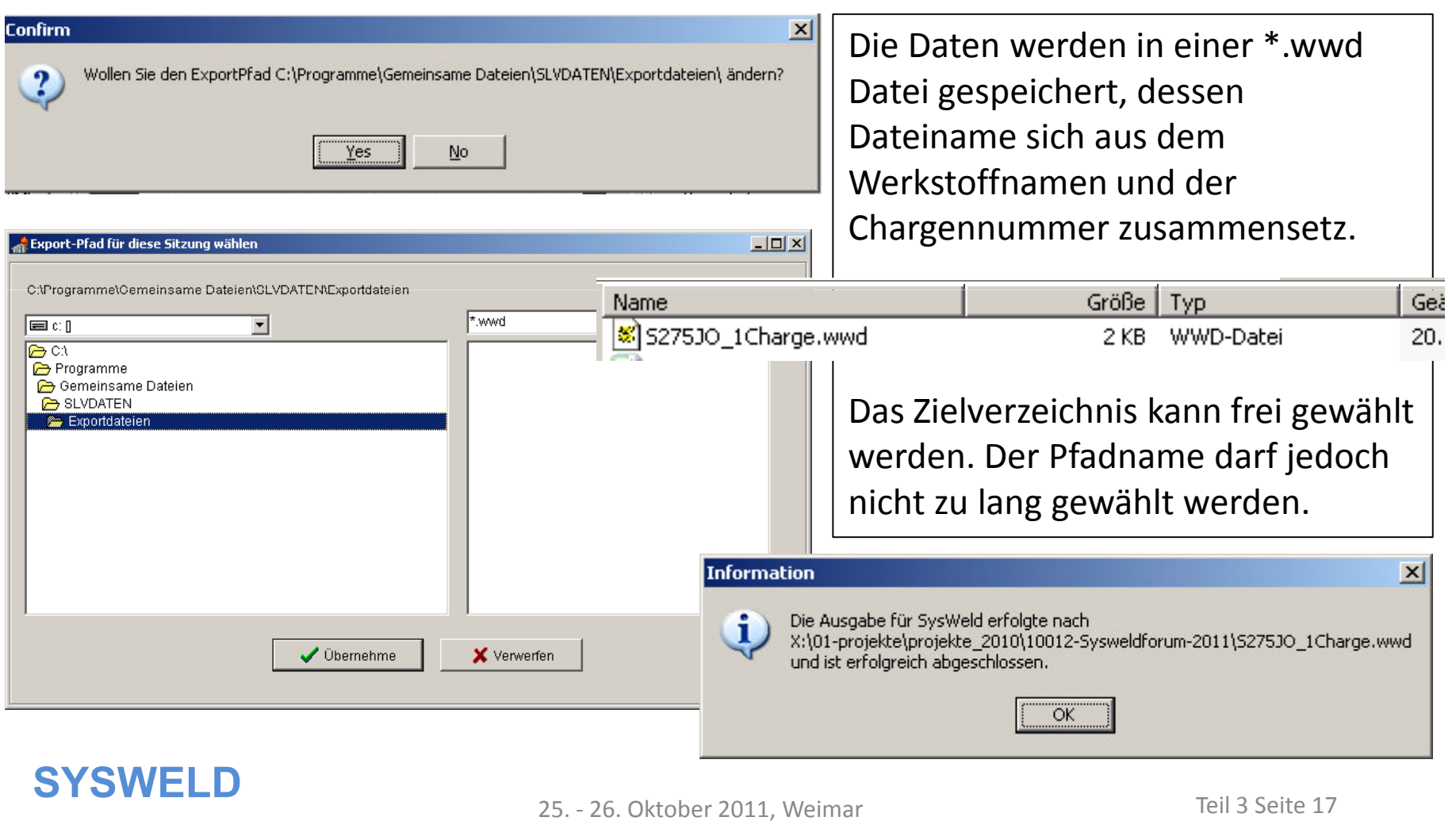

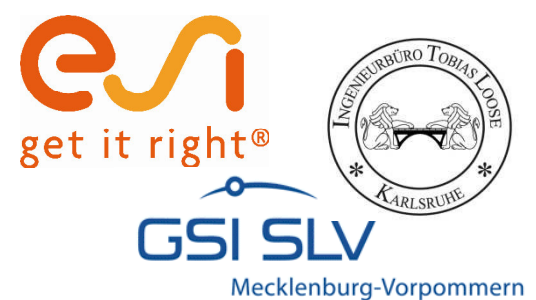

# **Gefügeumwandlung -- PTCM**

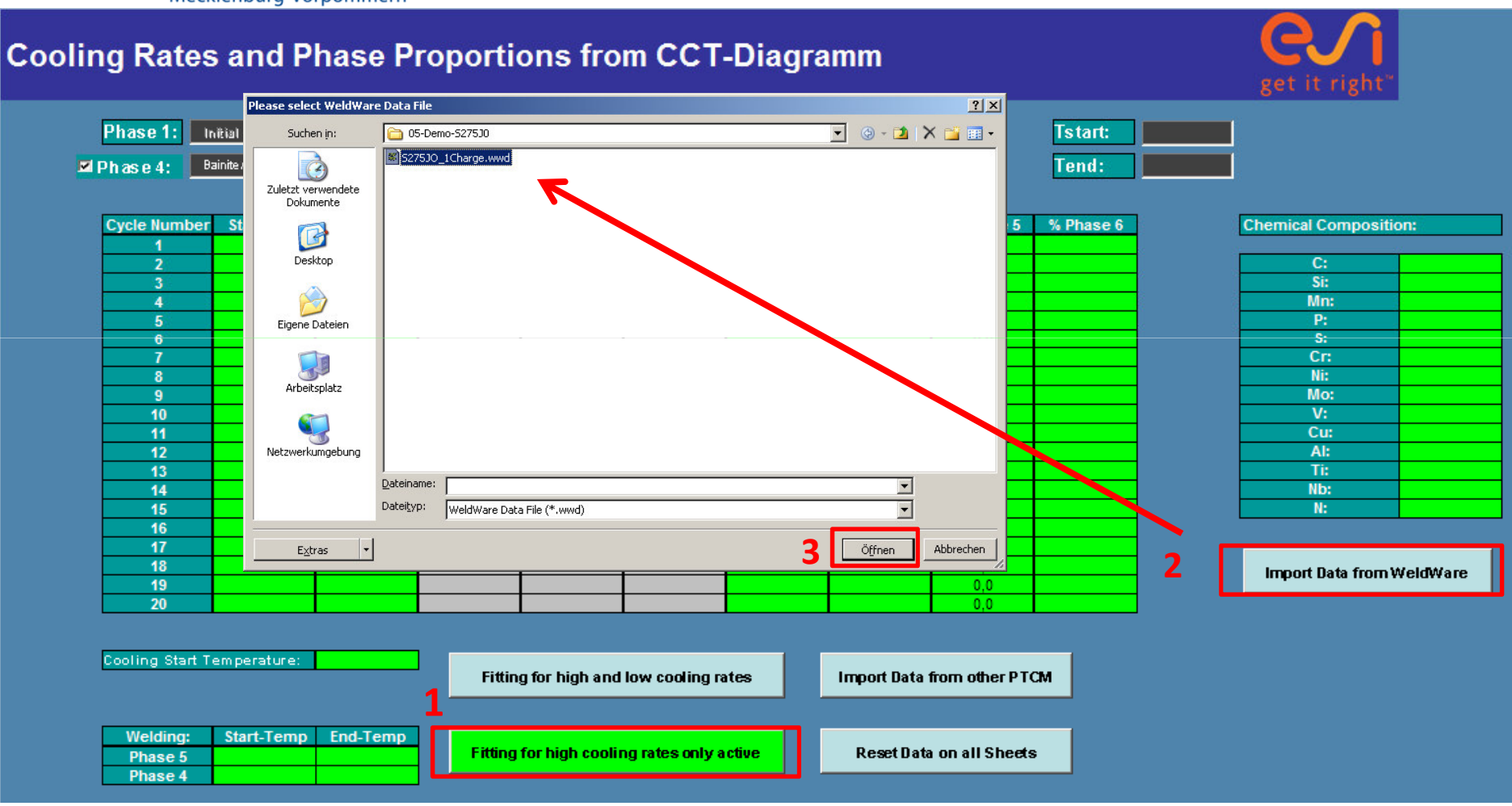

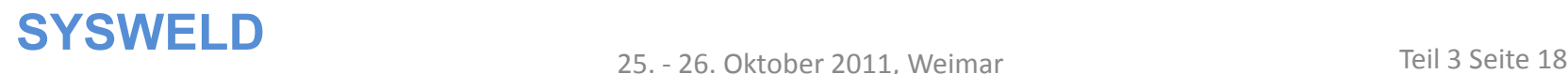

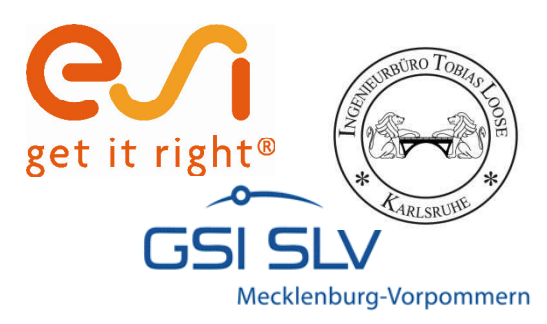

# **Vordefinierte Phasenbelegung im PTCM**

- ïPhase 1: Grundwerkstoff
- ïPhase 2: Zusatzmaterial
- ïPhase 3: Martensit
- ïPhase 4: Bainit = angelassener Martensit
- ïPhase 5: Ferrit / Perlit
- ïPhase 6: Austenit

Die Umwandlungsdefinition aller Phasen nach Austenit und die Umwandlung von Martensit zu angelassenem Martensit erfolgt vom PTCM automatisch.

#### **SYSWELD**<br>25. - 26. Oktober 2011. Weimar Teil 3 Seite 19

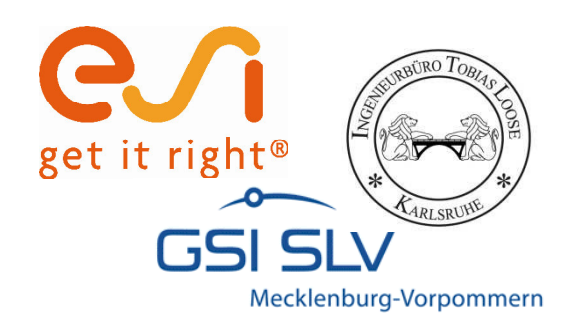

#### **Tstart:** 850 Tend: 500

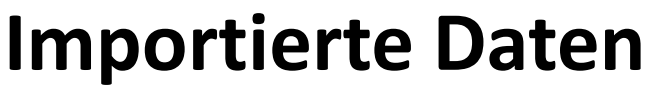

Start- Endzeit für die Bestimmung der Abkühlzeit

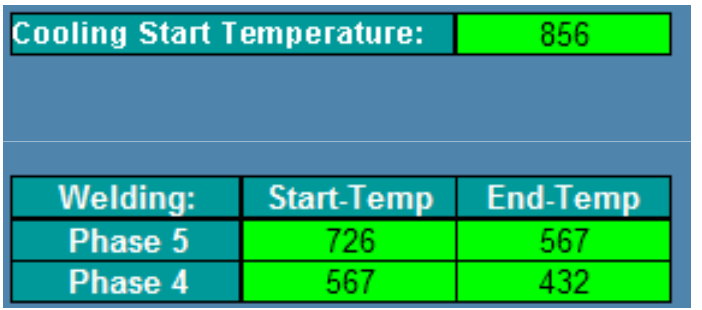

Starttemperatur der Abkühlung = Ac3

Start- und End-Temperaturen der Umwandlungsbereiche Ferrit und Bainit

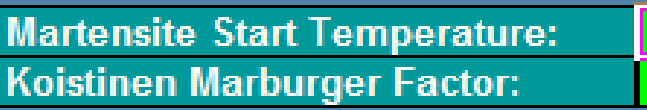

#### Martensit Starttemperatur

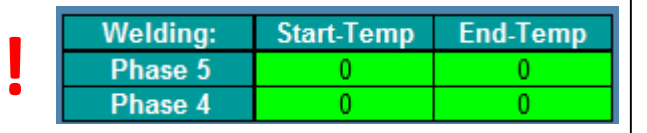

Zu einigen WeldWare Datensätzen existieren nicht alle Start- oder End-Temperaturen. Diese müssen dann vom Anwender selbst ergänzt werden

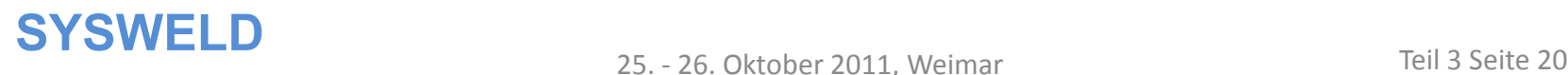

432

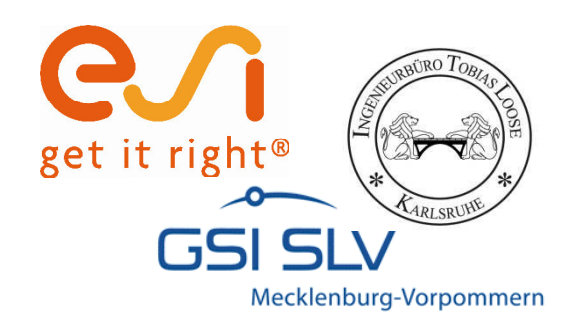

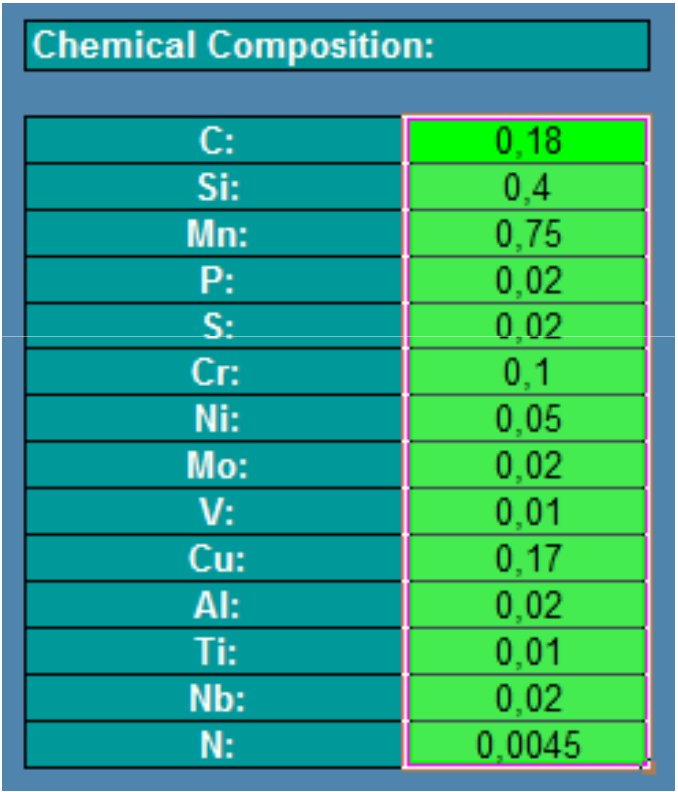

### **Importierte Daten**

Die chemische Zusammensetzung wird mit übernommen, beim Export in der METALLURGY.DAT abgespeichert und vom Material Data Manager beim Import gelesen.

Damit bleibt der Materialdatensatz nachvollziehbar, insbesondere wenn es zu einem Werkstoff mehrere Chargen gibt.

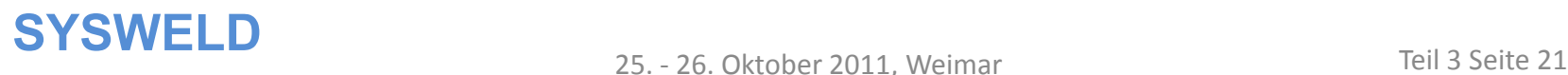

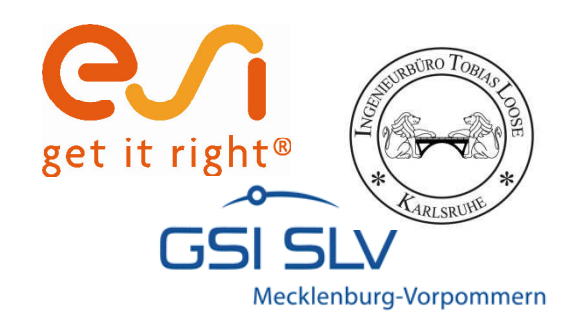

#### **Importierte Daten**

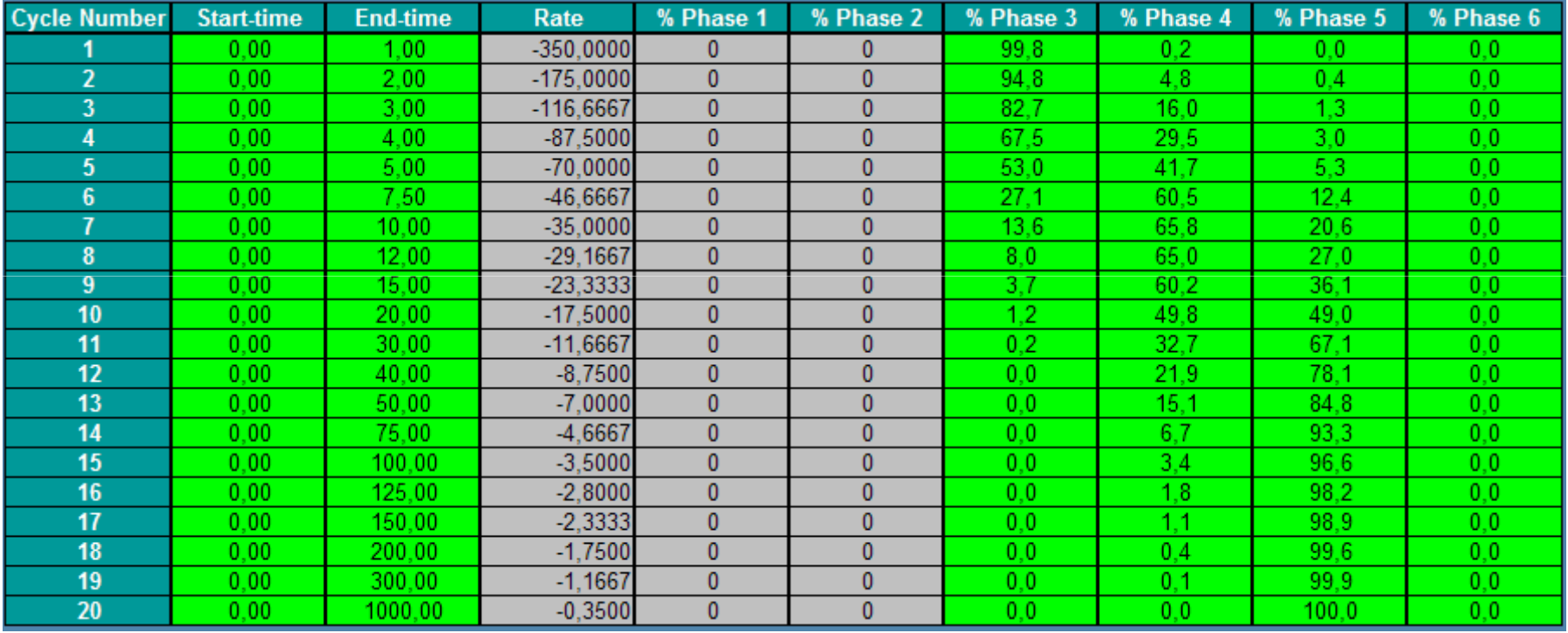

Für 20 ausgewählte Abkühlraten werden die Gefügeanteile für Martensit (3) Bainit (4) und Ferrit/Perlit (5) eigelesen.

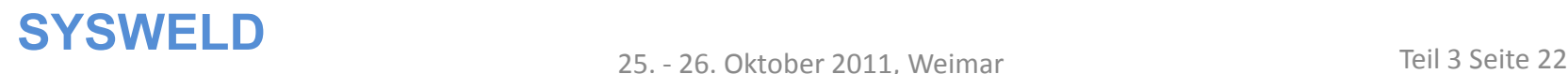

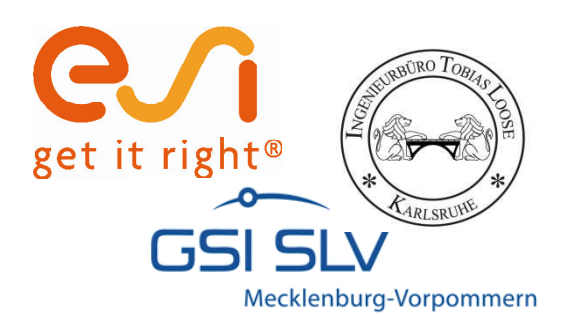

# **Kalibrieren der Leblond - Parameter für Phase 4 und 5**

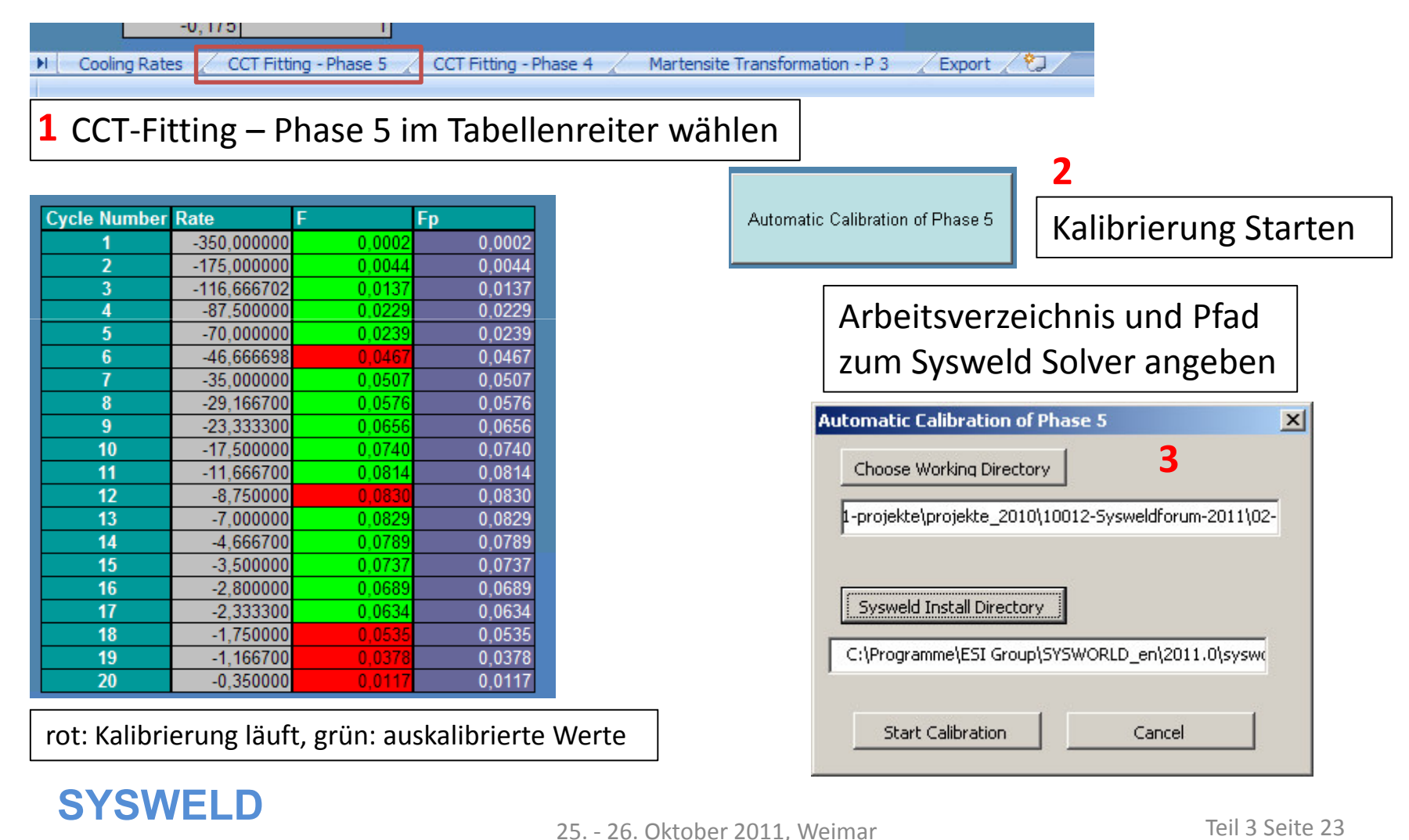

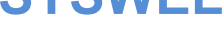

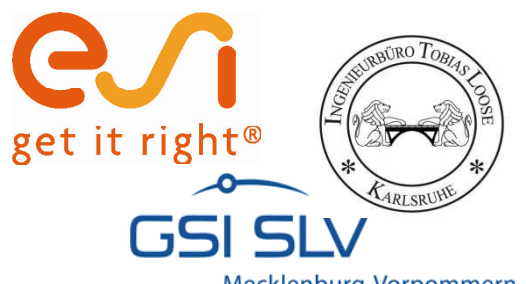

# **Kalibrieren der Leblond - Parameter für Phase 4 und 5**

**Cycle Number Rate** 

 $\overline{\mathbf{z}}$ 

 $\overline{3}$ 

 $\overline{4}$ 

 $\overline{5}$ 

6

 $\overline{1}$ 

8

 $\overline{9}$ 

 $10$ 

 $11$ 

 $12$ 

 $13$ 

14

 $15$ 

16

 $17$ 

18

19

20

 $-350.00$ 

 $-175,00$ 

 $-116.67$ 

 $-87,50$ 

 $-70.00$ 

 $-46,67$ 

 $-35,00$ 

 $-29,17$ 

 $-23,33$ 

 $-17,50$ 

 $-11,67$ 

 $-8,75$ 

 $-7,00$ 

 $-4,67$ 

 $-3,50$ 

 $-2,80$ 

 $-2,33$ 

 $-1,75$ 

 $-1,17$ 

 $-0.35$ 

Mecklenburg-Vorpommern

-0,1751

M Cooling Rates / CCT Fitting - Phase 5 CCT Fitting - Phase 4 Export / 2 Martensite Transformation - P 3

CCT-Fitting – Phase 4 im Tabellenreiter wählen und Kalibrierung starten

Automatic Calibration of Phase 4

 $0.0002$ 

0.0905

0.1608

0,2192

0.2960

0,3966

0.4675

0,4769

0,4770

0,4973

0,5108

0,3837

0,3072

0.2036

0.1530

0.1226

 $0,1022$ 

0,0768

0,0509

 $0,0152$ 

Fp

 $0.0002$ 

 $0.0905$ 

0.160

0.2192  $0.296($ 

0.396

 $0.467$ 

0.4769

 $0.477$ 

0.4973

0.510

0.383

 $0,307$ 

0.203

0.153

 $0.122$ 

 $0,1022$ 

0,076

 $0,050$ 

0.0152

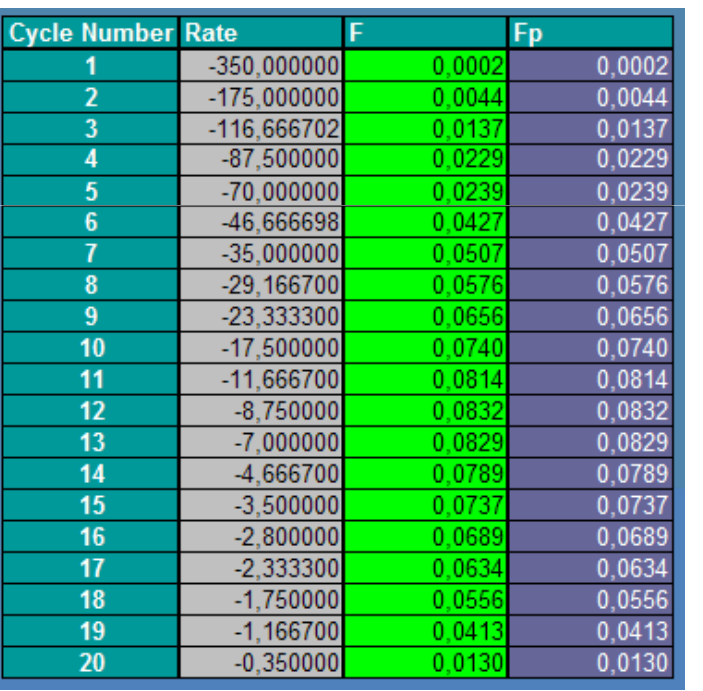

Auskalibrierte Werte Phase 5 Auskalibrierte Werte Phase 4

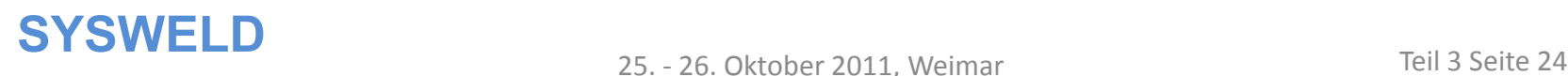

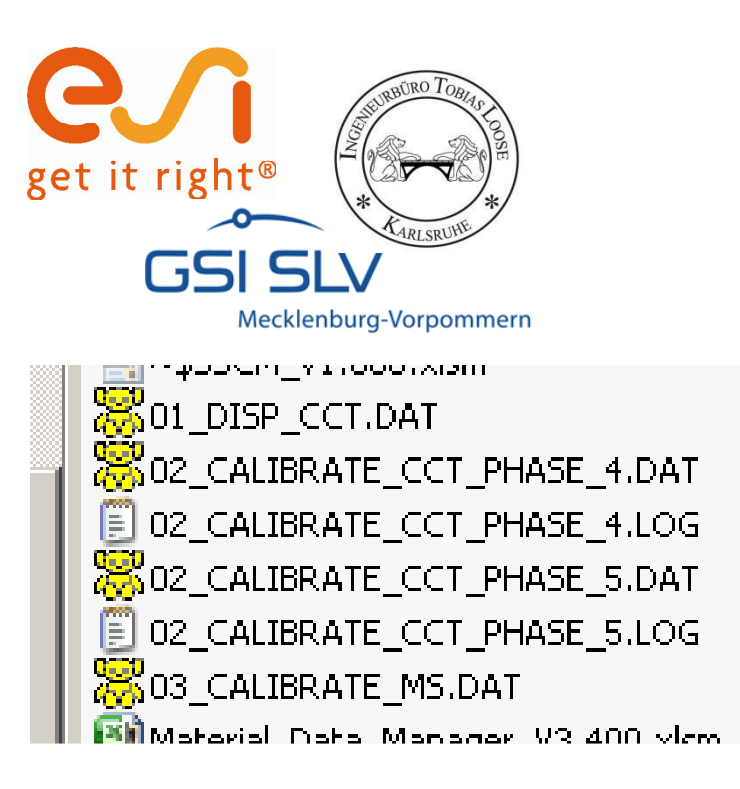

# **Solver Dateien für die Umwandlungskinetik**

Während der automatischen Kalibrierung werden Solverfiles (\*.DAT) und LOG-Files in das gewählte Arbeitsverzeichnis geschrieben.

Der Solver Code in den DAT-Dateien enthält die Beschreibung der Umwandlungskinetik für die einzelnen Phasen. Die DAT-Datei kann direkt vom Solver im Grafik Modus (Sysweld GUI) geladen werden. Danach wird der Verlauf der Umwandlung angezeigt

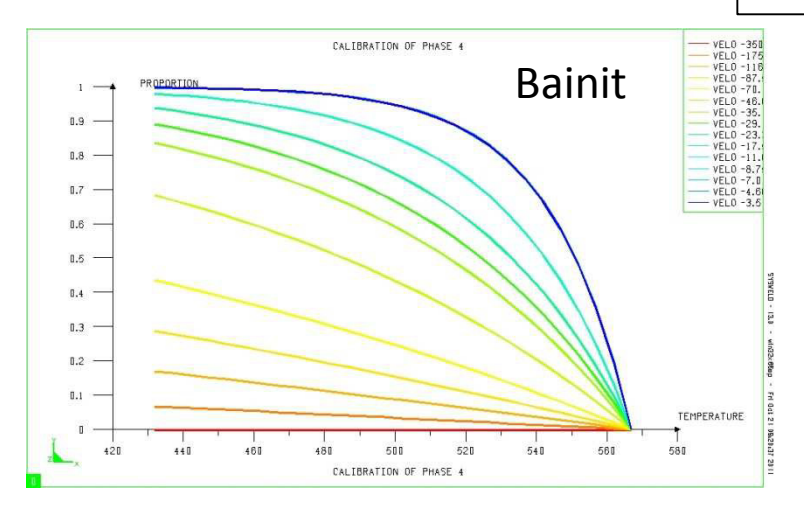

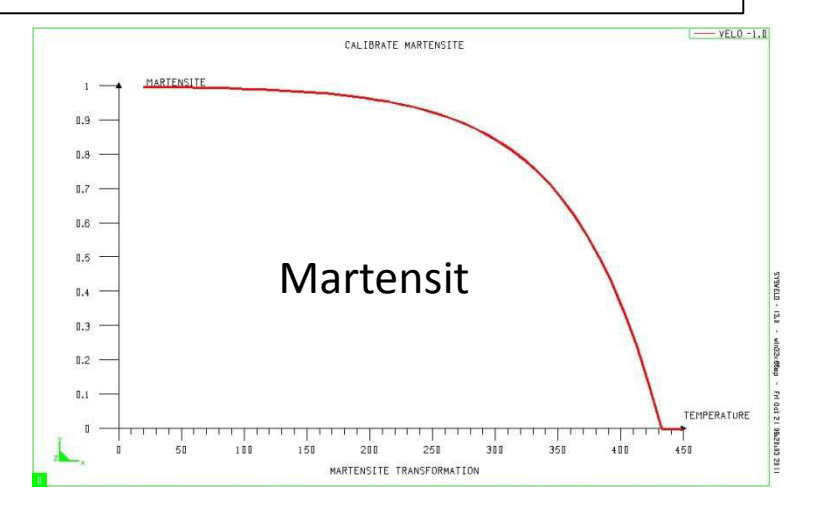

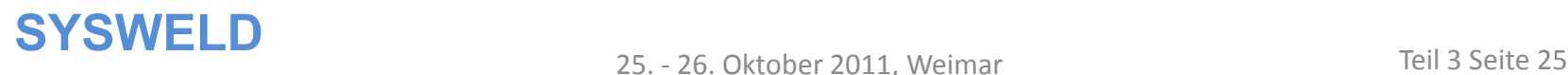

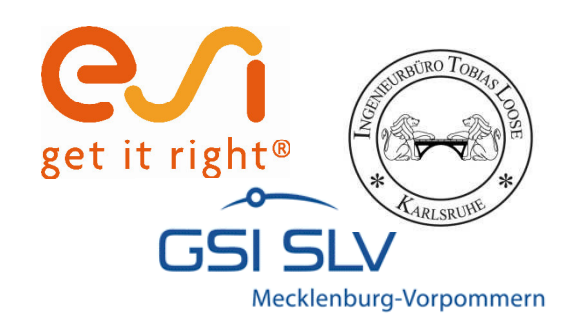

## **Martensit Transformation**

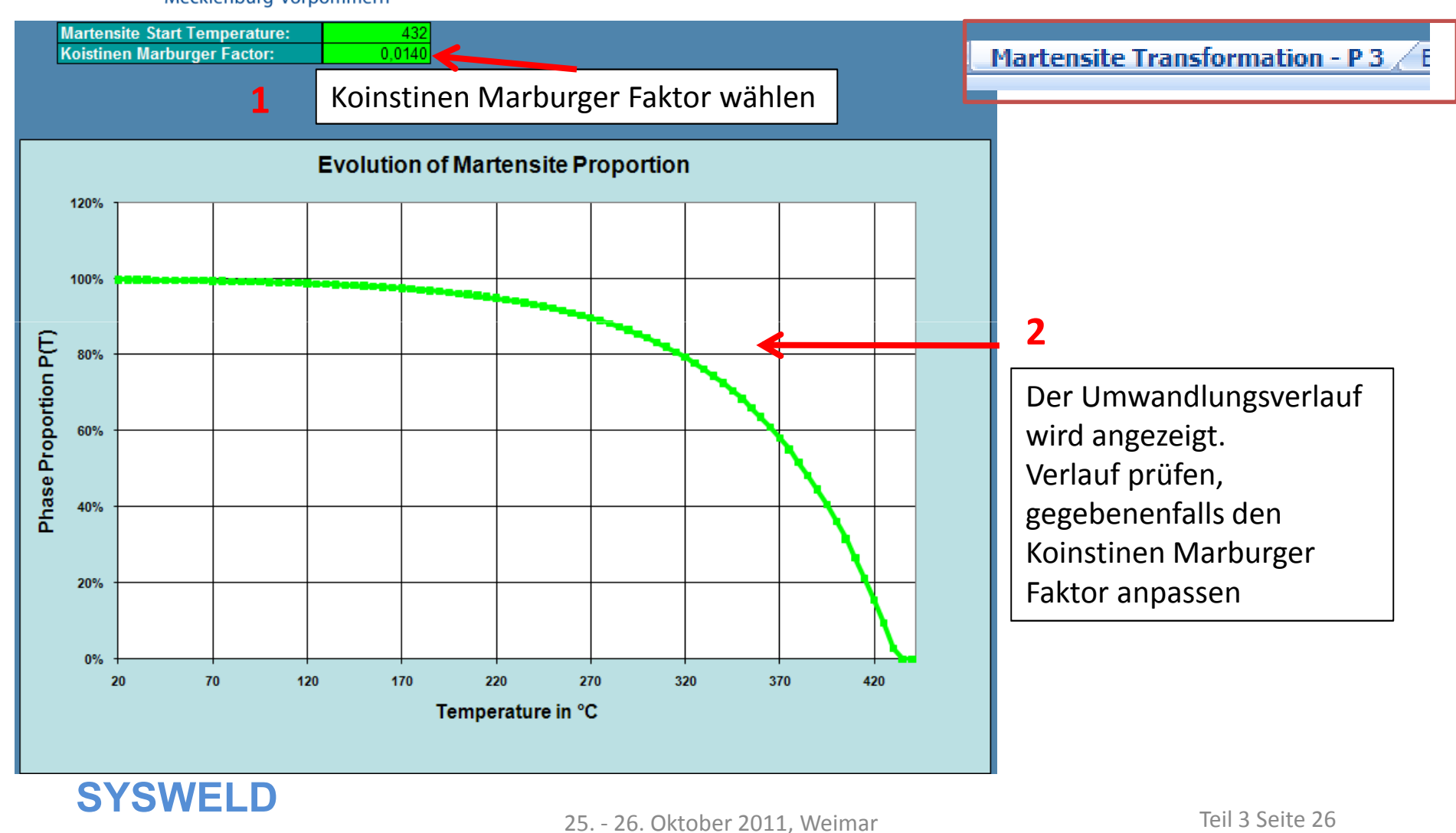

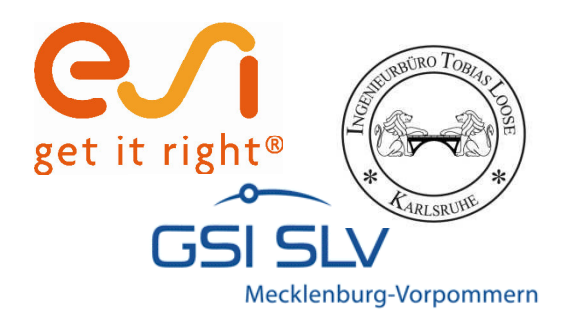

## **Export in Metallurgy Datei**

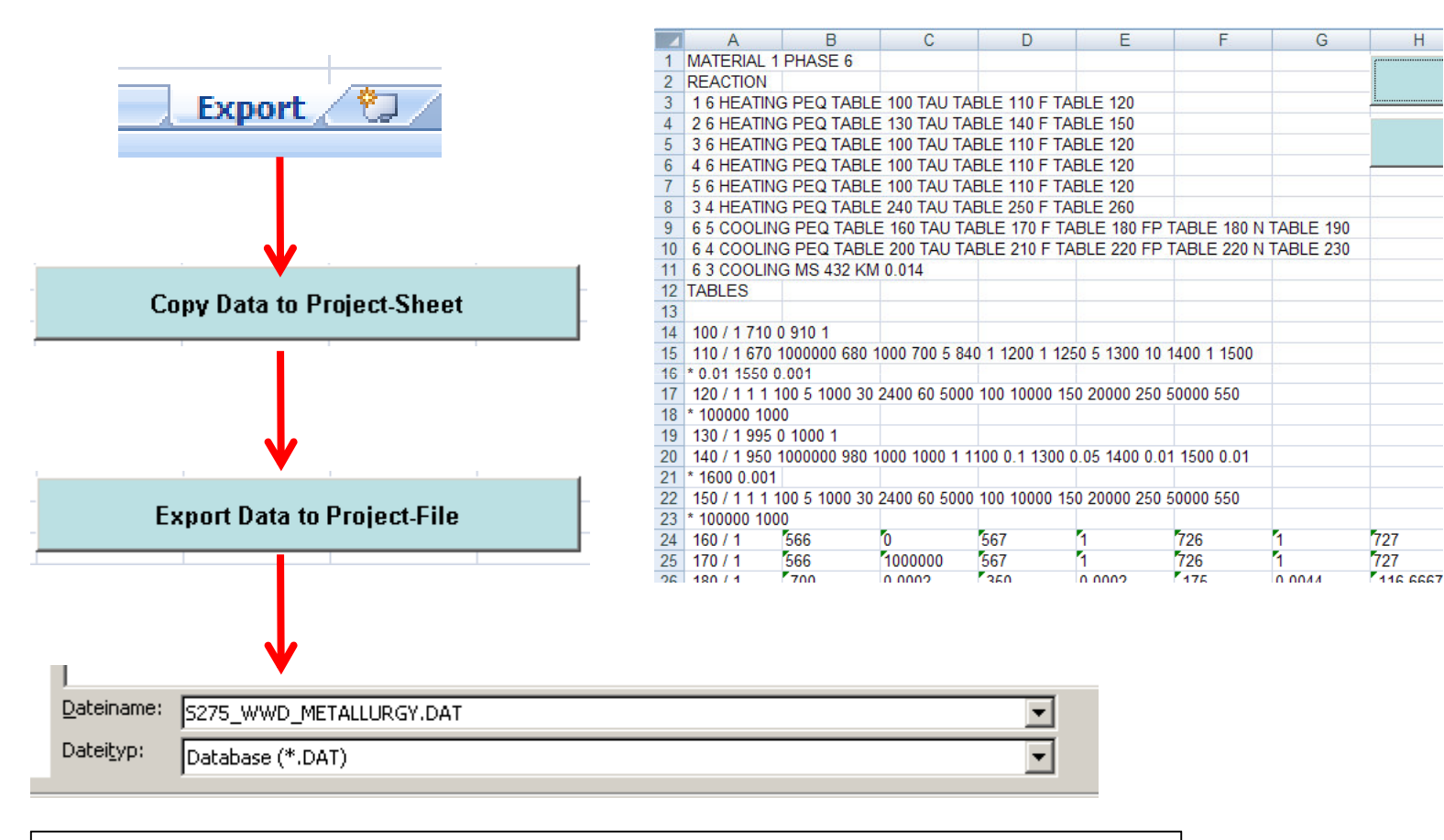

PTCM Datei als Excel mit Macro abspeichern: S275\_WWD\_PTCM\_V1.81.xlsm

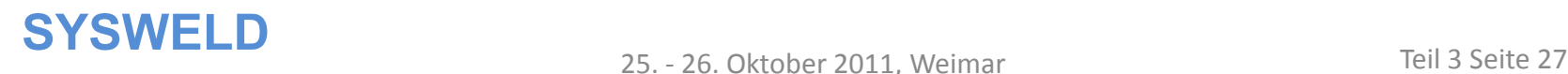

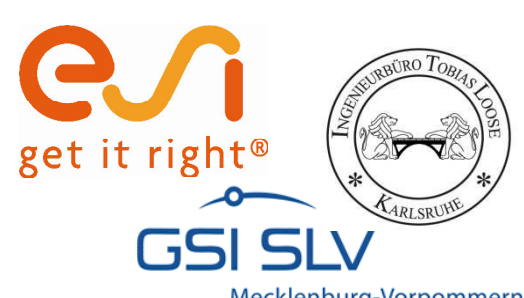

# **SZTU-Diagramm in Sysweld darstellen**

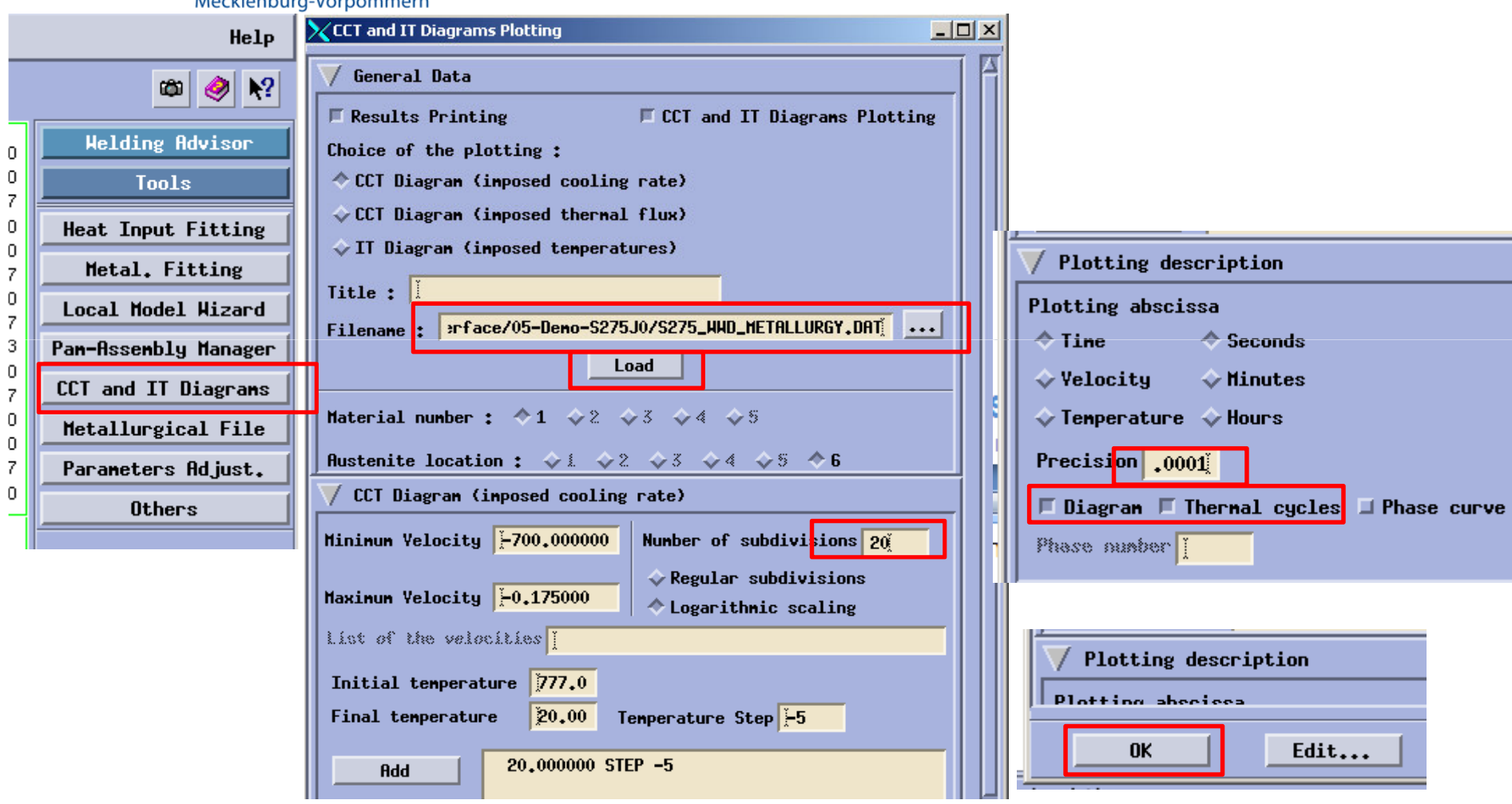

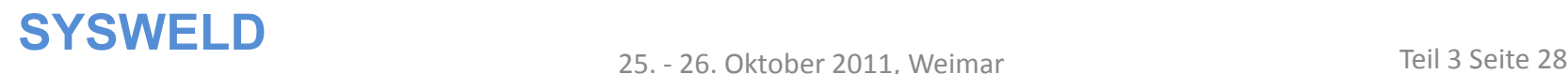

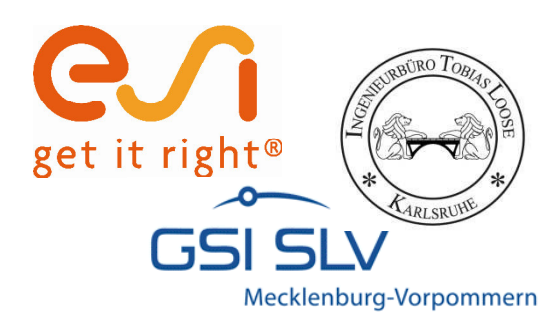

# **SZTU-Diagramm in Sysweld darstellen**

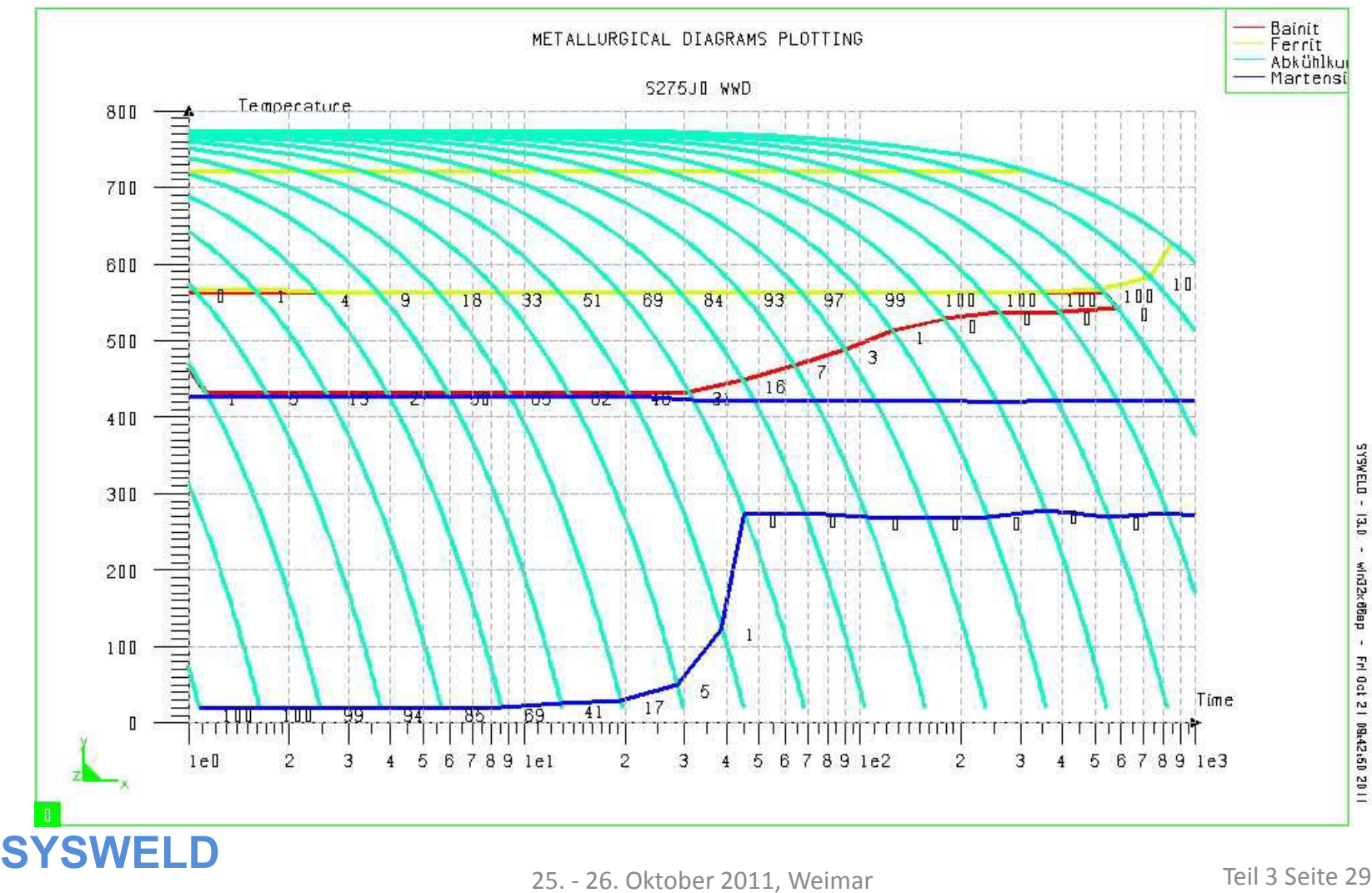

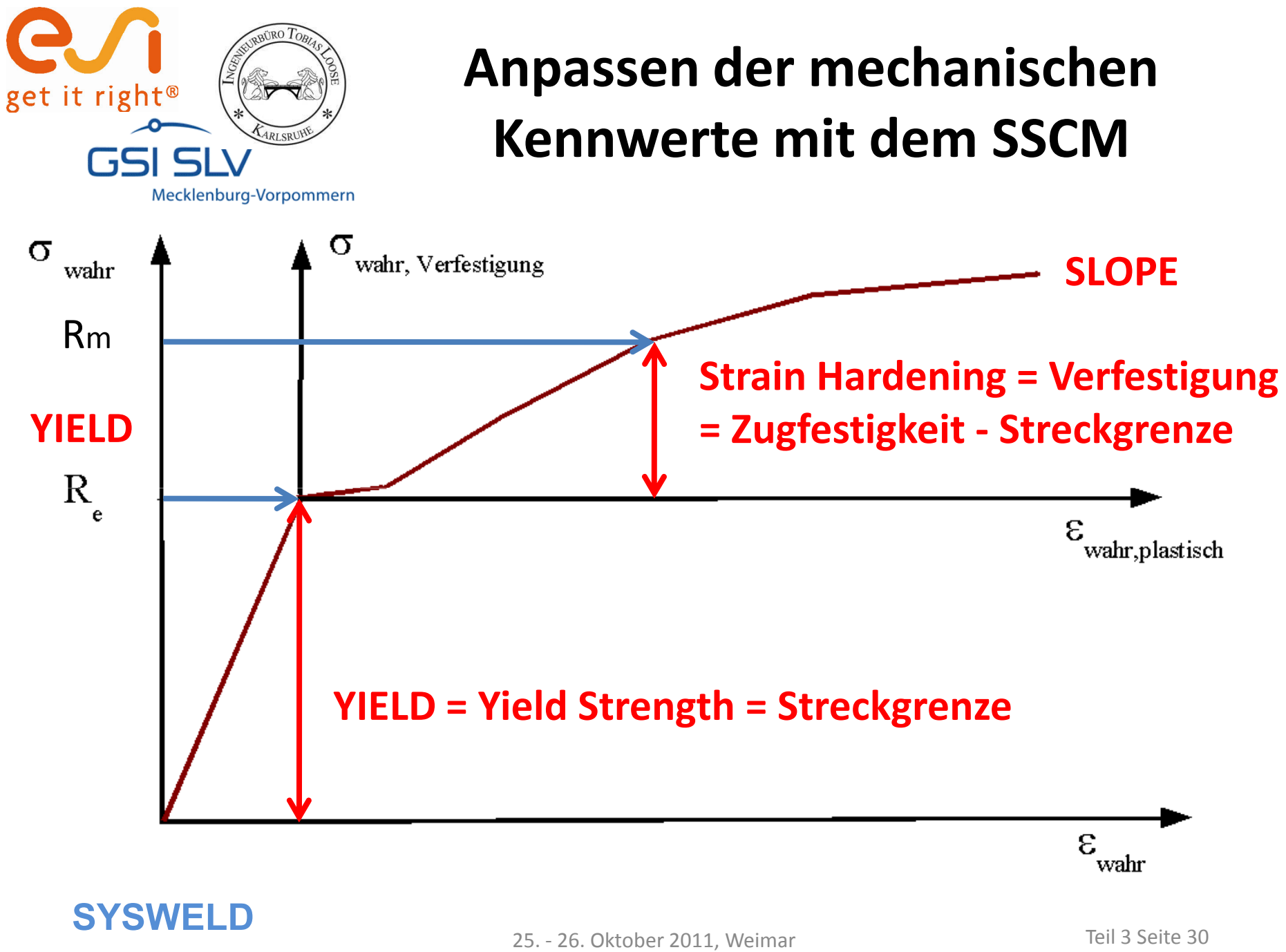

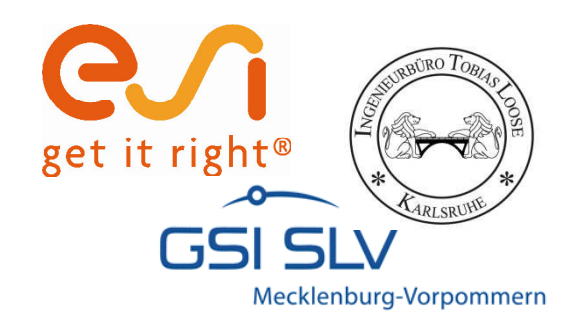

## **WeldWare Daten laden**

#### **Stress-Strain-Calibration-Manager**

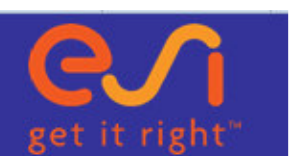

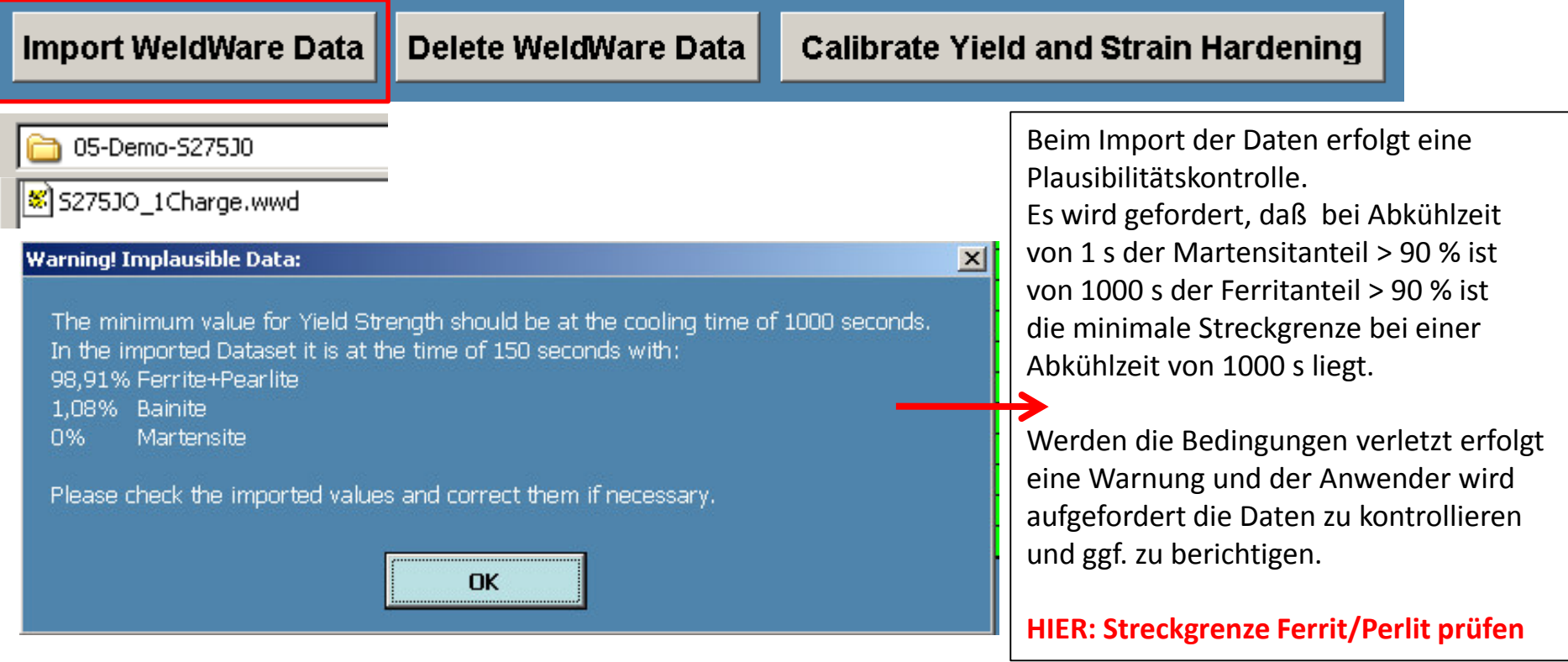

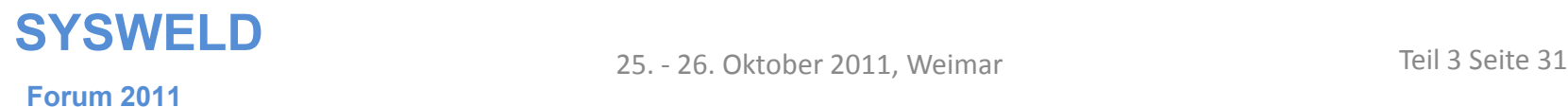

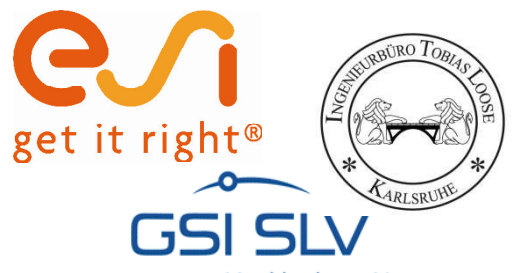

#### **Importierte Daten**

Mecklenburg-Vorpommern

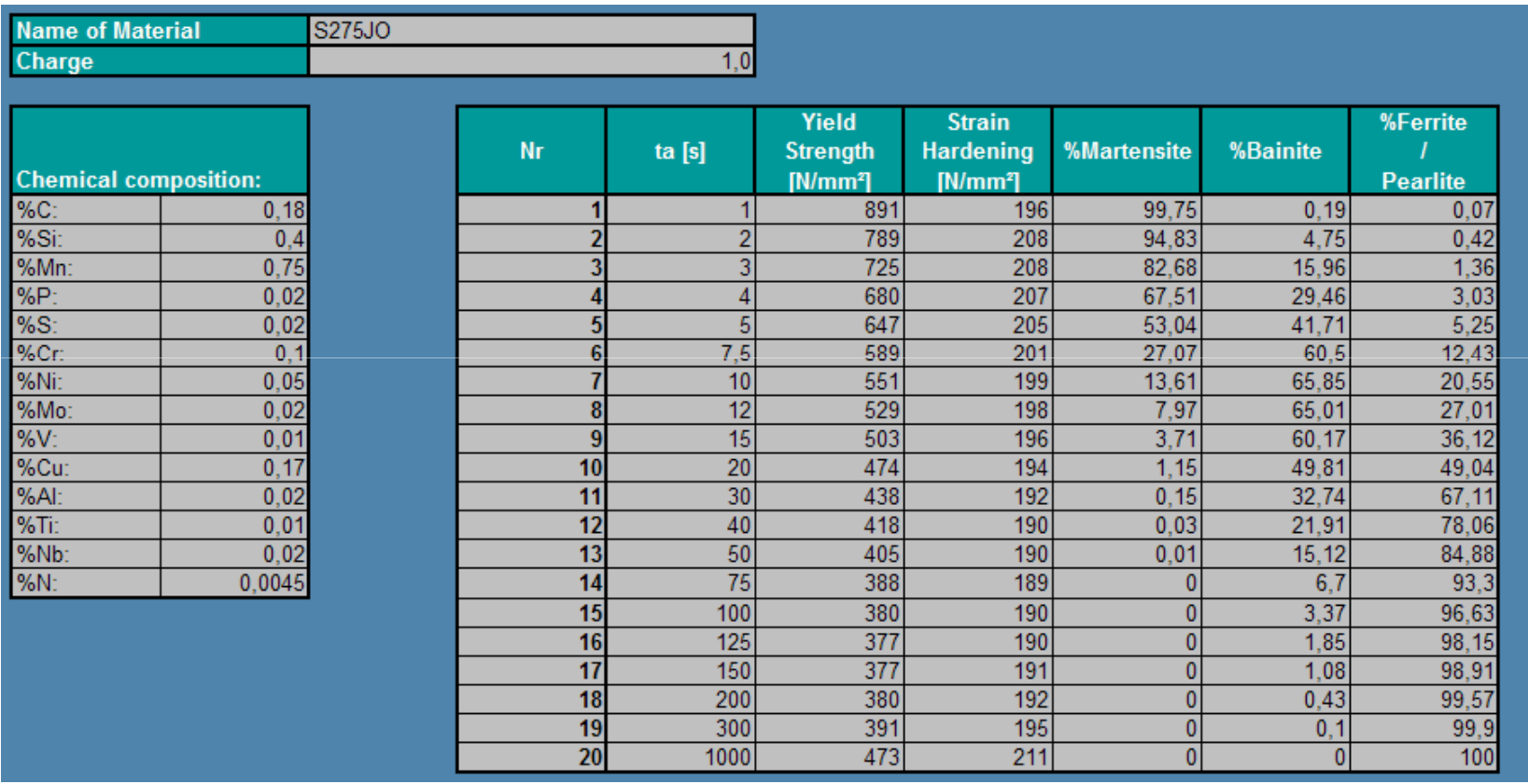

Materialname, Chemische Zusammensetzung, Abkühlrate, Streckgrenze, Zugfestigkeit und Gefügeanteile werden zur Information angezeigt.

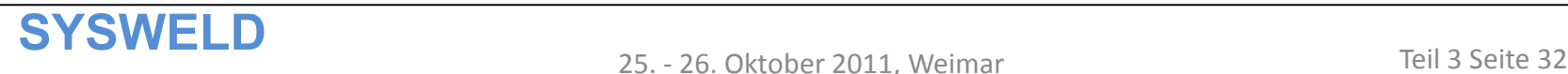

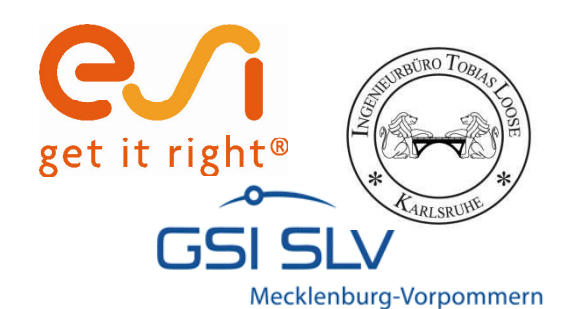

### **Importierte Daten**

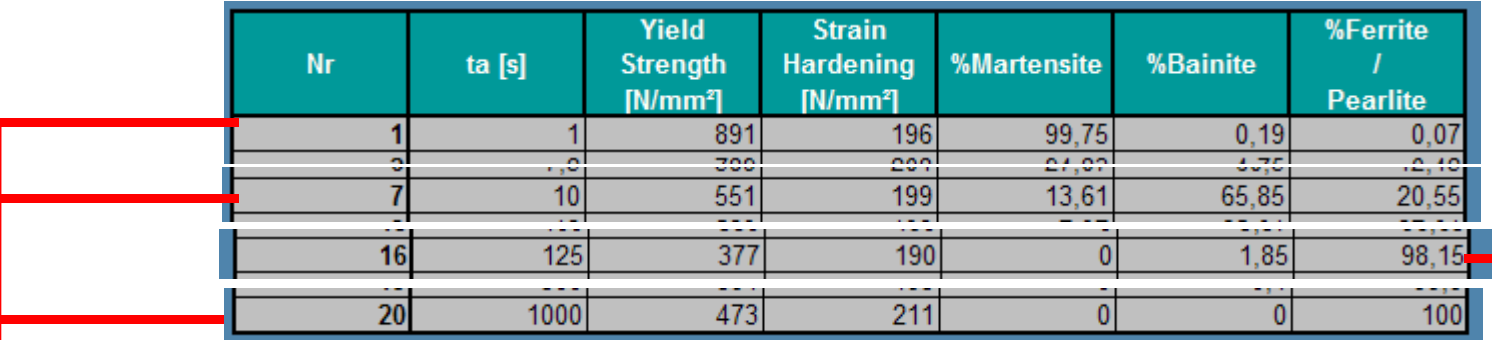

übernommene Werte für

Zugfestigkeit und Verfestigung

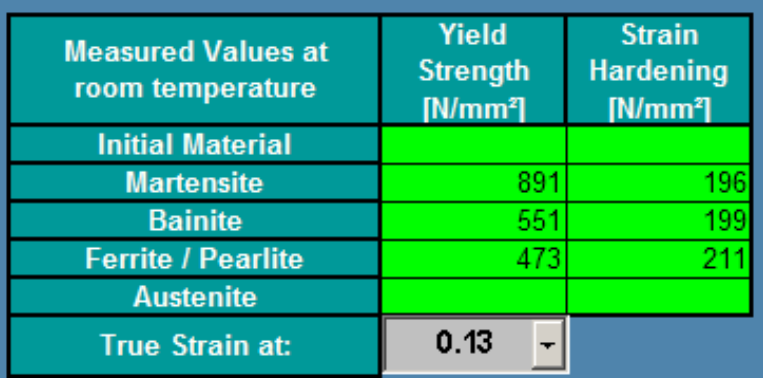

Aus den Abkühlraten Musikon Musikon Musikon den Abkühlraten Werte für Ferrit / Perlit berichtigen und Werte für Initial Material

ergänzen. (hier dieselben wie für Ferrit / Perlit)

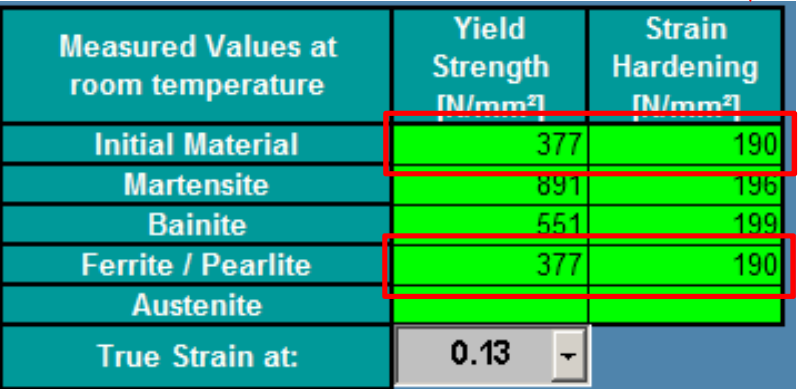

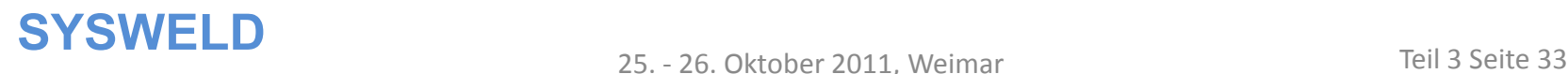

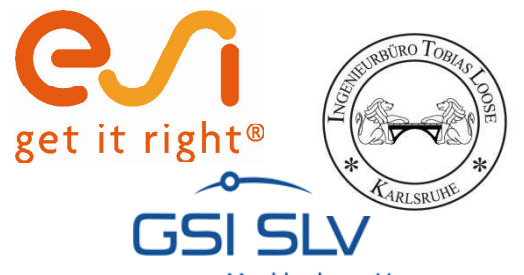

# **Basisfunktionen Start der Kalibrierung**

Mecklenburg-Vorpommern

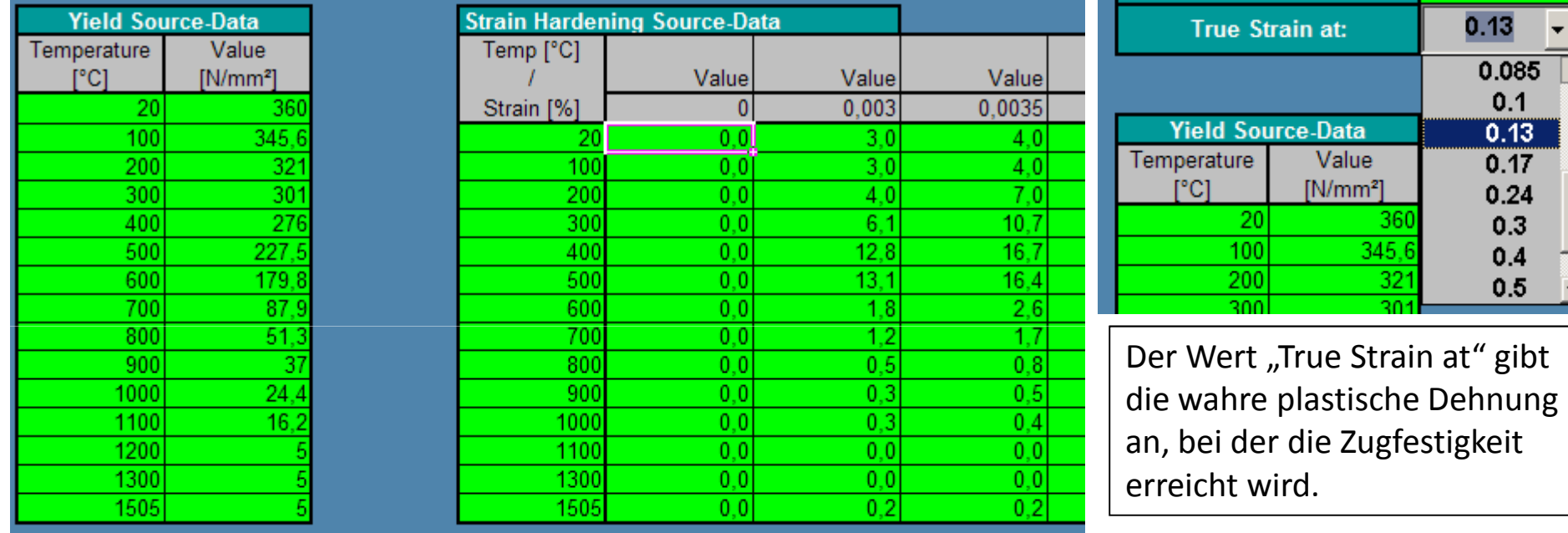

Basisfunktion im Beispiel sind die die Werte der Spannung-Dehnungsbeziehung aus Warmzugversuchen, die von Wichers am S355J2 durchgeführt wurden.

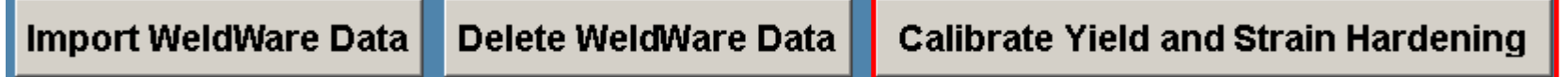

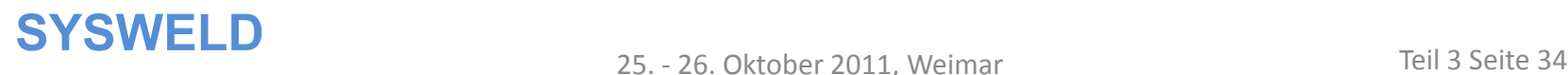

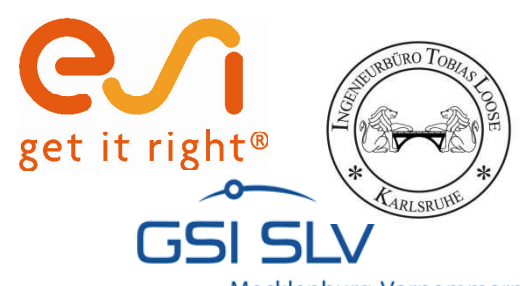

# **Ergebnis der Kalibrierung, Speichern!**

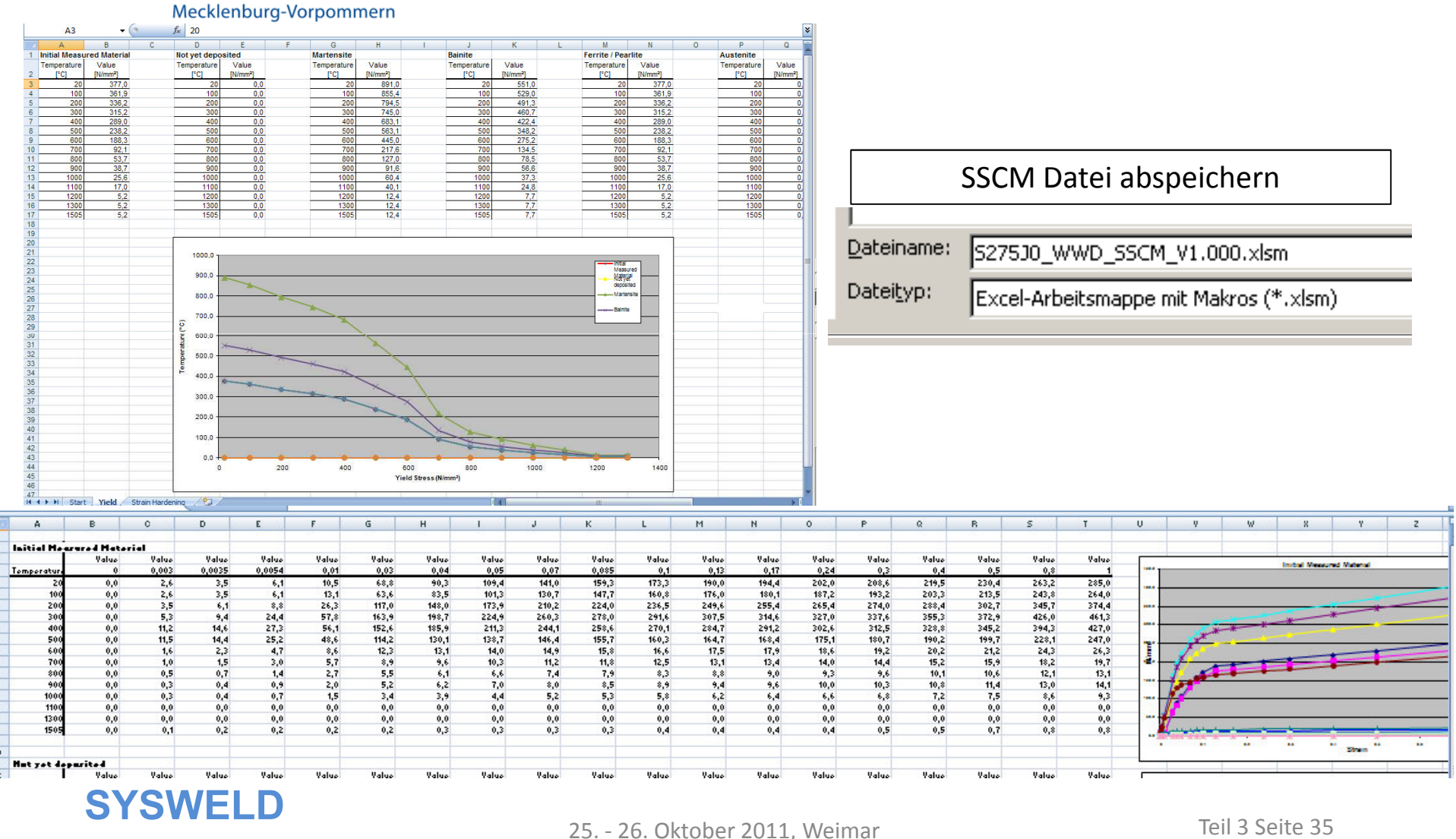

**Forum 2011**

25. - 26. Oktober 2011, Weimar

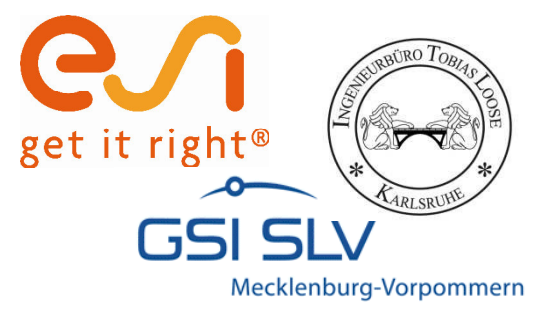

# **Sysweld Materialdatensatz mit dem MDM erstellen**

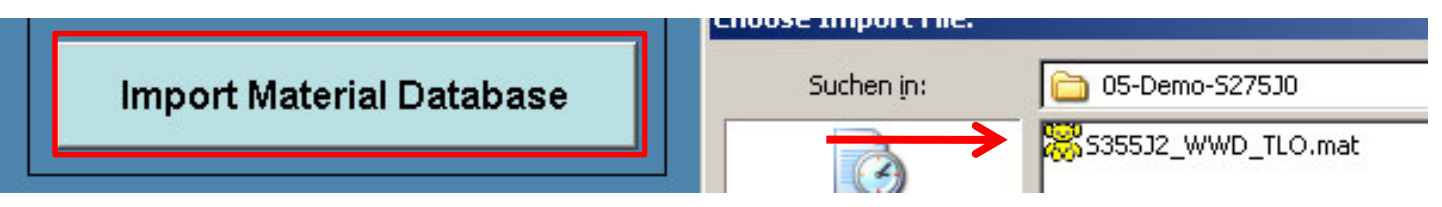

Vorhandenen Materialdatensatz eines Ähnlichen Werkstoffs Importieren

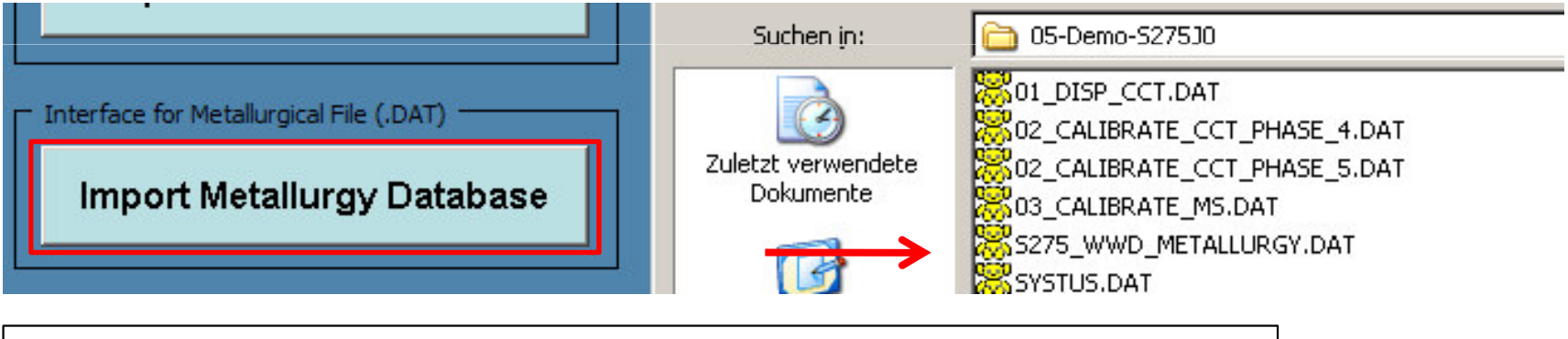

Metallurgy Datei des S275 laden = Export File aus SSCM

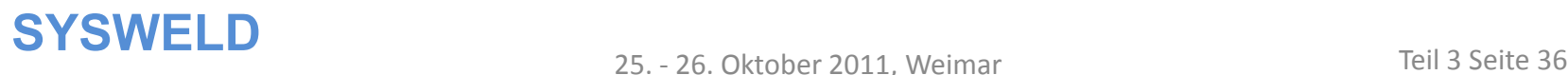

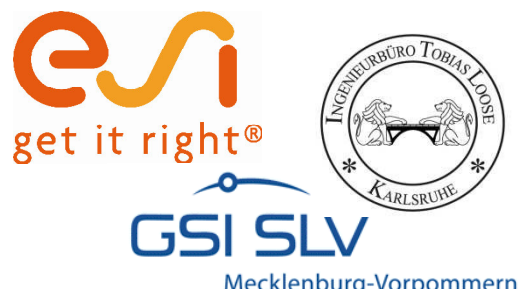

# **Sysweld Materialdatensatz mit dem MDM erstellen**

Mecklenburg-Vorpommern

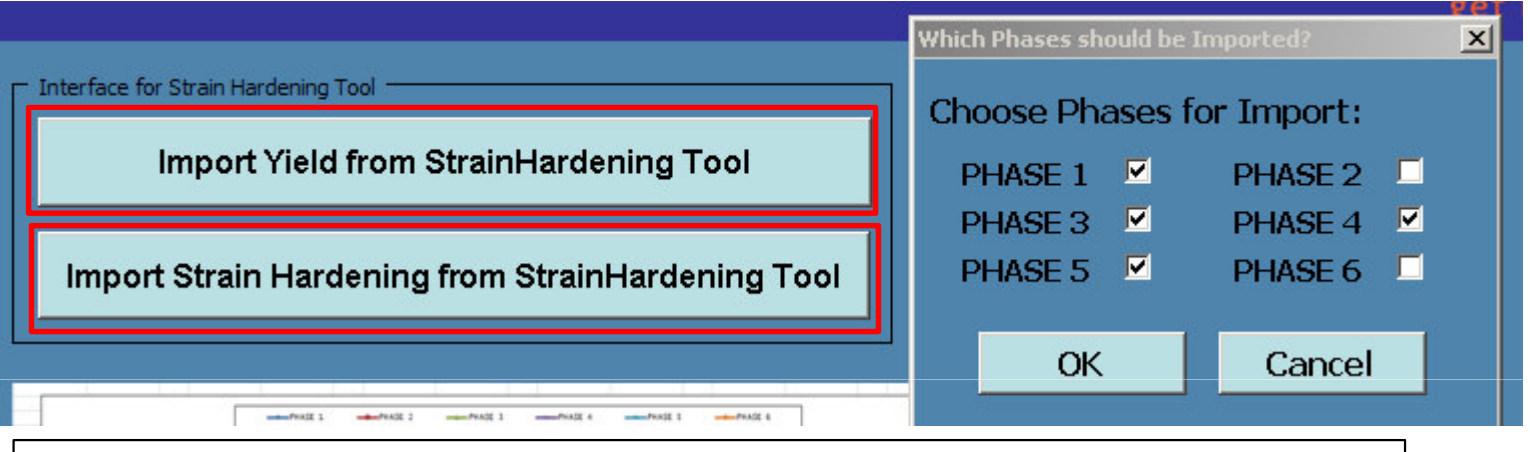

Yield und Strain Hardening Daten aus dem SSCM importieren, dabei die Phasen 1, 3, 4 und 5 anwählen. Phase 6 (Austenit) und Phase 2 (Zusatzwerkstoff) bleiben ohne Modifikation

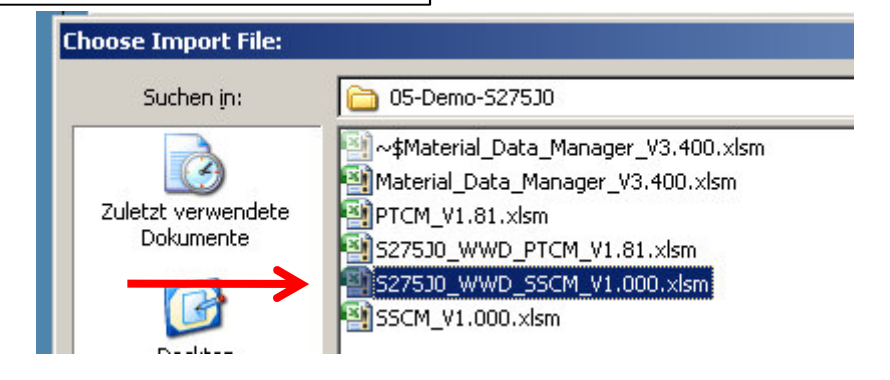

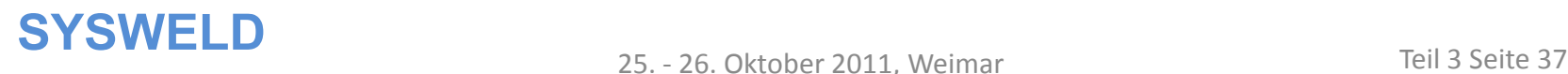

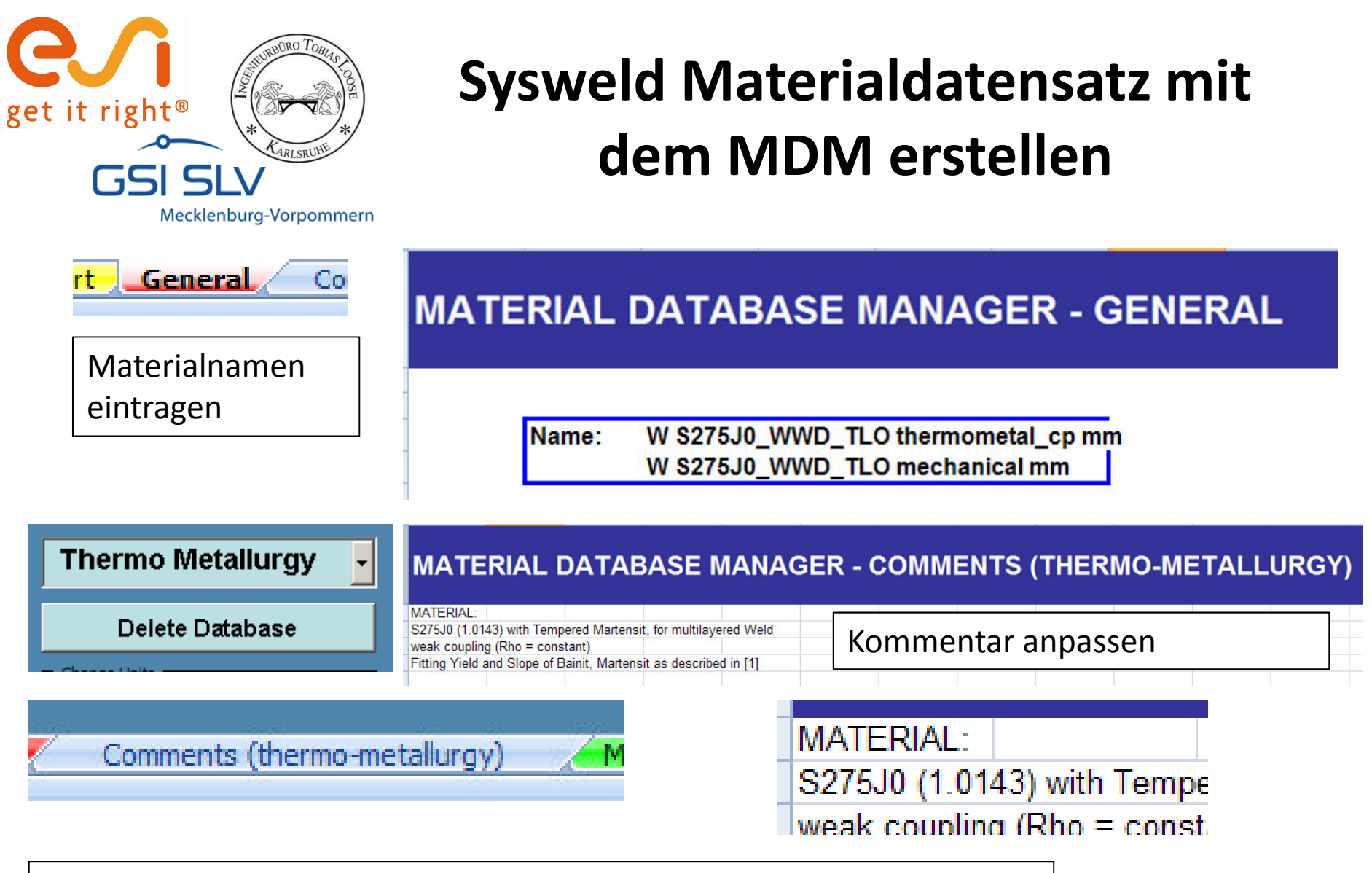

**! Materialdaten kontrollieren!**

#### **SYSWELD**<br>25. - 26. Oktober 2011. Weimar Teil 3 Seite 38

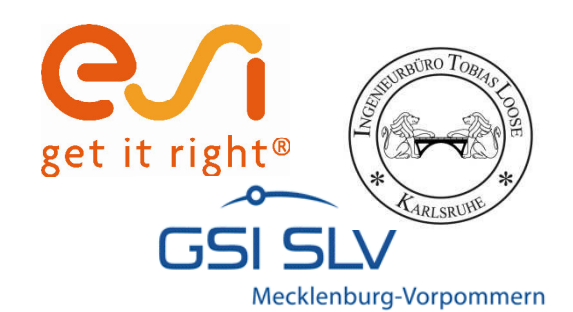

## **Export in \*.mat Datei**

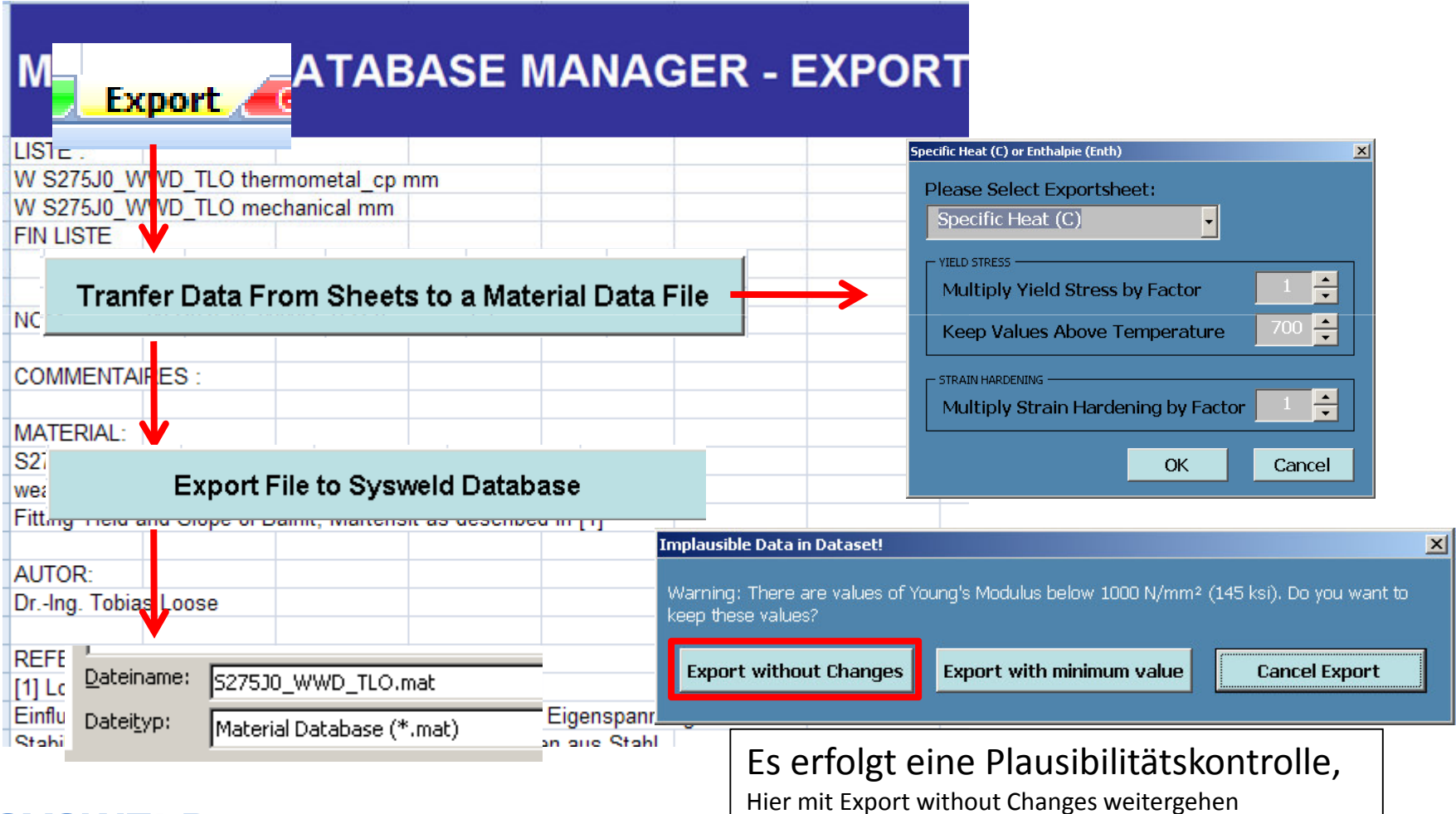

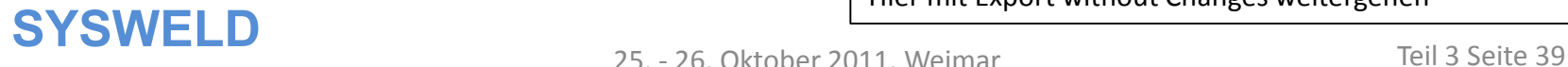

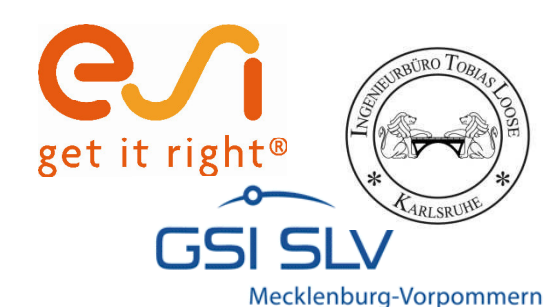

#### **Verwendung des neuen Materialdatensatzes beispielsweise in Visual Weld**

Wisual-Weld 7.5 - KTS.vdb  $-17x$  $a<sub>n</sub>$ File Edit View Welding Tools Window Help 伊口口印印门印印耳乌西门、丁卡中国家志愿区之。 启回 Standard Views  $\mathbb{R}$  By  $\mathbb{V}$  ALL\*\* ALL<sup>\*\*</sup> 深菌的问毒 有注反的和心 ●整座及考卷基 Part > 2 - 4 →  $\exists$   $=$   $\bullet$  .  $A$ Visibility Selection Page ll: Litility  $\triangle$   $\times$ **⊮ ▲ X** Open:X:\01-projekte\projekte\_2010\10012-5ysweldfor  $\Box$   $\times$ 鴨 京 曲 @x El Welding Advisor Look in: 06 Datatest Mesh **3 Component Properties**  $\overline{\phantom{a}}$ Name  $\triangleq$ ß Material  $\boxed{2}$ KTS.mat 昌  $\mathbf{G}$ \*Database: X:\01-projekte\projekte 2010\100; S275J0\_WWD\_TLO.mat Weld  $\sqrt{3}$ \*Class: All ×  $\boxed{4}$ Components O Joints with Filler Local Model  $\sqrt{3}$ Assign Advisor \*Component ER.  $\Box \sim$ 6 S275J0\_WWD\_TLO  $\checkmark$ \*Material: Viewer  $\overline{\mathcal{R}}$ E.  $\circledR$ Add Manager omponent/Joint A Material Thickness PLATTE\_COMPO S275J0\_WWD\_T... NA STEIFE COMPO S275J0 WWD T... NA  $\blacktriangleright$ P1W1 Enlarge **SYSWELD**<br>25. - 26. Oktober 2011. Weimar Teil 3 Seite 40 25. - 26. Oktober 2011, Weimar